Part No. 215659-B July 2004

4655 Great America Parkway Santa Clara, CA 95054

# **Reference for the BayStack 420/425 Command Line Interface, Software Release 3.1**

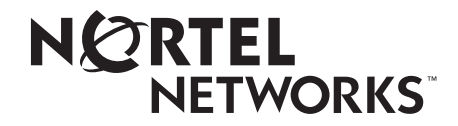

\*215659B\*215659B\*215659B\*215659B\*215659B\*215659B\*215659B\*215659B\*2156

## **Copyright © 2004 Nortel Networks**

All rights reserved. July 2004.

The information in this document is subject to change without notice. The statements, configurations, technical data, and recommendations in this document are believed to be accurate and reliable, but are presented without express or implied warranty. Users must take full responsibility for their applications of any products specified in this document. The information in this document is proprietary to Nortel Networks NA Inc.

The software described in this document is furnished under a license agreement and may be used only in accordance with the terms of that license. The software license agreement is included in this document.

## **Trademarks**

Autotopology, BayStack, BaySecure, Business Policy Switch 2000, Nortel Networks, the Nortel Networks logo, Optivity, Optivity Policy Services, Preside, and Quick2Config are trademarks of Nortel Networks.

Microsoft, MS, MS-DOS, Windows, and Windows NT are registered trademarks of Microsoft Corporation.

Java is a trademark of Sun Microsystems, Inc.

Acrobat and Adobe are trademarks of Adobe Systems, Inc.

All other trademarks and registered trademarks are the property of their respective owners.

## **Restricted rights legend**

Use, duplication, or disclosure by the United States Government is subject to restrictions as set forth in subparagraph (c)(1)(ii) of the Rights in Technical Data and Computer Software clause at DFARS 252.227-7013.

Notwithstanding any other license agreement that may pertain to, or accompany the delivery of, this computer software, the rights of the United States Government regarding its use, reproduction, and disclosure are as set forth in the Commercial Computer Software-Restricted Rights clause at FAR 52.227-19.

## **Statement of conditions**

In the interest of improving internal design, operational function, and/or reliability, Nortel Networks Inc. reserves the right to make changes to the products described in this document without notice.

Nortel Networks Inc. does not assume any liability that may occur due to the use or application of the product(s) or circuit layout(s) described herein.

Portions of the code in this software product may be Copyright © 1988, Regents of the University of California. All rights reserved. Redistribution and use in source and binary forms of such portions are permitted, provided that the above copyright notice and this paragraph are duplicated in all such forms and that any documentation, advertising materials, and other materials related to such distribution and use acknowledge that such portions of the software were developed by the University of California, Berkeley. The name of the University may not be used to endorse or promote products derived from such portions of the software without specific prior written permission.

SUCH PORTIONS OF THE SOFTWARE ARE PROVIDED "AS IS" AND WITHOUT ANY EXPRESS OR IMPLIED WARRANTIES, INCLUDING, WITHOUT LIMITATION, THE IMPLIED WARRANTIES OF MERCHANTABILITY AND FITNESS FOR A PARTICULAR PURPOSE.

In addition, the program and information contained herein are licensed only pursuant to a license agreement that contains restrictions on use and disclosure (that may incorporate by reference certain limitations and notices imposed by third parties).

### **International regulatory statements of conformity**

This is to certify that the Nortel Networks BayStack 425 switch was evaluated to the international regulatory standards for electromagnetic compliance (EMC) and safety and were found to have met the requirements for the following international standards:

- EMC Electromagnetic Emissions CISPR 22, Class A
- EMC Electromagnetic Immunity CISPR 24
- Electrical Safety IEC 60950, with CB member national deviations

Further, the equipment has been certified as compliant with the national standards as detailed below.

## **National electromagnetic compliance (EMC) statements of compliance**

### **FCC statement (USA only)**

This equipment has been tested and found to comply with the limits for a Class A digital device, pursuant to Part 15 of the Federal Communications Commission (FCC) rules. These limits are designed to provide reasonable protection against harmful interference when the equipment is operated in a commercial environment. This equipment generates, uses, and can radiate radio frequency energy. If it is not installed and used in accordance with the instruction manual, it may cause harmful interference to radio communications. Operation of this equipment in a residential area is likely to cause harmful interference, in which case users will be required to take whatever measures may be necessary to correct the interference at their own expense.

### **ICES statement (Canada only)**

#### **Canadian Department of Communications Radio Interference Regulations**

This digital apparatus (Nortel Networks BayStack 425 switch) does not exceed the Class A limits for radio-noise emissions from digital apparatus as set out in the Radio Interference Regulations of the Canadian Department of Communications.

### **Règlement sur le brouillage radioélectrique du ministère des Communications**

Cet appareil numérique (Nortel Networks BayStack 425 switch) respecte les limites de bruits radioélectriques visant les appareils numériques de classe A prescrites dans le Règlement sur le brouillage radioélectrique du ministère des Communications du Canada.

### **CE marking statement (Europe only)**

### **EN 55 022 statements**

This is to certify that the Nortel Networks BayStack 425 switch is shielded against the generation of radio interference in accordance with the application of Council Directive 89/336/EEC. Conformity is declared by the application of EN 55 022 Class A (CISPR 22).

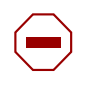

**Caution:** This device is a Class A product. In a domestic environment, this device can cause radio interference, in which case the user may be required to take appropriate measures.

#### **EN 55 024 statement**

This is to certify that the Nortel Networks BayStack 425 switch is shielded against the susceptibility to radio interference in accordance with the application of Council Directive 89/336/EEC. Conformity is declared by the application of EN 55 024 (CISPR 24).

### **EC Declaration of Conformity**

This product conforms to the provisions of the R&TTE Directive 1999/5/EC.

### **VCCI statement (Japan/Nippon only)**

This is a Class A product based on the standard of the Voluntary Control Council for Interference (VCCI) for information technology equipment. If this equipment is used in a domestic environment, radio disturbance may arise. When such trouble occurs, the user may be required to take corrective actions.

この装置は、情報処理装置等電波障害自主規制協議会(VCCI)の基準 に基づくクラスA情報技術装置です。この装置を家庭環境で使用すると電波 妨害を引き起こすことがあります。この場合には使用者が適切な対策を講ず るよう要求されることがあります。

### **BSMI statement for BayStack 425 (Taiwan only)**

This is a Class A product based on the standard of the Bureau of Standards, Metrology and Inspection (BSMI) CNS 13438, Class A.

## 警告使用者: 這是甲類的資訊產品,在居住的環境中使用時,可能會造成射頻 干擾,在狺種情況下,使用者會被要求採取某些滴常的對策。

### **MIC notice for BayStack 425 (Republic of Korea only)**

This device has been approved for use in Business applications only per the Class A requirements of the Republic of Korea Ministry of Information and Communications (MIC). This device may not be sold for use in a non-business application.

Observe the Regulatory Marking label on the bottom surface of the chassis for specific certification information pertaining to this model. Each model in the BayStack Series which is approved for shipment to/usage in Korea is labeled as such, with all appropriate text and the appropriate MIC reference number.

### **National safety statements of compliance**

### **CE marking statement (Europe only)**

#### **EN 60 950 statement**

This is to certify that the Nortel Networks BayStack 425 switch is in compliance with the requirements of EN 60 950 in accordance with the Low Voltage Directive. Additional national differences for all European Union countries have been evaluated for compliance.

### **NOM statement BayStack 425 (Mexico only)**

The following information is provided on the devices described in this document in compliance with the safety requirements of the Norma Oficial Méxicana (NOM):

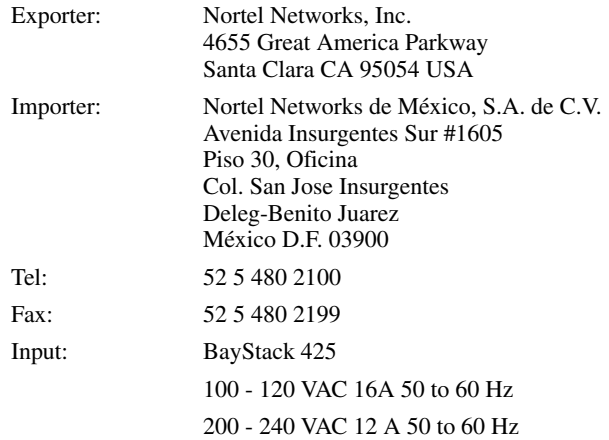

### **Información NOM (unicamente para México)**

La información siguiente se proporciona en el dispositivo o en los dispositivos descritos en este documento, en cumplimiento con los requisitos de la Norma Oficial Méxicana (NOM):

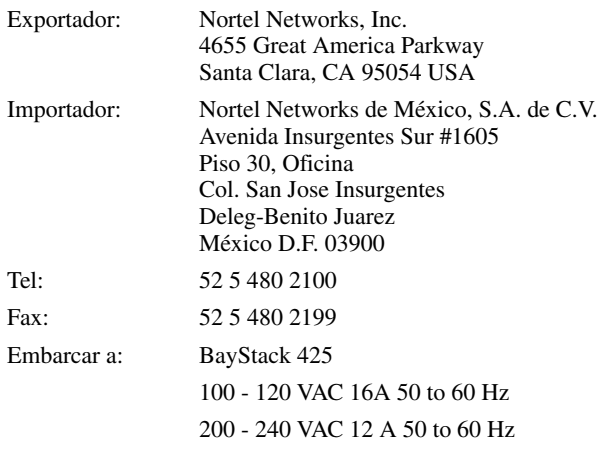

### **Nortel Networks Inc. software license agreement**

This Software License Agreement ("License Agreement") is between you, the end-user ("Customer") and Nortel Networks Corporation and its subsidiaries and affiliates ("Nortel Networks"). PLEASE READ THE FOLLOWING CAREFULLY. YOU MUST ACCEPT THESE LICENSE TERMS IN ORDER TO DOWNLOAD AND/OR USE THE SOFTWARE. USE OF THE SOFTWARE CONSTITUTES YOUR ACCEPTANCE OF THIS LICENSE AGREEMENT. If you do not accept these terms and conditions, return the Software, unused and in the original shipping container, within 30 days of purchase to obtain a credit for the full purchase price.

"Software" is owned or licensed by Nortel Networks, its parent or one of its subsidiaries or affiliates, and is copyrighted and licensed, not sold. Software consists of machine-readable instructions, its components, data, audio-visual content (such as images, text, recordings or pictures) and related licensed materials including all whole or partial copies. Nortel Networks grants you a license to use the Software only in the country where you acquired the Software. You obtain no rights other than those granted to you under this License Agreement. You are responsible for the selection of the Software and for the installation of, use of, and results obtained from the Software.

- 1. **Licensed Use of Software.** Nortel Networks grants Customer a nonexclusive license to use a copy of the Software on only one machine at any one time or to the extent of the activation or authorized usage level, whichever is applicable. To the extent Software is furnished for use with designated hardware or Customer furnished equipment ("CFE"), Customer is granted a nonexclusive license to use Software only on such hardware or CFE, as applicable. Software contains trade secrets and Customer agrees to treat Software as confidential information using the same care and discretion Customer uses with its own similar information that it does not wish to disclose, publish or disseminate. Customer will ensure that anyone who uses the Software does so only in compliance with the terms of this Agreement. Customer shall not a) use, copy, modify, transfer or distribute the Software except as expressly authorized; b) reverse assemble, reverse compile, reverse engineer or otherwise translate the Software; c) create derivative works or modifications unless expressly authorized; or d) sublicense, rent or lease the Software. Licensors of intellectual property to Nortel Networks are beneficiaries of this provision. Upon termination or breach of the license by Customer or in the event designated hardware or CFE is no longer in use, Customer will promptly return the Software to Nortel Networks or certify its destruction. Nortel Networks may audit by remote polling or other reasonable means to determine Customer's Software activation or usage levels. If suppliers of third party software included in Software require Nortel Networks to include additional or different terms, Customer agrees to abide by such terms provided by Nortel Networks with respect to such third party software.
- 2. **Warranty.** Except as may be otherwise expressly agreed to in writing between Nortel Networks and Customer, Software is provided "AS IS" without any warranties (conditions) of any kind. NORTEL NETWORKS DISCLAIMS ALL WARRANTIES (CONDITIONS) FOR THE SOFTWARE, EITHER EXPRESS OR IMPLIED, INCLUDING, BUT NOT LIMITED TO THE IMPLIED WARRANTIES OF MERCHANTABLITITY AND FITNESS FOR A PARTICULAR PURPOSE AND ANY WARRANTY OF NON-INFRINGEMENT. Nortel Networks is not obligated to provide support of any kind for the Software. Some jurisdictions do not allow exclusion of implied warranties, and, in such event, the above exclusions may not apply.
- 3. **Limitation of Remedies.** IN NO EVENT SHALL NORTEL NETWORKS OR ITS AGENTS OR SUPPLIERS BE LIABLE FOR ANY OF THE FOLLOWING: a) DAMAGES BASED ON ANY THIRD PARTY CLAIM; b) LOSS OF, OR DAMAGE TO, CUSTOMER'S RECORDS, FILES OR DATA; OR c) DIRECT, INDIRECT, SPECIAL, INCIDENTAL, PUNITIVE, OR CONSEQUENTIAL DAMAGES (INCLUDING LOST PROFITS OR SAVINGS), WHETHER IN CONTRACT, TORT OR OTHERWISE (INCLUDING NEGLIGENCE) ARISING OUT OF YOUR USE OF THE SOFTWARE, EVEN IF NORTEL NETWORKS, ITS AGENTS OR SUPPLIERS HAVE BEEN ADVISED OF THEIR POSSIBILITY. The forgoing limitations of remedies also apply to any developer and/or supplier of the Software. Such developer and/or supplier is an intended beneficiary of this Section. Some jurisdictions do not allow these limitations or exclusions and, in such event, they may not apply.
- 4. **General**

**a)** If Customer is the United States Government, the following paragraph shall apply: All Nortel Networks Software available under this License Agreement is commercial computer software and commercial computer software documentation and, in the event Software is licensed for or on behalf of the United States Government, the respective rights to the software and software documentation are governed by Nortel Networks standard commercial license in accordance with U.S. Federal Regulations at 48 C.F.R. Sections 12.212 (for non-Odd entities) and 48 C.F.R. 227.7202 (for Odd entities).

**b)** Customer may terminate the license at any time. Nortel Networks may terminate the license if Customer fails to comply with the terms and conditions of this license. In either event, upon termination, Customer must either return the Software to Nortel Networks or certify its destruction.

**c)** Customer is responsible for payment of any taxes, including personal property taxes, resulting from Customer's use of the Software. Customer agrees to comply with all applicable laws including all applicable export and import laws and regulations.

**d)** Neither party may bring an action, regardless of form, more than two years after the cause of the action arose.

**e)** The terms and conditions of this License Agreement form the complete and exclusive agreement between Customer and Nortel Networks.

**f)** This License Agreement is governed by the laws of the country in which Customer acquires the Software. If the Software is acquired in the United States, then this License Agreement is governed by the laws of the state of New York.

## **Revision History**

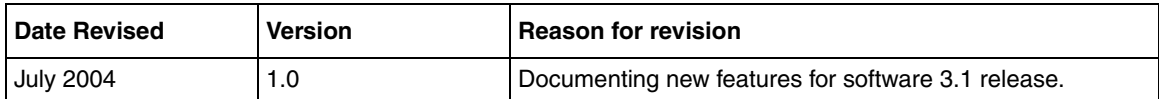

# **Contents**

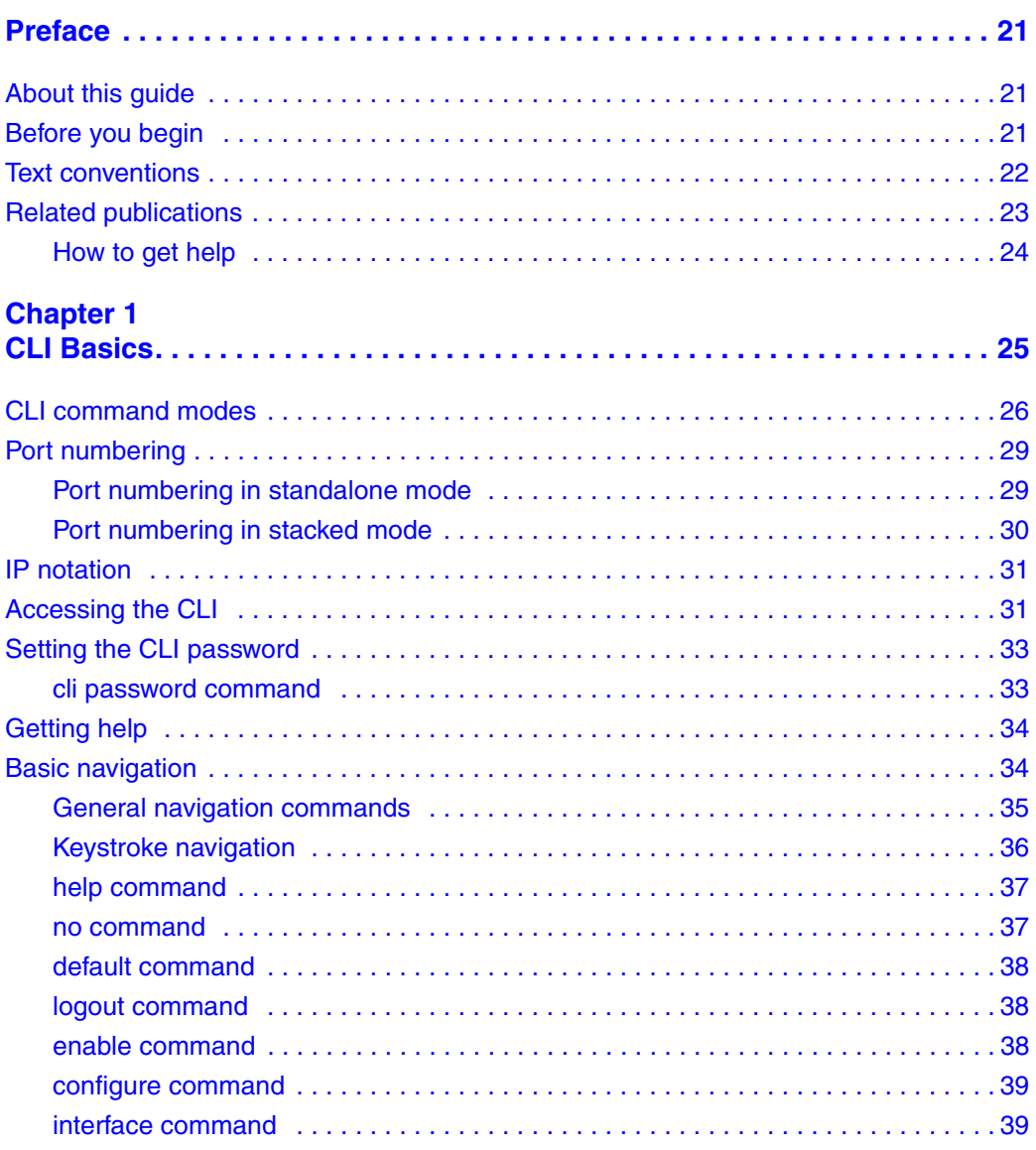

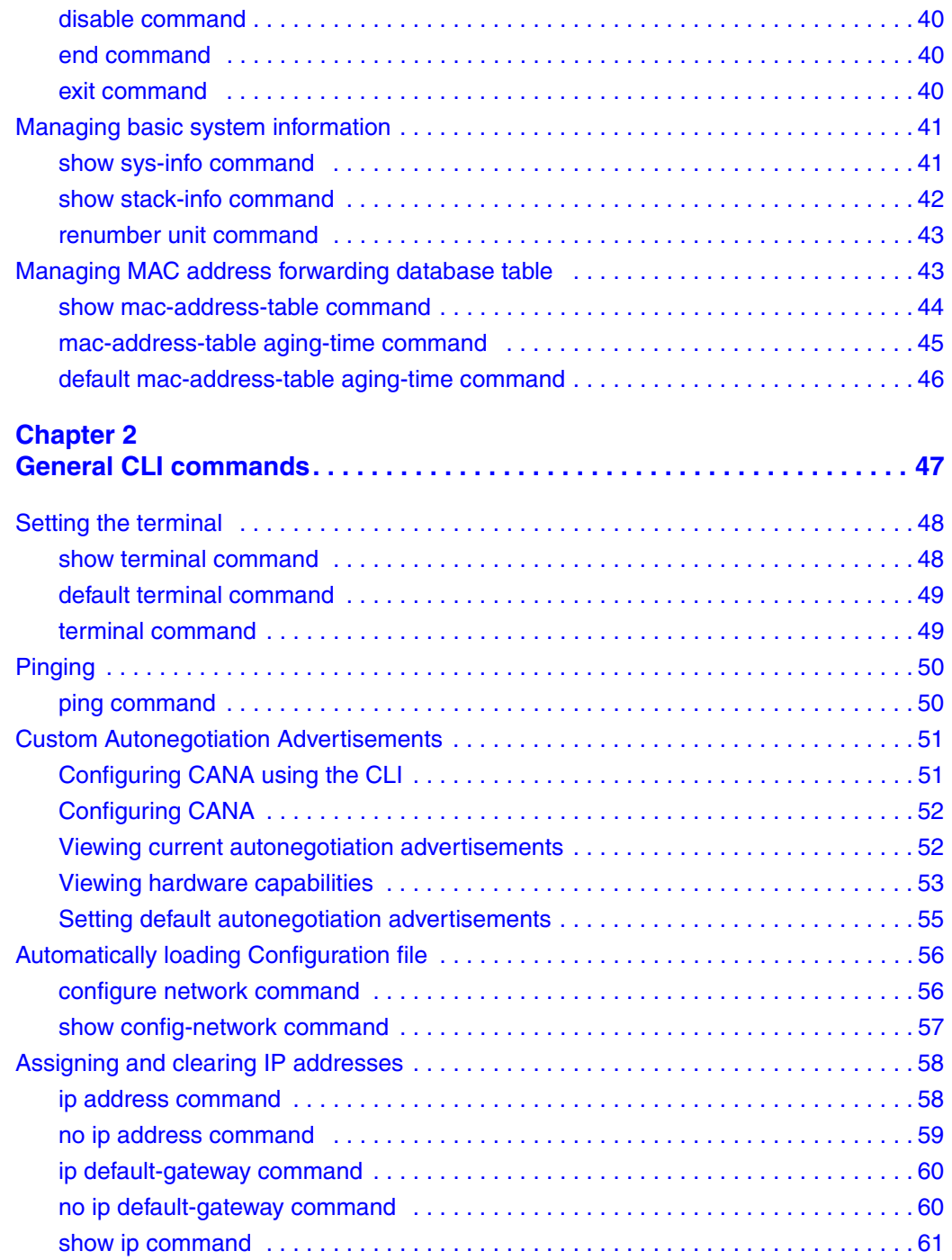

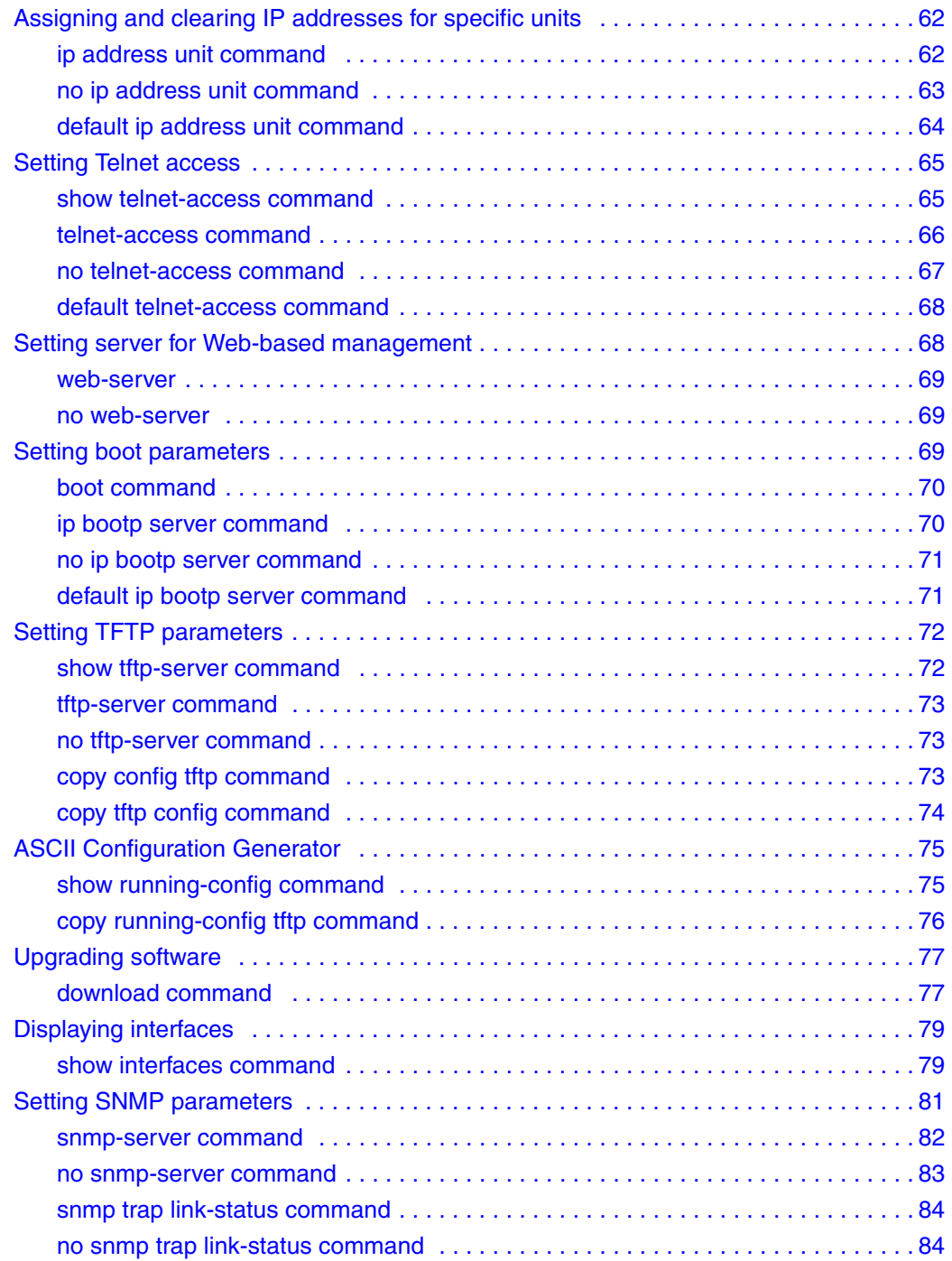

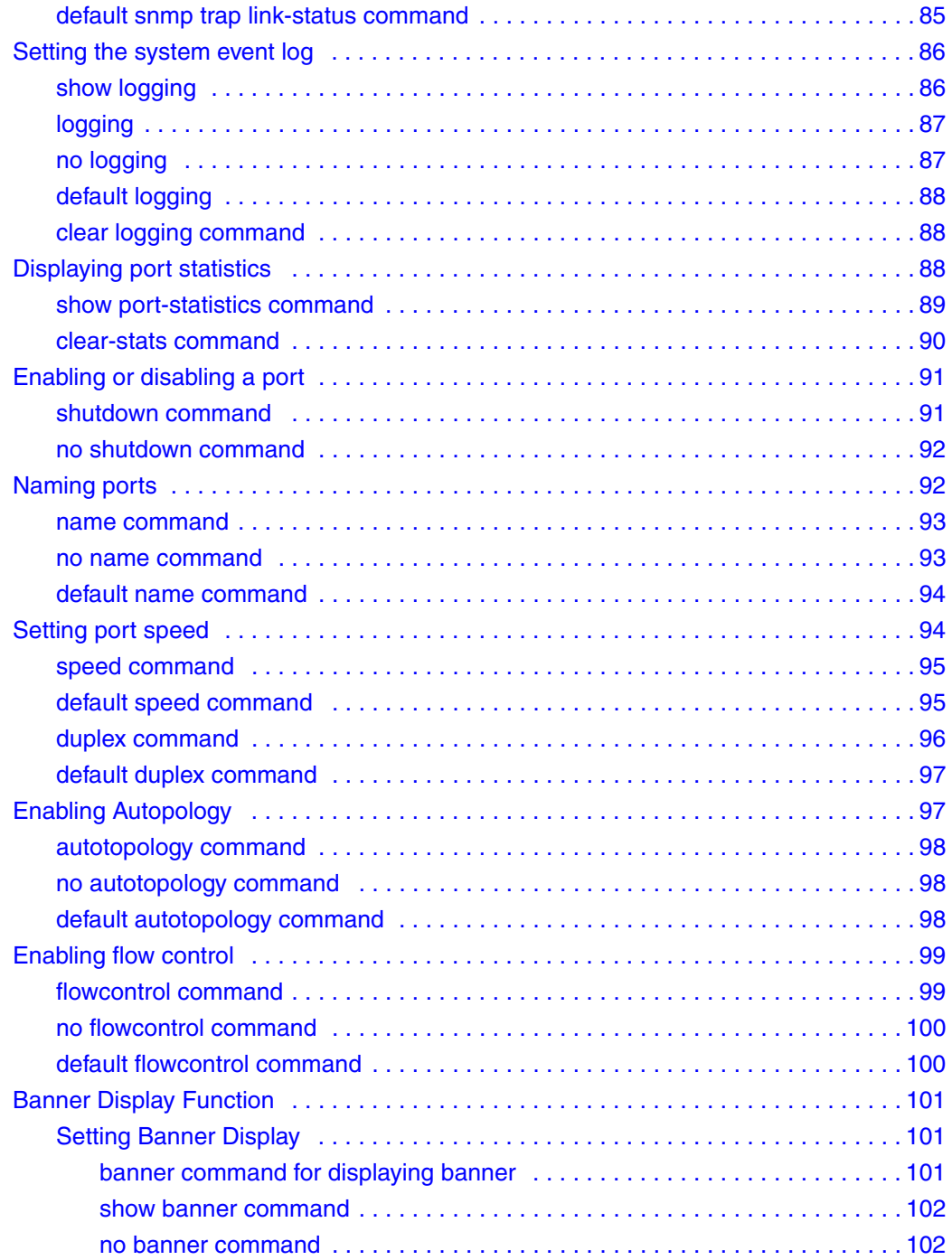

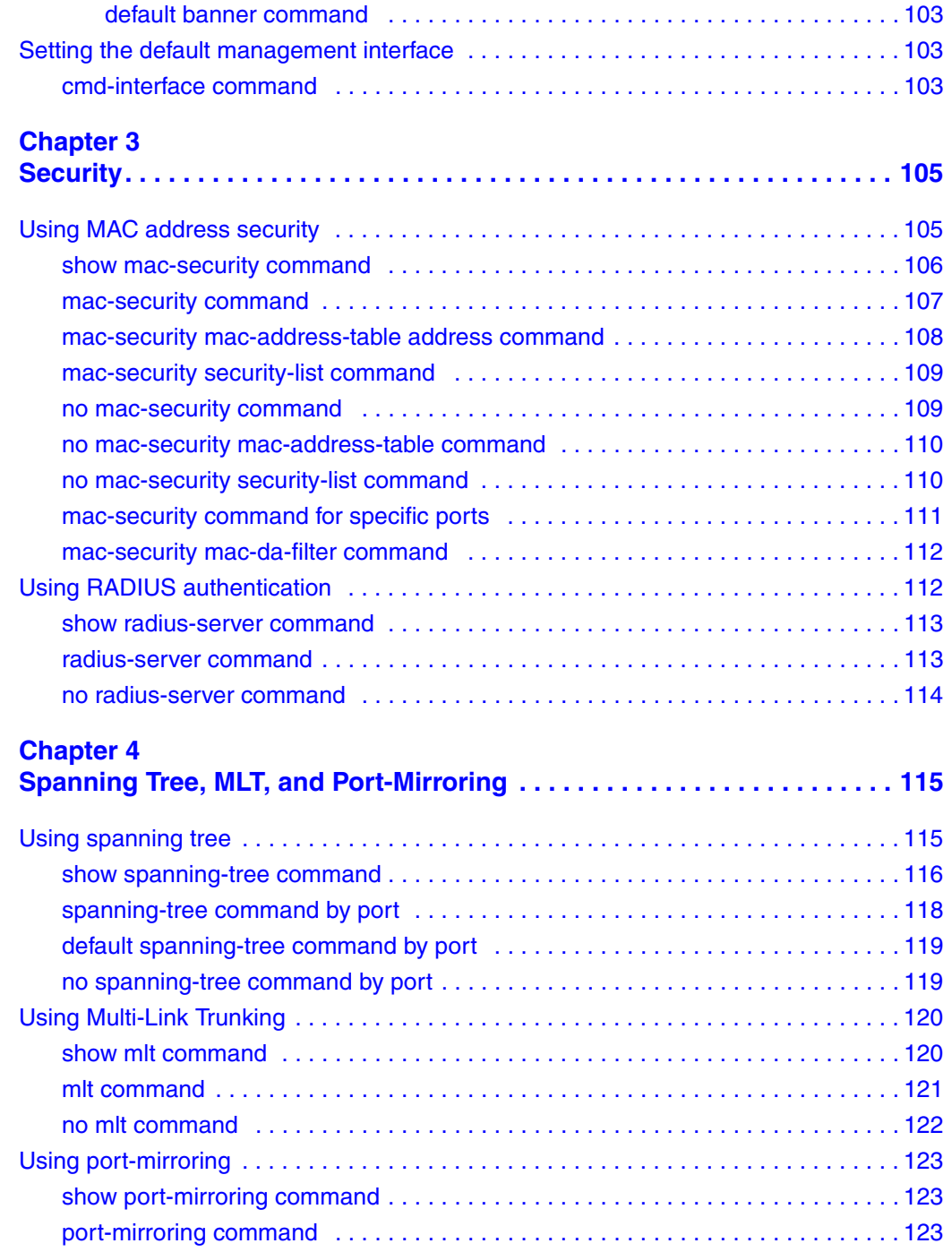

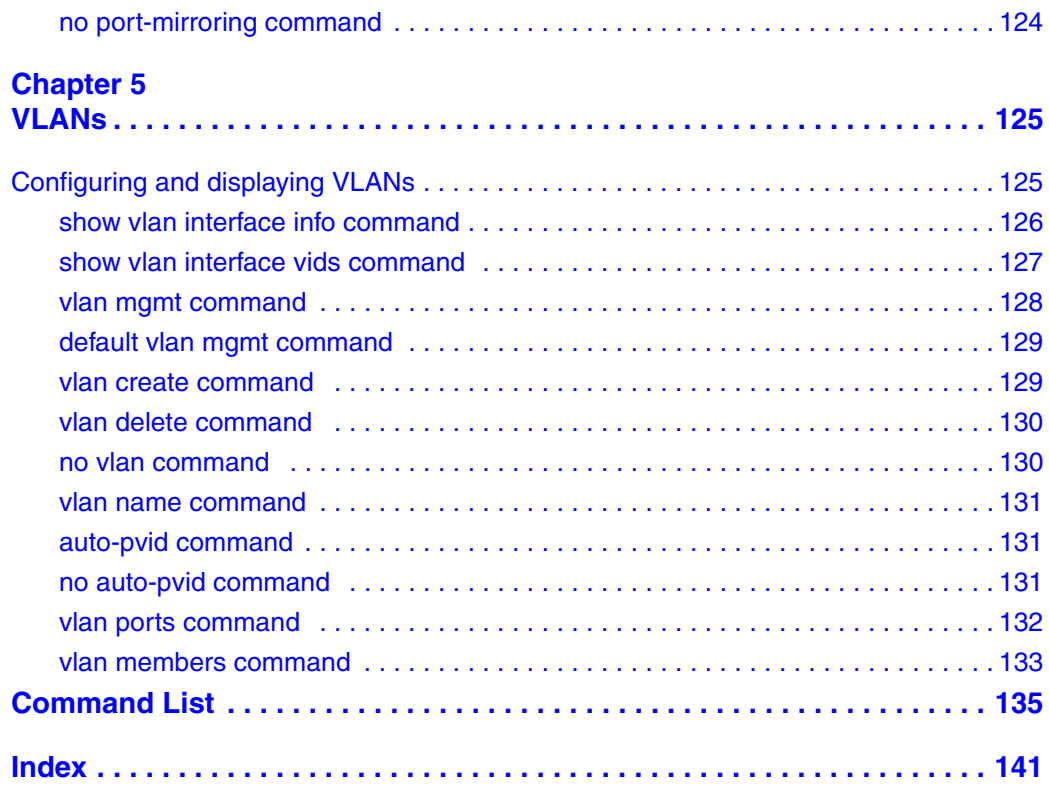

# **Figures**

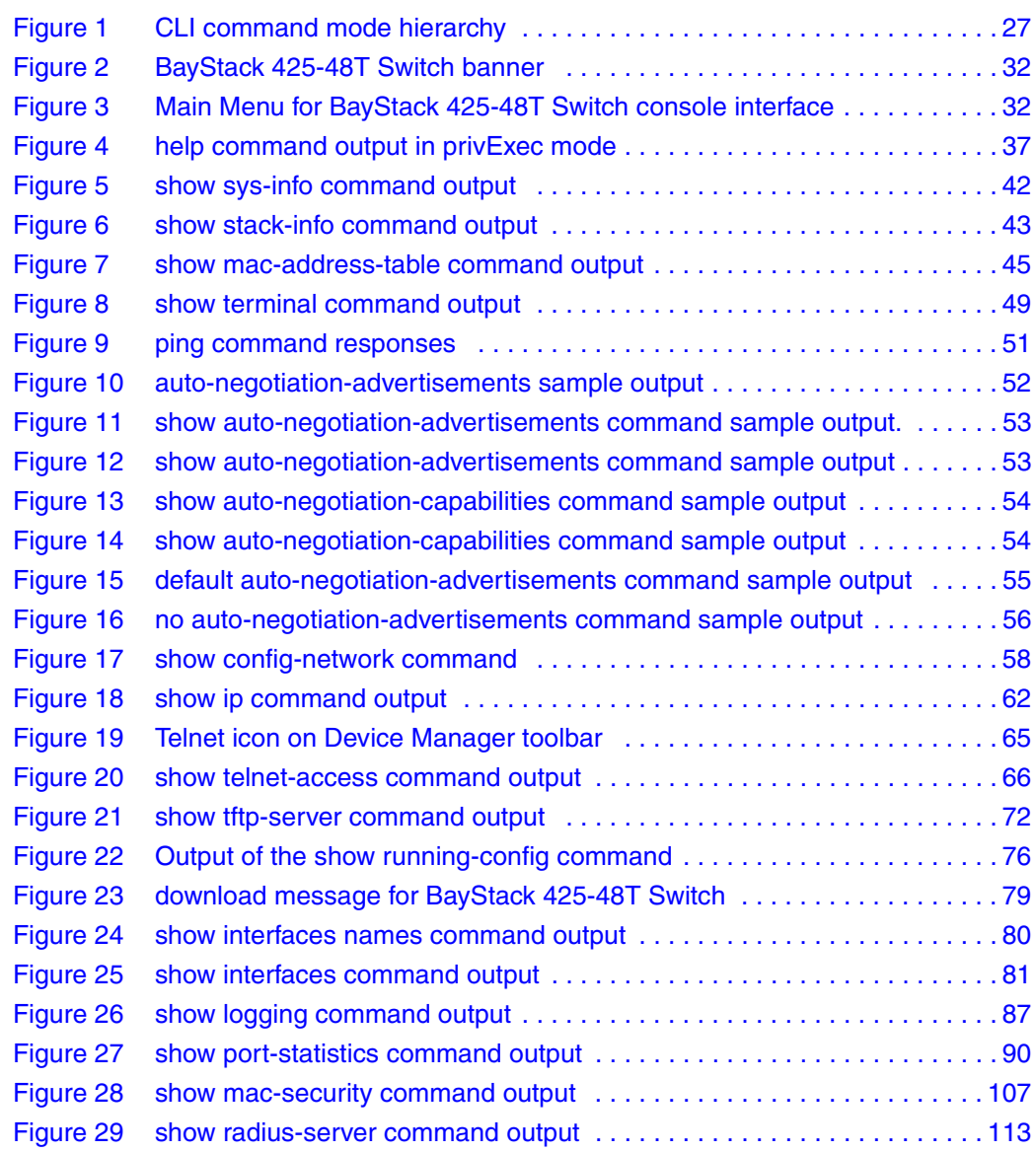

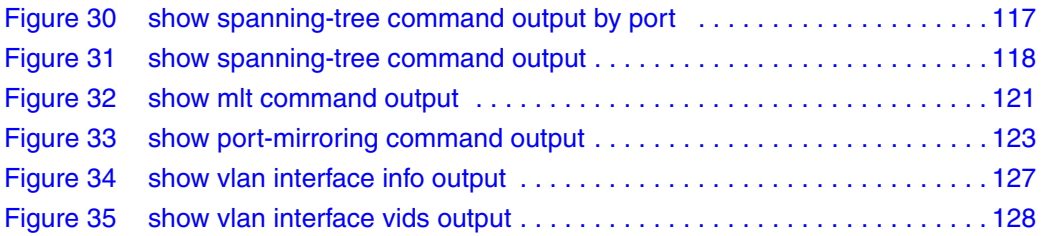

# **Tables**

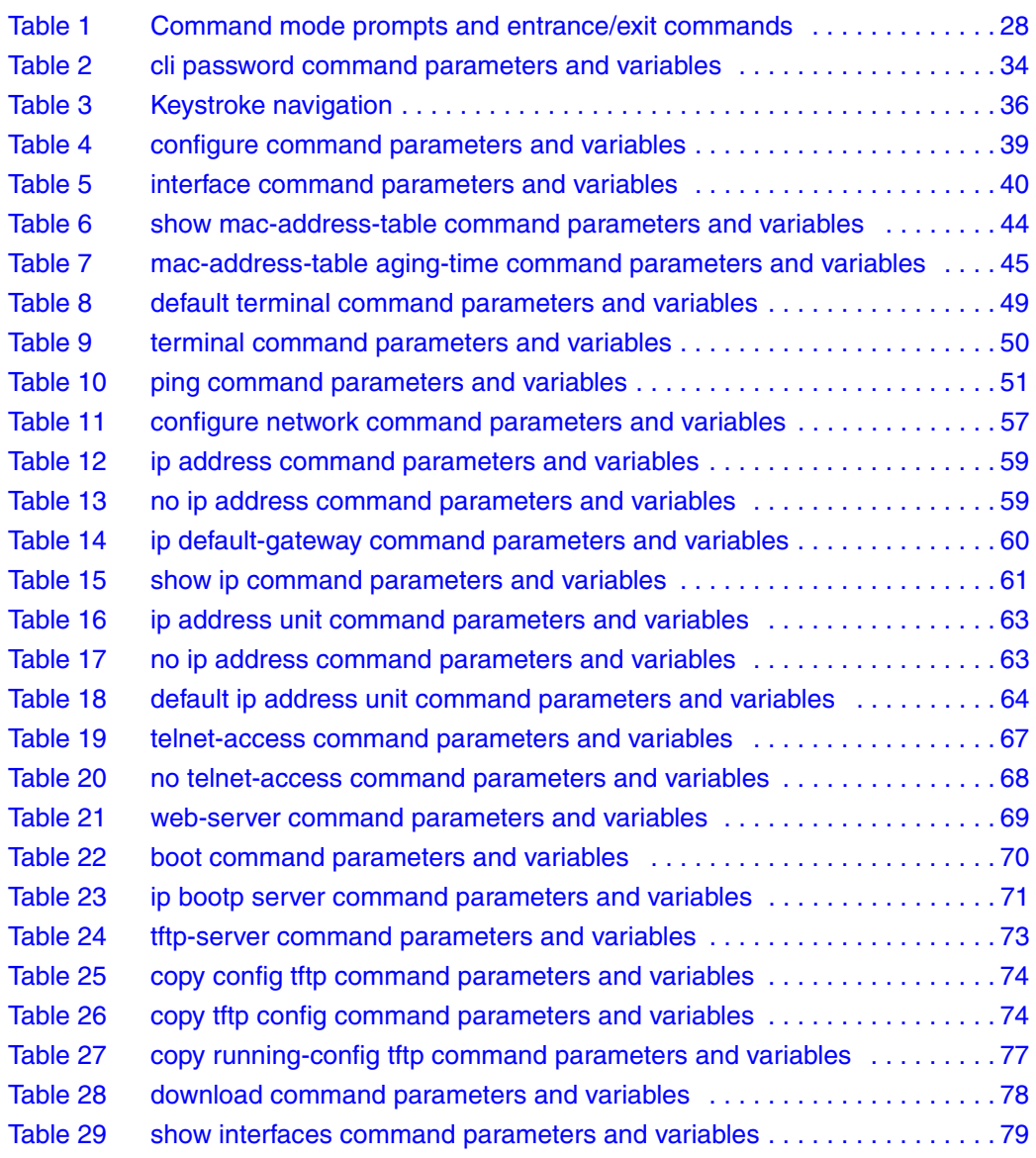

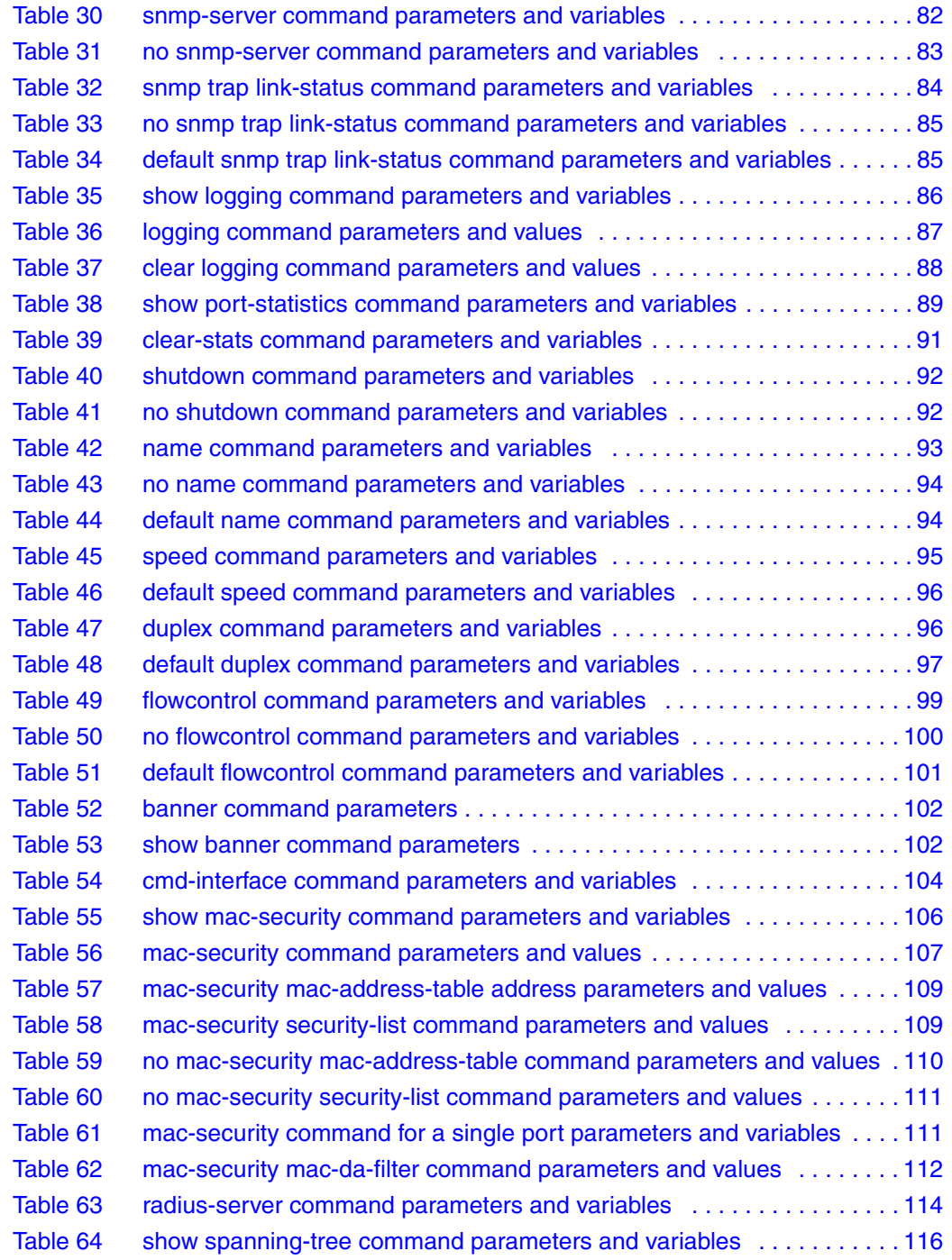

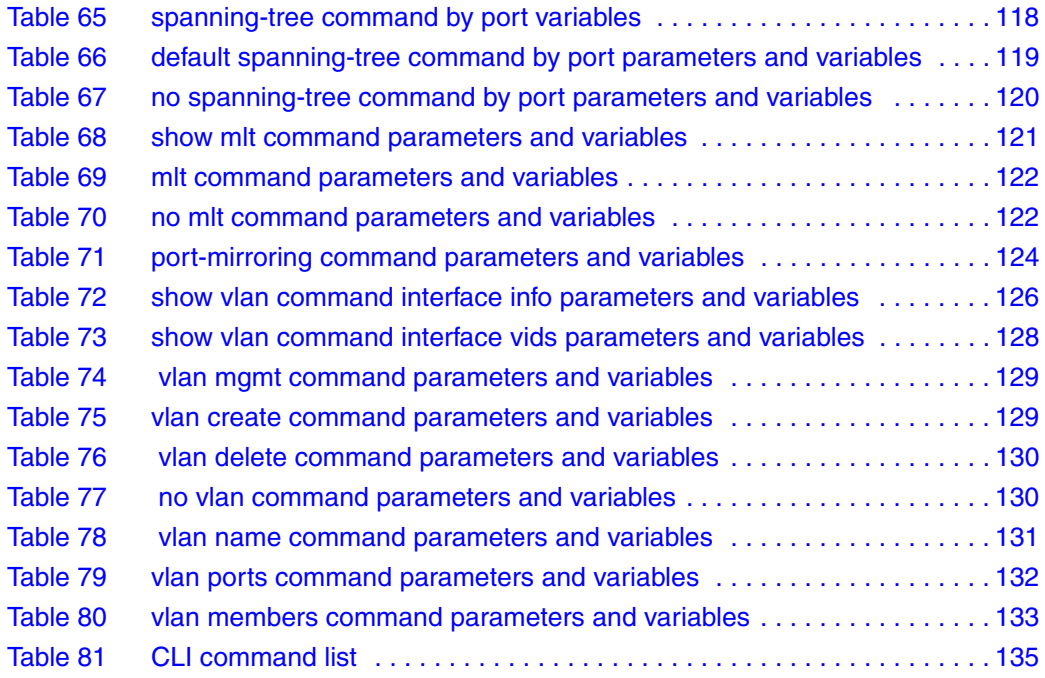

# <span id="page-20-0"></span>**Preface**

The Nortel Networks\* BayStack 425-24T/48T Switch\* Command Line Interface (CLI) is one tool used to configure and manage a BayStack 425-24T and BayStack 425-48T Switches. The CLI allows you to set up, configure, and manage your BayStack 420/425.

You can also use the Java\* Device Manager Graphical User Interface (GUI), the Web-based management system GUI and the Console Interface (CI) menus to configure and manage the switch. For more information on these management systems, refer to *Reference for the BayStack 420/425 Switch Management Software, Software Release 3.1, Using Web-based Management for the BayStack 420/425, Software Release 3.1,* and *Using the BayStack 420/425 Switch, Software Release 3.1*.

For general information on using and configuring the BayStack 425, refer to *Using the BayStack 420/425 Switch, Software Release 3.1.*

# <span id="page-20-1"></span>**About this guide**

This guide provides information about using the features and capabilities of the CLI to manage switching operations in the BayStack 425-24T/48T Switch, as well as a complete list of CLI commands.

# <span id="page-20-2"></span>**Before you begin**

This guide is intended for network administrators with the following background:

- Basic knowledge of networks, bridging, and IP
- Familiarity with networking concepts and terminology
- Basic knowledge of network topologies

Before using this guide, you must complete the procedures discussed in the *BayStack 425 Switch Installation Instructions.*

# <span id="page-21-0"></span>**Text conventions**

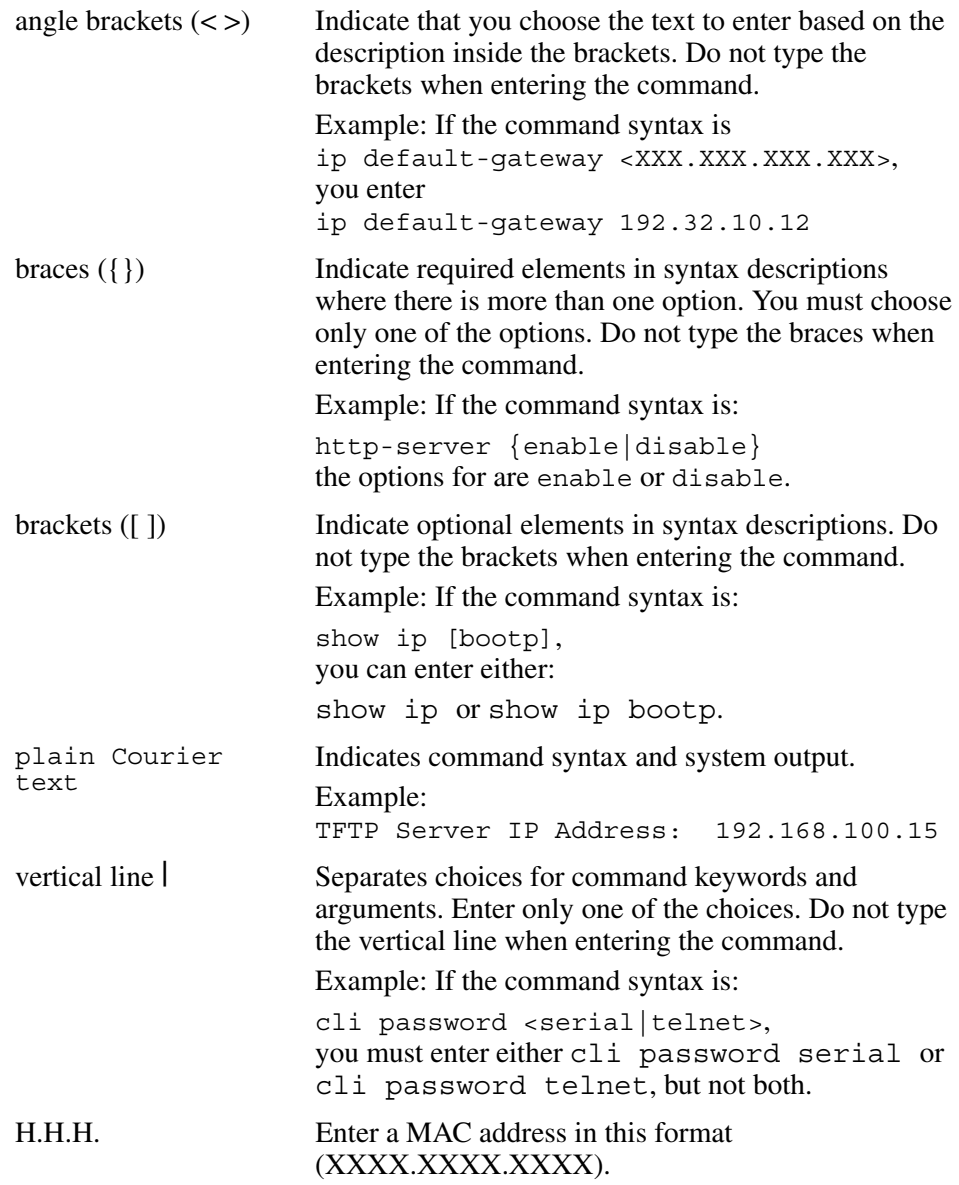

# <span id="page-22-0"></span>**Related publications**

For more information about managing or using the BayStack 420/425 Switch, refer to the following publications:

• *Using the BayStack 420/425 Switch, Software Release 3.1* (part number 215661-B)

Describes how to use the BayStack 425 Switch for network configuration.

• *Using Web-based Management for the BayStack 420/425, Software Release 3.1* (part number 215660-B)

Describes how to use the Web-based management tool to configure switch features.

• *Installing the BayStack 425 Switch* (part number 215658-B)

Describes how to install the BayStack 425 Switch.

• *Release Notes for the BayStack 420/425 Switch, Software Release 3.1* (part number 216078-B)

Documents important changes about the software and hardware that are not covered in other related publications.

• *Getting Started with BayStack 420/425 Switch Management Software, Software Release 3.1* (part number 215663-B)

Describes how to install the Java-based device level software management application.

• *Reference for the BayStack 420/425 Switch Management Software, Software Release 3.1* (part number 215662-C)

Describes how to use the Java-based device level software management application.

You can print selected technical manuals and release notes free, directly from the Internet. Go to the [www.nortelnetworks.com/documentation](http://www.nortelnetworks.com/documentation) URL. (The product family for the BayStack 420/425 is Data and Internet.) Find the product for which you need documentation. Then locate the specific category and model or version for your hardware or software product. Use Adobe\* Acrobat Reader\* to open the manuals and release notes, search for the sections you need, and print them on most standard printers. Go to Adobe Systems at th[e www.adobe.com](http://www.adobe.com) URL to download a free copy of the Adobe Acrobat Reader.

## <span id="page-23-0"></span>**How to get help**

If you purchased a service contract for your Nortel Networks product from a distributor or authorized reseller, contact the technical support staff for that distributor or reseller for assistance.

If you purchased a Nortel Networks service program, contact one of the following Nortel Networks Technical Solutions Centers:

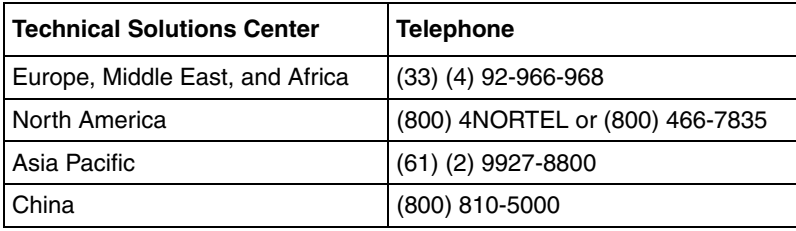

Additional information about the Nortel Networks Technical Solutions Centers is available from the [www.nortelnetworks.com/help/contact/global](http://www.nortelnetworks.com/help/contact/global) URL.

An Express Routing Code (ERC) is available for many Nortel Networks products and services. When you use an ERC, your call is routed to a technical support person who specializes in supporting that product or service. To locate an ERC for your product or service, go to th[e http://www130.nortelnetworks.com/cgi-bin/](http://www130.nortelnetworks.com/cgi-bin/eserv/common/essContactUs.jsp) [eserv/common/essContactUs.jsp](http://www130.nortelnetworks.com/cgi-bin/eserv/common/essContactUs.jsp) URL.

# <span id="page-24-1"></span><span id="page-24-0"></span>**Chapter 1 CLI Basics**

You can manage the BayStack 420/425 with a number of tools. You can use either Graphical User Interface (GUI) or the Web-based management system. You can use the Console Interface (CI menus), or you can use the Command Line Interface (CLI). (For more information on using the DM, refer to *Reference for the BayStack 420/425 Switch Management Software, Software Release 3.1*. For more information on using the Web-based management system, refer to *Using Web-based Management for the BayStack 420/425, Software Release 3.1*. For more information on using the CI menus, refer to *Using the BayStack 420/425 Switch, Software Release 3.1*.

The BayStack 425 24T/48T Command Line Interface (CLI) is a management tool that provides methods for configuring, managing, and monitoring the operational functions of the switch. You can access the CLI through a direct connection to the switch console port, or remotely using Telnet. For a complete, alphabetical list of CLI commands, refer to Appendix A.

You can use the CLI interactively, or you can load and execute CLI "scripts." CLI scripts are loaded in one of the following ways:

- By entering the configure network command.
- By manually loading the script in the console menu.
- By automatically loading the script at boot-up

This chapter discusses the following CLI topics:

- ["CLI command modes" on page 26](#page-25-0)
- ["Port numbering" on page 29](#page-28-0)
- ["IP notation" on page 31](#page-30-0)
- ["Accessing the CLI" on page 31](#page-30-1)
- ["Setting the CLI password" on page 33](#page-32-0)
- ["Getting help" on page 34](#page-33-0)
- ["Basic navigation" on page 34](#page-33-1)
- ["Managing basic system information" on page 41](#page-40-0)
- ["Managing MAC address forwarding database table" on page 43](#page-42-1)

## <span id="page-25-0"></span>**CLI command modes**

Most CLI commands are available only under a certain command mode. The BayStack 420/425 has the following four command modes:

- User EXEC
- Privileged EXEC
- Global Configuration
- Interface Configuration

The User EXEC mode is the default mode; it is also referred to as exec. This command mode is the initial mode of access upon first powering-up the BayStack 420/425. In this command mode, the user can access only a subset of the total CLI commands; however, the commands in this mode are available while the user is in any of the other four modes. The commands in this mode are those you would generally need, such as ping and logout.

Commands in the Privileged EXEC mode are available to all other modes but the User EXEC mode. The commands in this mode allow you to perform basic switch-level management tasks, such as downloading the software image, setting passwords, and booting the BayStack 420/425. The Privileged EXEC mode is also referred to as privExec mode.

The last two command modes allow you to change the configuration of the BayStack 420/425. Changes made in these command modes are immediately applied to the switch configuration and saved to NVRAM.

The Global Configuration commands allow you to set and display general configurations for the switch, such as the IP address, SNMP parameters, the Telnet access, and VLANs. The Global Configuration mode is also referred to as config mode.

The Interface Configuration commands allow you to configure parameters for each port, such as speed and duplex mode. The Interface Configuration mode is also referred to as config-if mode.

[Figure 1](#page-26-0) provides an illustration of the hierarchy of BayStack 420/425 CLI command modes.

<span id="page-26-0"></span>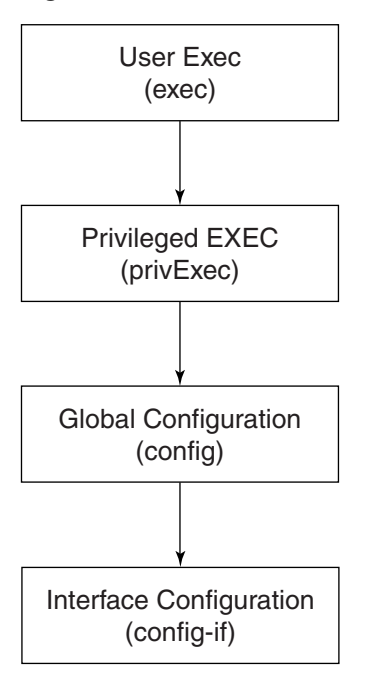

**Figure 1** CLI command mode hierarchy

10194EA

You see a specific value for each command mode at the prompt line, and you use specific commands to enter or exit each command mode ([Table 1](#page-27-0)). Additionally, you can only enter command modes from specific modes and only exit to specific command modes.

[Table 1](#page-27-0) describes the command mode prompts and entrance/exit commands

<span id="page-27-0"></span>

| <b>Command mode</b>                    | Prompt                   | <b>Enter/exit command</b>                                                                                                    |
|----------------------------------------|--------------------------|----------------------------------------------------------------------------------------------------|
| User EXEC<br>(exec)                    | BS425 48>                | Default mode, automatically enter<br>logout or exit to quit CLI                                                              |
| <b>Privileged EXEC</b><br>(privExec)   | BS425 48#                | enable to enter from User EXEC mode<br>logout or exit to quit CLI                                                            |
| Global Configuration<br>(config)       | $BS425$ 48 (config) #    | configure to enter from Privileged<br><b>EXEC</b> mode<br>logout to quit CLI; end or exit to exit<br>to Privileged EXEC mode |
| Interface Configuration<br>(config-if) | $BS425 48 (confiq-if)$ # | interface Fast Ethernet<br>$\text{approxmax}   \text{all} \}$ to enter from Global<br>Configuration mode                     |
|                                        |                          | logout to quit CLI; end to exit to<br>Privileged EXEC mode; exit to exit to<br>Global Configuration mode                     |

**Table 1** Command mode prompts and entrance/exit commands

The prompt displays the switch name, BS425, and the current CLI command mode:

- User EXEC—BS425 48>
- Privileged EXEC—BS425\_48#
- Global Configuration—BS425\_48(config)#
- Interface Configuration—BS425\_48(config-if)#

Refer to Appendix A, for a complete, alphabetical list of all CLI commands and where they are explained.

The initial command mode in CLI depends on your access level when you logged into the BayStack 420/425 CI menus:

- With no password protection, you enter the CLI in userExec mode, and use the enable command to move to the privExec command mode.
- If you logged into the CI menus with read-only access, you enter the CLI in userExec mode and cannot access any other CLI command modes.

• If you logged into the CI menus with read-write access, you enter the CLI in privExec mode and use the commands to move to the other command modes.

# <span id="page-28-0"></span>**Port numbering**

The BayStack 420/425 operates either in standalone mode or in stack mode. The BayStack 425-24T Switch has 24 10/100 Mb/s ports and BayStack 425 48T has 48 10/100 ports on the front, as well as 2 combo ports, which includes 2GBIC or 2 copper ports 10/100/1000Mbps.

The CLI uses the variable <portlist> when a command specifies one or more ports for the command. The format of the variable <portlist> is different if you are working with a standalone BS 425 or with a stack.

## <span id="page-28-1"></span>**Port numbering in standalone mode**

In standalone mode, the number of port is a integer between 1-50 for BayStack 425-48T and 1-26 for BayStack 425-24T. You can use the <portlist> variable in the following formats:

- A single port number—an integer between 1 through 50
	- Example: 7 means port 7
- A range of port numbers—a pair of port numbers between 1 and 50 separated by a dash
	- Example: 1-3 means ports 1, 2, and 3
	- Example: 5-24 means all ports from port 5 through port 24
- A list of port numbers and/or port ranges, separated by commas
	- Example: 1, 3, 7 means ports 1, 3, and 7
	- Example: 1-3,9-11 means ports 1, 2, 3, 9, 10, and 11
	- Example: 1, 3-5, 9-11, 15 means ports 1, 3, 4, 5, 9, 10, 11, and 15
- none means no ports.
- all means all the ports on the standalone BS 425, including any GBIC ports.

You can also use the unit/port convention discussed in ["Port numbering in stacked](#page-29-0)  [mode](#page-29-0)," next, with a standalone BayStack 420/425 as long as the unit number is always 1.

## <span id="page-29-0"></span>**Port numbering in stacked mode**

In BS 425 Stack mode, use the  $\epsilon$  portlist variable to represent the number of the unit within the stack, followed by a forward slash (/), followed by port number(s). The unit numbers will always be integers between 1 and 8, and the port numbers will always be integers between 1 and 50. You can also use none to indicate none of the ports in the stack or all to indicate all of the ports in the stack.

In stacked mode, use the <portlist> variable in the following formats:

- A single port number—an integer for the unit, followed by  $\ell$ , and an integer for the port number
	- Example: 1/7 means unit 1 port 7
	- Example: 3/24 means unit 3, port 24
- A range of port numbers—an integer for the unit, followed by /, and integers for the port number between 1 and 28 separated by a dash
	- Example: 1/1-3 means unit 1, ports 1, 2, and 3
	- Example: 3/5-24 means unit 3, port 5 through port 24
- A unit with no ports specified—an integer for the unit, followed by /, and the word none.
	- 3/none means unit 3 with no ports
- A unit with all ports specified—an integer for the unit, followed by /, and the word all.
	- 3/all means unit 3 with all ports
- A list of port numbers, port ranges, and/or units with all ports or no ports using the unit/port format—separated by commas
	- Example:  $1/1$ ,  $2/3$ ,  $3/7$  means unit 1 port 1; unit 2, port 3; and unit 3, port 7
	- Example:  $1/1-3$ ,  $3/9-11$  means unit 1, ports 1, 2, 3; and unit 3, ports 9, 10, and 11
	- Example:  $1/1, 4/3 5, 5/9 11, 7/15$  means unit 1, port 1; unit 4, ports 3, 4, 5; unit 5, ports 9, 10, 11; and unit 7, port 15
	- Example: 1/3,3/ALL,4/NONE means unit 1, port 3; unit 3, all ports; and unit 4, no ports
- none means no ports in the stack.
- all means all the ports in the stack, including all GBIC ports.

To view the unit numbers in the stack, issue the show stack-info command (["show stack-info command" on page 42](#page-41-0)). You must be in the Privileged EXEC (privExec) mode to issue this command.

Refer to *Using the BayStack 425 Switch Software Version 3.1* guide, for more information on numbering units within the stack.

# <span id="page-30-0"></span>**IP notation**

You enter IP addresses and subnet masks in one of the following two ways in the CLI. You can always enter an IP address in dotted decimal notation (XXX.XXX.XXX.XXX), specifying both the IP address and the subnet mask in dotted-decimal notation.

Or, when you are specifying both an IP address and a netmask, you may alternatively enter XXX.XXX.XXX.XXX/0-32, where XXX.XXX.XXX.XXX is the IP address in dotted-decimal notation and the value 0-32 specifies the number of bits starting from the left in the mask (for example, a value of 8 is 255.0.0.0).

# <span id="page-30-1"></span>**Accessing the CLI**

You access the CI menus using Telnet or a a direct connection to the switch from a terminal or personal computer (PC). You can use any terminal or PC with a terminal emulator as the CLI command station. Be sure the terminal has the following features:

- 9600 bits per second (b/s), 8 data bits, 1 stop bit, no parity, no flow control
- Serial terminal-emulation program such as Terminal or Hyperterm for Windows\* 95, Windows 98, Windows 2000, Windows XP or Windows NT\*.
- Cable and connector to match the male DTE connector (DB-9) on the BayStack 420/425 console port, with the DCE/DTE switch on the switch management module set to DTE
- VT100 Arrows checked in the Terminal Preferences window under Terminal Options, and Block Cursor unchecked; VT-100/ANSI checked under Emulation

To access the CLI:

**1** When you access the BayStack 420/425, the banner appears [\(Figure 2](#page-31-0)).

<span id="page-31-0"></span>**Figure 2** BayStack 425-48T Switch banner

```
***************************************************************
*** BayStack 425-48T
*** Nortel Networks *** *** *** ***
*** Copyright (c) 1996-2004, All Rights Reserved ***
*** *** <u>***</u>
*** HW:0C FW:3.1.0.4 SW:v3.1.0.60 ***
***************************************************************
```
**2** Press [Ctrl]+Y, and the Main Menu appears on the console screen ([Figure 3\)](#page-31-1) with the top line highlighted.

<span id="page-31-1"></span>**Figure 3** Main Menu for BayStack 425-48T Switch console interface

```
 BayStack 425-48T Main Menu
                          IP Configuration/Setup...
                          SNMP Configuration...
                          System Characteristics...
                          Switch Configuration...
                          Console/Comm Port Configuration...
                          Display Hardware Units...
                          Spanning Tree Configuration...
                          TELNET/SNMP/Web Access Configuration...
                          Software Download...
                          Configuration File...
                          Display System Log...
                          Reset...
                          Reset to Default Settings...
                          Command Line Interface...
                          Logout...
Use arrow keys to highlight option, press <Return> or <Enter> to select 
option.
```
**3** Using the Down Arrow key, scroll down to Command Line Interface, and press [Enter]. The CLI cursor appears:

BS425\_48T>

The > sign at the end of the name of the switch indicates that the CLI opens in User EXEC mode. Refer to ["CLI command modes" on page 26](#page-25-0), to select the command mode you want to use (and are authorized to use).

## <span id="page-32-0"></span>**Setting the CLI password**

You can set passwords using the cli password command for selected types of access using the CLI, Telnet, or RADIUS security.

For more information on Telnet access, refer to Chapter 3. For more information on using RADIUS security with the CLI, refer to Chapter 3.

## <span id="page-32-1"></span>**cli password command**

The cli password is in two forms and performs the following functions for either the switch of the entire stack:

- Changes the password for access through the serial console port and Telnet
- Specifies changing the password for serial console port or Telnet access and whether to authenticate password locally or with the RADIUS server

The syntax for the cli password commands are:

```
cli password {switch|stack} {ro|rw} <NAME> <PASSWORD>
cli password {switch|stack} {serial|telnet} 
{none|local|radius}
```
The cli password command is in the config command mode.

[Table 2](#page-33-2) describes the parameters and variables for the cli password command.

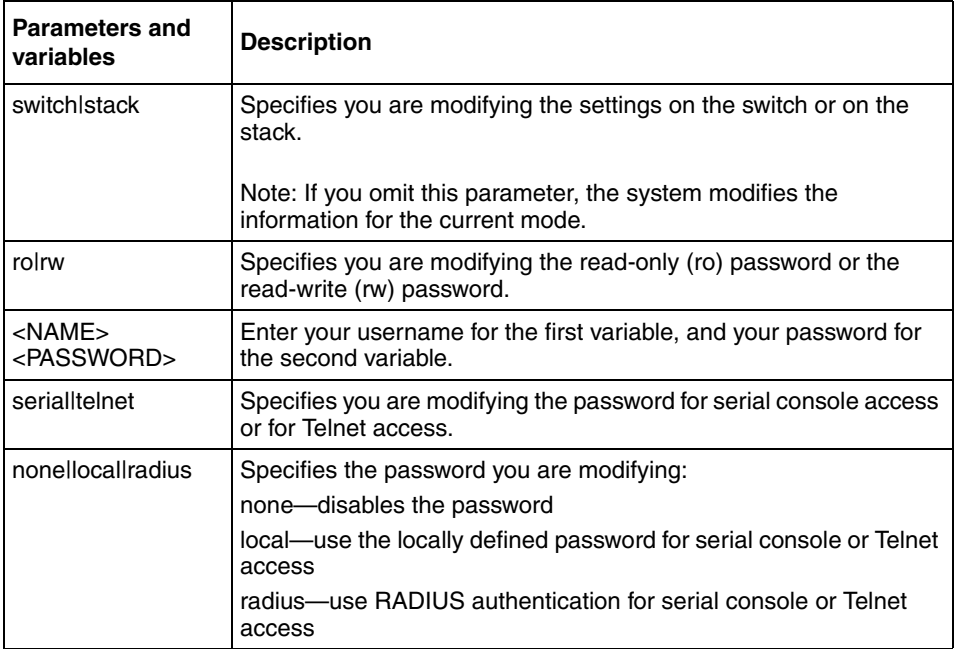

<span id="page-33-2"></span>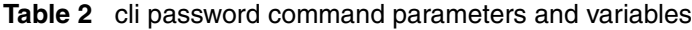

# <span id="page-33-0"></span>**Getting help**

When you navigate through the CLI, online help is available at all levels. Entering a portion of the command, space, and a question mark (**?**) at the prompt results in a list of all options for that command.

Refer to ["help command" on page 37](#page-36-0) for more information about the specific types of online help.

# <span id="page-33-1"></span>**Basic navigation**

This section discusses basic navigation around the CLI and between the command modes. As you see, the CLI incorporates various shortcut commands and keystrokes to simplify its use. The following topics are covered in this section:

- ["General navigation commands,](#page-34-0)" next
- ["Keystroke navigation" on page 36](#page-35-0)
- ["help command" on page 37](#page-36-0)
- ["no command" on page 37](#page-36-1)
- ["default command" on page 38](#page-37-0)
- ["logout command" on page 38](#page-37-1)
- ["enable command" on page 38](#page-37-2)
- ["configure command" on page 39](#page-38-0)
- ["interface command" on page 39](#page-38-1)
- ["disable command" on page 40](#page-39-0)
- ["end command" on page 40](#page-39-1)
- ["exit command" on page 40](#page-39-2)

### <span id="page-34-0"></span>**General navigation commands**

When you enter "?" at any point in the CLI session, the system retrieves help information for whatever portion of the command you entered thus far. Refer to ["help command" on page 37](#page-36-0) for more information.

The system records the last command in a CLI session. However, the last command is not saved across reboots.

Add the word no to the beginning of most CLI configuration commands to clear or remove the parameters of the actual command. For example, when you enter the command ip stack address 192.32.154.126, you set the IP stack address. However, when you enter no ip stack address, the system returns the IP address to zero. Refer to Appendix A for an alphabetical list of no commands.

Add the word default to the beginning of most CLI configuration commands returns the parameters of the actual command to the factory default values. Refer to Appendix A for an alphabetical list of default commands.

When you enter a portion of the command and the [Tab] key, the system finds the first unambiguous match of a command and displays that command. For example, if you enter down+[Tab], the system displays download.

# <span id="page-35-0"></span>**Keystroke navigation**

You change the location of the cursor using the key combinations shown in [Table 3](#page-35-1).

| <b>Key combination</b>   | <b>Function</b>                                             |  |
|--------------------------|-------------------------------------------------------------|--|
| $[Ctrl]+A$               | Start of line                                               |  |
| $[Ctrl]+B$               | Back 1 character                                            |  |
| $[Ctrl]+C$               | Abort command                                               |  |
| $[Ctrl]+D$               | Delete the character indicated by the cursor                |  |
| $[Ctrl] + E$             | End of line                                                 |  |
| $[Ctrl]+F$               | Forward 1 character                                         |  |
| $[Ctrl]+H$               | Delete character left of cursor (Backspace key)             |  |
| $[Ctrl]+1 &$             | Command/parameter completion                                |  |
| [Ctrl]+K & [Ctrl]+R      | Redisplay line                                              |  |
| [Ctrl]+N or [Down arrow] | Next history command                                        |  |
| [Ctrl]+P or [Up arrow]   | Previous history command                                    |  |
| $[Ctrl] + T$             | Transpose characters                                        |  |
| [Ctrl]+U                 | Delete entire line                                          |  |
| [Ctrl]+W                 | Delete word left of cursor                                  |  |
| $[Ctrl]+X$               | Delete all characters to left of cursor                     |  |
| $[Ctrl]+z$               | Exit Global Configuration mode (to Privileged EXEC<br>mode) |  |
| $\gamma$                 | Context-sensitive help                                      |  |
| [Esc]+c & [Esc]+u        | Capitalize character at cursor                              |  |
| $[Esc]+$                 | Change character at cursor to lowercase                     |  |
| $[Esc]+b$                | Move back 1 word                                            |  |
| $[Esc]+d$                | Delete 1 word to the right                                  |  |
| $[Esc]+f$                | Move 1 word forward                                         |  |

<span id="page-35-1"></span>**Table 3** Keystroke navigation
### **help command**

The help command is in all command modes and displays a brief message about using the CLI help system. The syntax for the help command is:

help

The help command has no parameters or variables.

[Figure 4](#page-36-0) shows the output from the help command.

<span id="page-36-0"></span>**Figure 4** help command output in privExec mode

```
BS425_48#help
Help may be requested at any point in a command by entering
a question mark '?'. If nothing matches, the help list will
be empty and you must backup until entering a '?' shows the
available options.
Two styles of help are provided:
1. Full help is available when you are ready to enter a command argument 
(e.g. 'show ?') and describes each possible argument.
2. Partial help is provided when an abbreviated argument is entered and you 
want to know what arguments match the input (e.g. 'show pr?'.)
```
#### **no command**

The no command is always used as a prefix to a configuration command, and it negates the action performed by that command. The effect of the no command is to remove or to clear the configuration controlled by the specified command. Various no commands are in the config and config-if command modes.

Refer to Appendix A for an alphabetical listing of all no commands.

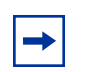

**Note:** Not all configuration commands support the no prefix command.

### **default command**

The default command is always used as a prefix to a configuration command, and it restores the configuration parameters to default values. The default values are specified by each command.

Refer to Appendix A for an alphabetical listing of all default commands.

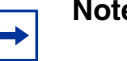

**Note:** Not all commands support the default prefix command.

### **logout command**

The logout command logs you out of the CLI session and returns you to the Main Menu of the console interface (CI) menus ([Figure 3\)](#page-31-0). The syntax for the logout command is:

logout

The logout command is in all command modes.

The logout command has no parameters or variables.

### **enable command**

The enable command changes the command mode from User EXEC to privExec mode. The syntax for the enable command is:

enable

The enable command is in the exec command mode.

The enable command has no parameters or variables.

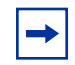

**Note:** You must have read-write access to the BayStack 420/425 switch to be able to use the enable command.

# **configure command**

The configure command moves you to the Global Configuration (config) command mode and identifies the source for the configuration commands. The syntax for the configure command is:

configure {terminal|network}

The configure command is in the privExec command mode.

[Table 4](#page-38-0) describes the parameters and variables for the configure command.

| <b>Parameters and</b><br>variables | <b>Description</b>                                                                                                    |
|------------------------------------|----------------------------------------------------------------------------------------------------|
| terminallnetworkl                  | Specifies the source for the configuration commands for the BayStack<br>$420/425$ :                                               |
|                                    | terminal—allows you to enter config mode to enter configuration<br>commands                                                       |
|                                    | network—allows you to set up parameters for auto-loading a script at<br>boot-up or for loading and executing a script immediately |

<span id="page-38-0"></span>**Table 4** configure command parameters and variables

### **interface command**

The interface command moves you to the Interface Configuration (config-if) command mode. The syntax for the interface command is:

```
interface FastEthernet {<portlist>}
```
The interface command is in the config command mode.

[Table 5](#page-39-0) describes the parameters and variables for the interface command.

| <b>Parameters</b><br>and variables | <b>Description</b>                                                                                       |
|------------------------------------|----------------------------------------------------------------------------------------------------|
| <portlist></portlist>              | Specifies the portlist you want to be affected by all the commands issued in the config-if command mode. |

<span id="page-39-0"></span>**Table 5** interface command parameters and variables

# **disable command**

The disable command returns you to the User EXEC (exec) command mode. The syntax for the disable command is:

disable

The disable command is in the privExec command mode.

The disable command has no parameters or variables.

#### **end command**

The end command moves you to the priv Exec mode from either the Global Configuration (config) mode or the Interface Configuration (config-if) mode.

The syntax for the end command is:

end

The end command has no parameters or variables.

### **exit command**

The exit command moves you around the command modes:

- In User EXEC (exec) and Privileged EXEC (privExec) command modes, exit allows you to quit the CLI session.
- In Global Configuration (config) mode, exit moves you back to the privExec command mode.

• In Interface Configuration (config-if) command mode, exit moves you back to the config mode.

The syntax for the exit command is:

exit

The exit command has no parameters or variables.

# **Managing basic system information**

This section shows you how to view basic system information, such as the current software version and the stack mode; you can renumber the units within a stack. The following topics are covered:

- ["show sys-info command](#page-40-0)," next
- ["show stack-info command" on page 42](#page-41-1)
- ["renumber unit command" on page 43](#page-42-0)

Refer to *Using the BayStack 420/425 Switch, Software Release 3.1*, for more information on the operation of the stack mode, including unit numbering.

#### <span id="page-40-0"></span>**show sys-info command**

The show sys-info command displays the current system characteristics. The syntax for the show sys-info command is:

show sys-info

The show sys-info command is in the privExec command mode.

The show sys-info command has no parameters or variables.

[Figure 5](#page-41-0) displays sample output from the show sys-info command.

<span id="page-41-0"></span>**Figure 5** show sys-info command output

```
BS425_48#show sys-info
Operation Mode: Switch
MAC Address: 00-0F-6A-7D-C0-A0
Reset Count: 6
Last Reset Type: Management Reset
Power Status: Primary Power
Autotopology: Enabled
Local GBIC Type: (port 49) GBIC is missing
Local GBIC Type: (port 50) GBIC is missing
sysDescr: BayStack 425-48T
                HW:0C FW:3.1.0.4 SW:v3.1.0.60
                Mfg Date:02192004
Serial #: SACC26008D
sysObjectID: 1.3.6.1.4.1.45.3.57.1
sysUpTime: 6 days, 14:55:27
sysServices: 3
sysContact:
sysName:
sysLocation:
```
To change the system contact, name, or location, refer to the snmp-server command in Chapter 2.

### <span id="page-41-1"></span>**show stack-info command**

The show stack-info command displays the current stack information, which includes unit numbers, GBIC, and software version for all units. The syntax for the show stack-info command is:

```
show stack-info
```
The show stack-info command is in the privExec command mode.

The show stack-info command has no parameters or variables.

[Figure 6](#page-42-1) displays sample output from the show stack-info command.

<span id="page-42-1"></span>**Figure 6** show stack-info command output

```
BS425_48#show stack-info
Unit # Switch Model GBIC Port GBIC Port SW Version
------ ---------------- ----------- ----------- -------------
1 BayStack 425-48T (0/49) None (0/50) None v3.1.0.60
```
### <span id="page-42-0"></span>**renumber unit command**

The renumber unit command changes the unit number of each switch in the stack. The syntax for the renumber unit command is:

renumber unit

The renumber unit command is in the config command mode.

The renumber unit command has no parameters or variables.

**Note:** This command does not take effect until you reset the stack.

# **Managing MAC address forwarding database table**

This section shows you how to view the contents of the MAC address forwarding database table, as well as setting the age-out time for the addresses. The following topics are covered:

- ["show mac-address-table command,](#page-43-0)" next
- ["mac-address-table aging-time command" on page 45](#page-44-0)
- ["default mac-address-table aging-time command" on page 46](#page-45-0)

### <span id="page-43-0"></span>**show mac-address-table command**

The show mac-address-table command displays the current contents of the MAC address forwarding database table. The syntax for the show mac-address-table command is:

```
show mac-address-table [vid <1-4094>] [aging-time] [address 
-H.H.H
```
The show mac-address-table command is in the privExec command mode.

[Table 6](#page-43-1) describes the parameters and variables for the show mac-address-table command.

| <b>Parameters and</b><br>variables | <b>Description</b>                                                                                                    |
|------------------------------------|----------------------------------------------------------------------------------------------------|
| $vid < 1 - 4094$                   | Enter the number of the VLAN you want to display the<br>forwarding database of.<br>Default is to display the management VLAN's database. |
| aging-time                         | Displays the time in seconds after which an unused entry is<br>removed from the forwarding database.                                     |
| address $\lt H.H.H$                | Displays a specific MAC address if it exists in the database.<br>Enter the MAC address you want displayed.                               |

<span id="page-43-1"></span>**Table 6** show mac-address-table command parameters and variables

[Figure 7](#page-44-1) displays sample output from the show mac-address-table command.

<span id="page-44-1"></span>**Figure 7** show mac-address-table command output

```
BS425_48#show mac-address-table
Mac Address Table Aging Time: 300
Number of addresses: 7
   MAC Address Source MAC Address Source
 ----------------- -------- ----------------- --------
00-00-A2-8D-58-50 Port: 48 00-02-E3-05-3B-B5 Port: 48
00-04-DC-76-8A-03 Port: 48 00-0F-6A-7D-C0-A0
00-60-FD-F8-FB-3B Port: 48 00-A0-CC-58-EA-BE Port: 48
00-C0-4F-0C-4E-24 Port: 48 08-00-20-7C-86-AD Port: 48
BS425_48#
```
### <span id="page-44-0"></span>**mac-address-table aging-time command**

The mac-address-table aging-time command sets the time that the switch retains unseen MAC addresses. The syntax for the mac-address-table aging-time command is:

mac-address-table aging-time <time>

The mac-address-table aging-time command is in the config command mode.

[Table 7](#page-44-2) describes the parameters and variables for the mac-address-table aging-time command.

<span id="page-44-2"></span>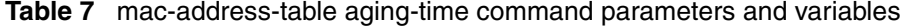

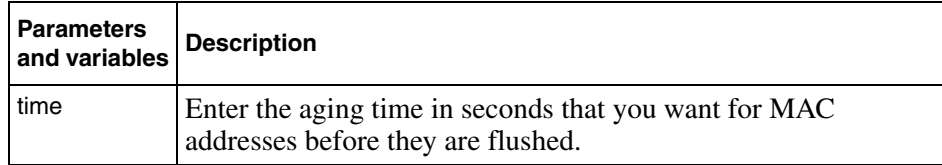

# <span id="page-45-0"></span>**default mac-address-table aging-time command**

The default mac-address-table aging-time command sets the time that the switch retains unseen MAC addresses to 300 seconds. The syntax for the default mac-address-table aging-time command is:

```
default mac-address aging-time
```
The default mac-address-table aging-time command is in the config command mode.

The default mac-address-table aging-time command has no parameters or variables.

# **Chapter 2 General CLI commands**

In the BayStack 420/425, the Command Line Interface (CLI) commands allows you to display and modify the switch configuration while the switch is operating.

This chapter includes information about general switch maintenance, such as setting up access parameters, upgrading the software, and setting the speed. This chapter covers the following topics:

- ["Setting the terminal,](#page-47-0)" next
- ["Pinging" on page 50](#page-49-0)
- ["Custom Autonegotiation Advertisements" on page 51](#page-50-0)
- ["Automatically loading Configuration file" on page 56](#page-55-0)
- ["Assigning and clearing IP addresses" on page 58](#page-57-0)
- ["Assigning and clearing IP addresses for specific units" on page 62](#page-61-0)
- ["Setting Telnet access" on page 65](#page-64-0)
- ["Setting server for Web-based management" on page 68](#page-67-0)
- ["Setting boot parameters" on page 69](#page-68-0)
- ["Setting TFTP parameters" on page 72](#page-71-0)
- ["ASCII Configuration Generator" on page 75](#page-74-0)
- ["Upgrading software" on page 77](#page-76-0)
- ["Displaying interfaces" on page 79](#page-78-0)
- ["Setting SNMP parameters" on page 81](#page-80-0)
- ["Setting the system event log" on page 86](#page-85-0)
- ["Displaying port statistics" on page 88](#page-87-0)
- ["Enabling or disabling a port" on page 91](#page-90-0)
- ["Naming ports" on page 92](#page-91-0)
- ["Setting port speed" on page 94](#page-93-0)
- ["Enabling Autopology" on page 97](#page-96-0)
- ["Enabling flow control" on page 99](#page-98-0)
- ["Banner Display Function" on page 101](#page-100-0)
- ["Setting the default management interface" on page 103](#page-102-0)

# <span id="page-47-0"></span>**Setting the terminal**

You can view the terminal settings, set them to default settings, or customize the terminal settings.This sections covers:

- ["show terminal command](#page-47-1)," next
- ["default terminal command" on page 49](#page-48-1)
- ["terminal command" on page 49](#page-48-2)

### <span id="page-47-1"></span>**show terminal command**

The show terminal command displays the current serial port information, which includes connection speed, as well as the terminal width and length in number of characters. The syntax for the show terminal command is:

show terminal

The show terminal command is in the exec command mode.

The show terminal command has no parameters or variables.

[Figure 8](#page-48-0) shows the output from the show terminal command.

<span id="page-48-0"></span>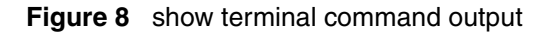

```
BS425_48#show terminal
Terminal speed: 9600
Terminal width: 79
Terminal length: 23
BS425_48#
```
# <span id="page-48-1"></span>**default terminal command**

The default terminal command configures default settings for the terminal. These settings are transmit and receive speeds, terminal length, and terminal width. The syntax for the default terminal command is:

```
default terminal {speed|width|length}
```
The default terminal command is in the exec mode.

[Table 8](#page-48-3) describes the parameters and variables for the default terminal command.

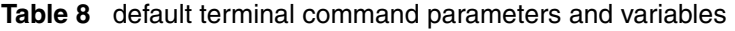

<span id="page-48-3"></span>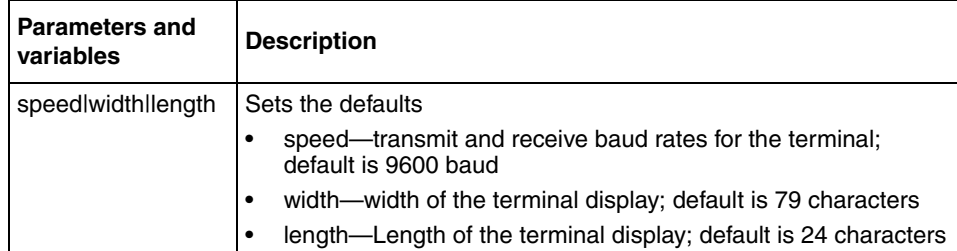

# <span id="page-48-2"></span>**terminal command**

The terminal command configures the settings for the terminal. These settings are transmit and receive speeds, terminal length, and terminal width. The syntax of the terminal command is:

terminal speed {2400|4800|9600|19200|38400}|length <1-132>|width <1-132>

The terminal command is in the exec mode.

[Table 9](#page-49-1) describes the parameters and variables for the terminal command.

| <b>Parameters and</b><br>variables        | <b>Description</b>                                                                                                    |
|-------------------------------------------|----------------------------------------------------------------------------------------------------|
| speed<br>{2400 4800 9600 <br>19200 38400} | Sets the transmit and receive baud rates for the terminal. You can<br>set the speed at one of the five options shown; default is 9600. |
| length                                    | Sets the length of the terminal display in characters; default is 24.                                                                  |
| width                                     | Sets the width of the terminal displaying characters; default 79.                                                                      |

<span id="page-49-1"></span>**Table 9** terminal command parameters and variables

# <span id="page-49-0"></span>**Pinging**

To ensure that the BayStack 420/425 has connectivity to the network, ping a device you know is connected to this network.

### **ping command**

The ping command tests the network connection to another network device. The command sends an Internet Control Message Protocol (ICMP) packet from the switch to the target device. The local IP address must be set before issuing the ping command. Refer to ["Assigning and clearing IP addresses" on page 58](#page-57-0) for information on setting IP addresses.

The syntax for the ping command is:

ping *<*XXX.XXX.XXX.XXX>

The ping command is in the exec command mode.

[Table 10](#page-50-1) describes the parameters and variables for the ping command.

| <b>Parameters and</b><br><i>variables</i> | <b>Description</b>                                                         |
|-------------------------------------------|----------------------------------------------------------------------------|
| XXX.XXX.XXX.XXX                           | Specify the IP address of the target device in dotted-decimal<br>notation. |

<span id="page-50-1"></span>**Table 10** ping command parameters and variables

If the device receives the packet, it sends a ping reply. When the switch receives the reply, it displays a message indicating that the specified IP address is alive. If no reply is received, a message indicates that the address is not responding.

[Figure 9](#page-50-2) shows sample ping responses.

#### <span id="page-50-2"></span>**Figure 9** ping command responses

```
BS425_48#ping 10.10.40.29
Host is reachable
BS425_48#ping 10.10.41.29
Host is not reachable
```
# <span id="page-50-0"></span>**Custom Autonegotiation Advertisements**

Custom Autonegotiation Advertisement (CANA) allows you to customize the capabilities that you advertise. It also allows you to control the capabilities that are advertised by the BayStack switch as part of the auto-negotiation process.

# **Configuring CANA using the CLI**

This section describes configuring CANA using the CLI and includes the following topics:

- "Configuring CANA', next
- • ["Viewing current autonegotiation advertisements" on page 52](#page-51-0)
- • ["Viewing hardware capabilities" on page 53](#page-52-0)

• ["Setting default autonegotiation advertisements" on page 55](#page-54-0)

# **Configuring CANA**

Use the auto-negotiation-advertisements command to configure CANA.

To configure port 5 to advertise the operational mode of 10 Mpbs and full duplex enter the following command line:

auto-negotiation-advertisements port 5 10-full

[Figure 10](#page-51-1) shows sample output for this command.

<span id="page-51-1"></span>**Figure 10** auto-negotiation-advertisements sample output

```
BS425_48(config-if)#auto-negotiation-advertisements port 5 10-full
BS425_48(config-if)#
```
#### <span id="page-51-0"></span>**Viewing current autonegotiation advertisements**

To view the autonegotiation advertisements for the device, enter the following command line:

show auto-negotiation-advertisements [port <portlist>]

[Figure 11](#page-52-1) and [Figure 12](#page-52-2) shows sample output for this command. Port 5 has been configured to only advertise an operational mode of 10 Mbps full duplex.

<span id="page-52-1"></span>**Figure 11** show auto-negotiation-advertisements command sample output.

```
BS425_48(config-if)#show auto-negotiation-advertisements
Port Autonegotiation Advertised Capabilities
---- -----------------------------------------------------
1 10Full 10Half 100Full 100Half
2 10Full 10Half 100Full 100Half
3 10Full 10Half 100Full 100Half
4 10Full 10Half 100Full 100Half
5 10Full
6 10Full 10Half 100Full 100Half
7 10Full 10Half 100Full 100Half
8 10Full 10Half 100Full 100Half
9 10Full 10Half 100Full 100Half
10 10Full 10Half 100Full 100Half
11 10Full 10Half 100Full 100Half
12 10Full 10Half 100Full 100Half
13 10Full 10Half 100Full 100Half
14 10Full 10Half 100Full 100Half
15 10Full 10Half 100Full 100Half
16 10Full 10Half 100Full 100Half
17 10Full 10Half 100Full 100Half
18 10Full 10Half 100Full 100Half
19 10Full 10Half 100Full 100Half
20 10Full 10Half 100Full 100Half
----More (q=Quit, space/return=Continue)----
```
<span id="page-52-2"></span>**Figure 12** show auto-negotiation-advertisements command sample output

```
BS425_48(config-if)#show auto-negotiation-advertisements port 5
Port Autonegotiation Advertised Capabilities
---- ------------------------------------------------------------
5 10Full
BS42548(config-if)#
```
### <span id="page-52-0"></span>**Viewing hardware capabilities**

To view the available operational modes for the device, enter the following command line:

show auto-negotiation-capabilities [port <portlist>]

[Figure 13](#page-53-0) and [Figure 14](#page-53-1) shows sample output for this command.

<span id="page-53-0"></span>**Figure 13** show auto-negotiation-capabilities command sample output

```
BS425_48(config-if)#show auto-negotiation-capabilities
Port Autonegotiation Capabilities
---- --------------------------------------------------
1 10Full 10Half 100Full 100Half
2 10Full 10Half 100Full 100Half
3 10Full 10Half 100Full 100Half
4 10Full 10Half 100Full 100Half
5 10Full 10Half 100Full 100Half
6 10Full 10Half 100Full 100Half
7 10Full 10Half 100Full 100Half
8 10Full 10Half 100Full 100Half
9 10Full 10Half 100Full 100Half
10 10Full 10Half 100Full 100Half
11 10Full 10Half 100Full 100Half
12 10Full 10Half 100Full 100Half
13 10Full 10Half 100Full 100Half
14 10Full 10Half 100Full 100Half
15 10Full 10Half 100Full 100Half
16 10Full 10Half 100Full 100Half
17 10Full 10Half 100Full 100Half
18 10Full 10Half 100Full 100Half
19 10Full 10Half 100Full 100Half
20 10Full 10Half 100Full 100Half
----More (q=Quit, space/return=Continue)----
```
<span id="page-53-1"></span>**Figure 14** show auto-negotiation-capabilities frppdqg#dpsoh#xwsxw

BS425\_48(config-if)#show auto-negotiation-capabilities port 5 Port Autonegotiation Capabilities ---- --------------------------------------------------------- 5 10Full 10Half 100Full 100Half BS425\_48(config-if)#

### <span id="page-54-0"></span>**Setting default autonegotiation advertisements**

To set default autonegotiation advertisements for the device, enter the following command line in the interface configuration mode:

```
default auto-negotiation-advertisements [port <portlist>]
```
or

```
no auto-negotiation-advertisements [port <portlist>]
```
To set default advertisements for port 5 of the device, enter the following command line:

default auto-negotiation-advertisements port 5

or

no auto-negotiation-advertisements port 5

[Figure 15](#page-54-1) and [Figure 16](#page-55-1) shows sample output from this command.

<span id="page-54-1"></span>**Figure 15** default auto-negotiation-advertisements command sample output

```
BS425_48(config-if)#default auto-negotiation-advertisements
BS425_48(config-if)#
```
<span id="page-55-1"></span>**Figure 16** no auto-negotiation-advertisements command sample output

```
BS425_48(config-if)#no auto-negotiation-advertisements
BS425_48(config-if)#
```
# <span id="page-55-0"></span>**Automatically loading Configuration file**

This section discusses how to download a configuration file when the system boots. You use standard CLI commands to modify the configuration file you want to download. This section covers these commands:

- ["configure network command](#page-55-2)," next
- ["show config-network command" on page 57](#page-56-0)

### <span id="page-55-2"></span>**configure network command**

The configure network command allows you to load and execute a script immediately and to configure parameters to automatically download a configuration file when you reboot the switch or stack. The syntax for the configure network command is:

```
configure network [load-on-boot 
{disable|use-bootp|use-config}] [filename <FILENAME>] 
[address <XXX.XXX.XXX.XXX>]
```
The configure network command is in the exec mode.

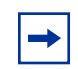

**Note:** When you enter configure network with no parameters, the system prompts you for the script file name and TFTP server address and then downloads the script.

[Table 11](#page-56-1) describes the parameters and variables for the configure network command.

| <b>Parameters and variables</b>               | <b>Description</b>                                                                                         |
|-----------------------------------------------|----------------------------------------------------------------------------------------------------|
| load-on-boot<br>{disable use-bootpluse-config | Specifies the settings for automatically loading a configuration file when<br>the system boots:            |
|                                               | disable—disables the automatic loading of config file<br>٠                                                 |
|                                               | use-boot—specifies using the BootP file as the automatically loaded<br>config file                         |
|                                               | use-config—specifies using the ASCII configuration file as the<br>٠<br>automatically loaded config file    |
|                                               | Note: If you omit this parameter, the system immediately downloads and<br>runs the ASCII config file.      |
| filename <filename></filename>                | Specifies the file name.                                                                                   |
|                                               | Note: If you omit this parameter and do not specify BootP, the system<br>uses the configured file name.    |
| address <xxx.xxx.xxx.xxx></xxx.xxx.xxx.xxx>   | Specifies the TFTP server from which to load the file. Enter the IP<br>address in dotted-decimal notation. |
|                                               | Note: If you omit this parameter and do not specify BootP, the system<br>uses the configured address.      |

<span id="page-56-1"></span>**Table 11** configure network command parameters and variables

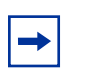

**Note:** When you specify the file name or address, these parameters will be changed at the next reboot, even if you do not specify load-on-boot.

### <span id="page-56-0"></span>**show config-network command**

The show config-network command displays information regarding the automatic loading of the configuration file, including the current status of this feature, the file name, the TFTP server address, and the status of the previous automatic configuration command. The syntax for the show config-network command is:

```
show config-network
```
The show config-network command is in the privExec mode.

The show config-network command has no parameters or values.

[Figure 17](#page-57-2) shows the output for the show config-network command.

<span id="page-57-2"></span>**Figure 17** show config-network command

```
BS425_48(config)#show config-network
Auto-Load Configuration On Boot: Disabled
Configuration Filename:
TFTP Server IP Address: 134.177.152.102
Last Auto Configuration Status: Passed
Last Manual Configuration Status: Passed
```
# <span id="page-57-0"></span>**Assigning and clearing IP addresses**

Using the CLI, you can assign IP addresses and gateway addresses, clear these addresses, and view configured IP addresses. This section covers these topics:

- ["ip address command](#page-57-1)," next
- ["no ip address command" on page 59](#page-58-0)
- ["ip default-gateway command" on page 60](#page-59-0)
- ["no ip default-gateway command" on page 60](#page-59-1)
- ["show ip command" on page 61](#page-60-0)

### <span id="page-57-1"></span>**ip address command**

The ip address command sets the IP address and subnet mask for the switch or a stack. The syntax for the ip address command is:

```
ip address [stack|switch] <XXX.XXX.XXX.XXX> [netmask 
<XXX.XXX.XXX.XXX>]
```
The ip address command is in the config command mode.

If you do not enter either the stack or switch parameter, the system automatically modifies the stack IP address when in stack mode and modifies the switch IP address when in standalone mode.

[Table 12](#page-58-1) describes the parameters and variables for the ip address command.

| <b>Parameters and</b><br>variables | <b>Description</b>                                                                  |
|------------------------------------|-------------------------------------------------------------------------------------|
| stacklswitch                       | Sets the stack the IP address and netmask or the switch IP<br>address and netmask.  |
|                                    | XXX.XXX.XXX.XXX   Enter IP address in dotted decimal notation; netmask is optional. |
| netmask                            | Set the IP subnet mask for the stack or switch.                                     |

<span id="page-58-1"></span>**Table 12** ip address command parameters and variables

**Note:** When you change the IP address or subnet mask, you may lose connection to Telnet and the Web.

### <span id="page-58-0"></span>**no ip address command**

The no ip address command clears the IP address and subnet mask. This command sets the IP address and subnet mask for a switch or a stack to all zeros (0). The syntax for the no ip address command is:

```
no ip address {stack|switch}
```
The no ip address command is in the config command mode.

[Table 13](#page-58-2) describes the parameters and variables for the no ip address command.

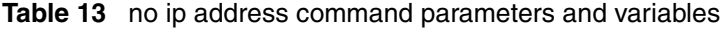

<span id="page-58-2"></span>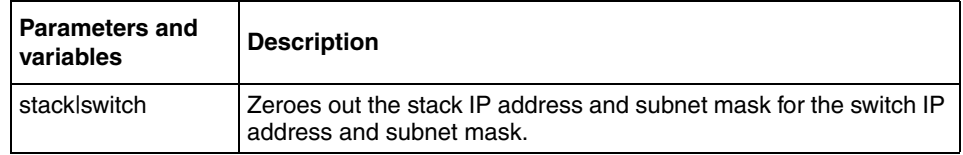

**Note:** When you change the IP address or subnet mask, you may lose connection to Telnet and the Web.You also disable any new Telnet connection, and you must connect to the serial console port to configure a new IP address.

### <span id="page-59-0"></span>**ip default-gateway command**

The ip default-gateway command sets the IP default gateway address for a switch or a stack to use. The syntax for the ip default-gateway command is:

ip default-gateway <XXX.XXX.XXX.XXX>

The ip default-gateway command is in the config command mode.

[Table 14](#page-59-2) describes the parameters and variables for the ip default-gateway command.

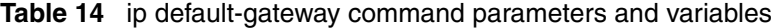

<span id="page-59-2"></span>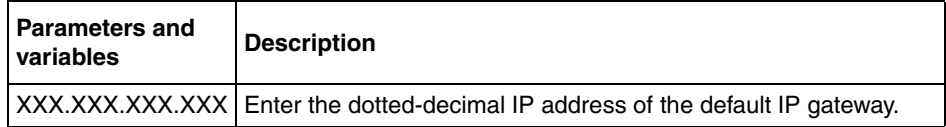

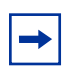

**Note:** When you change the IP gateway, you may lose connection to Telnet and the Web.

### <span id="page-59-1"></span>**no ip default-gateway command**

The no ip default-gateway command sets the IP default gateway address to zeros (0). The syntax for the no ip default-gateway command is:

no ip default-gateway

The no ip default-gateway command is in the config command mode.

The no ip default-gateway command has no parameters or variables.

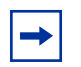

**Note:** When you change the IP gateway address, you may lose connection to Telnet and the Web. You also may disable any new Telnet connection be required to connect to the serial console port to configure a new IP gateway address.

#### <span id="page-60-0"></span>**show ip command**

The show ip command displays the IP configurations, specifically BootP mode, stack address, switch address, subnet mask, and gateway address. This command displays the these parameters for what is configured, what is in use, and the last BootP. The syntax for the show ip command is:

```
show ip [bootp] [default-gateway] [address [stack|switch]]
```
The show ip command is in the exec command mode. If you do not enter any parameters, this command displays all the IP-related configuration information.

[Table 15](#page-60-1) describes the parameters and variables for the show ip command.

| <b>Parameters and</b><br>variables | <b>Description</b>                                       |
|------------------------------------|----------------------------------------------------------|
| bootp                              | Displays BootP-related IP information.                   |
| default-gateway                    | Displays the IP address of the default gateway.          |
| address                            | Displays the current IP address.                         |
| stacklswitch                       | Specifies current IP address of the stack or the switch. |

<span id="page-60-1"></span>**Table 15** show ip command parameters and variables

[Figure 18](#page-61-1) displays a sample output of the show ip command.

```
Figure 18 show ip command output
```

```
BS425_48>show ip
BootP Mode: BootP Disabled
                Configured In Use Last BootP
                --------------- --------------- ---------------
Stack IP Address: 10.10.40.29 10.10.40.29 0.0.0.0
Switch IP Address: 0.0.0.0Subnet Mask: 255.255.255.0 255.255.255.0 0.0.0.0
Default Gateway: 10.10.40.1 10.10.40.1 0.0.0.0
BS425_48>
```
# <span id="page-61-0"></span>**Assigning and clearing IP addresses for specific units**

You can assign IP addresses for specific units within a stack. This section covers these topics:

- ["ip address unit command](#page-61-2)," next
- ["no ip address unit command" on page 63](#page-62-0)
- ["default ip address unit command" on page 64](#page-63-0)

# <span id="page-61-2"></span>**ip address unit command**

The ip address unit command sets the IP address and subnet mask for a specific unit in the stack. The syntax for the ip address unit command is:

```
ip address unit <1-8> A.B.C.D
```
The ip address unit command is in the config command mode.

[Table 16](#page-62-1) describes the parameters and variables for the ip address unit command.

<span id="page-62-1"></span>

| <b>Parameters and</b><br>variables | <b>Description</b>                             |
|------------------------------------|------------------------------------------------|
| l unit <1-8>                       | Sets the unit you are assigning an IP address. |
| A.B.C.D                            | Enter IP address in dotted decimal notation.   |

**Table 16** ip address unit command parameters and variables

**Note:** When you change the IP address or subnet mask, you may lose connection to Telnet and the Web.

### <span id="page-62-0"></span>**no ip address unit command**

The no ip address unit command sets the IP address for the specified unit in a stack to all zeros (0). The syntax for the no ip address unit command is:

no ip address unit <1-8>

The no ip address unit command is in the config command mode.

[Table 17](#page-62-2) describes the parameters and variables for the no ip address unit command.

<span id="page-62-2"></span>**Table 17** no ip address command parameters and variables

| <b>Parameters and</b><br>variables | <b>Description</b>                                |
|------------------------------------|---------------------------------------------------|
| $ $ unit $<$ 1-8 $>$               | Zeroes out the IP address for the specified unit. |

**Note:** When you change the IP address or subnet mask, you may lose connection to Telnet and the Web.You also disable any new Telnet connection, and you must connect to the serial console port to configure a new IP address.

### <span id="page-63-0"></span>**default ip address unit command**

The default ip address unit command sets the IP address for the specified unit in a stack to all zeros (0). The syntax for the default ip address unit command is:

default ip address unit <1-8>

The default ip address unit command is in the config command mode.

[Table 18](#page-63-1) describes the parameters and variables for the default ip address unit command.

<span id="page-63-1"></span>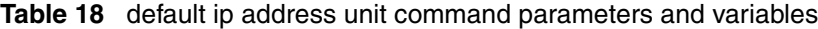

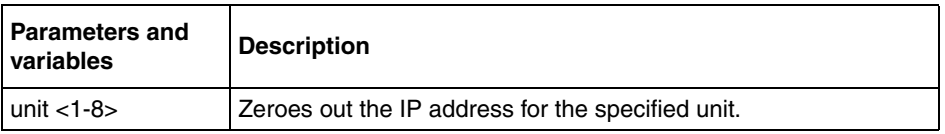

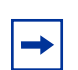

**Note:** When you change the IP gateway, you may lose connection to Telnet and the Web.

# <span id="page-64-0"></span>**Setting Telnet access**

You can also access the CLI through a Telnet session. To access the CLI remotely, the management port must have an assigned IP address and remote access must be enabled. You can log on to the switch using Telnet from a terminal that has access to the BayStack 420/425.

To open a Telnet session from Device Manager, click on the Telnet icon on the tool bar [\(Figure 19\)](#page-64-1) or click Action > Telnet on the Device Manager tool bar.

<span id="page-64-1"></span>**Figure 19** Telnet icon on Device Manager toolbar

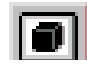

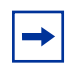

**Note:** Multiple users can access the CLI system simultaneously, through the serial port, Telnet, and modems. The maximum number of simultaneous users is four plus one each at the serial port for a total of 12 users on the stack. All users can configure simultaneously.

You can view the Telnet allowed IP addresses and settings, change the settings, or disable the Telnet connection. This section covers the following topics:

- ["show telnet-access command,](#page-64-2)" next
- ["telnet-access command" on page 66](#page-65-0)
- ["no telnet-access command" on page 67](#page-66-0)
- ["default telnet-access command" on page 68](#page-67-1)

### <span id="page-64-2"></span>**show telnet-access command**

The show telnet-access command displays the current settings for Telnet access. The syntax for the show telnet-access command is:

```
show telnet-access
```
The show telnet-access command is in the privExec command mode.

The show telnet-access command has no parameters or variables.

[Figure 20](#page-65-1) shows sample output from the show telnet-access command.

<span id="page-65-1"></span>**Figure 20** show telnet-access command output

```
BS425_48(config)#show telnet-access
TELNET Access: Enabled
Login Timeout: 1 minute(s)
Login Retries: 3
Inactivity Timeout: 15 minute(s)
Event Logging: All
Allowed Source IP Address Allowed Source Mask
------------------------- -------------------
0.0.0.0 0.0.0.0
255.255.255.255 255.255.255.255
255.255.255.255.255.255.255
255.255.255.255 255.255.255.255
255.255.255.255.255.255.255
255.255.255.255.255.255.255
255.255.255.255.255.255.255
255.255.255.255.255.255.255
255.255.255.255.255.255.255
255.255.255.255.255.255.255
```
### <span id="page-65-0"></span>**telnet-access command**

The telnet-access command allows you to configure the Telnet connection used to manage the switch. The syntax for the telnet-access command is:

```
telnet-access [enable|disable] [login-timeout <1-10>] [retry 
<1-100>] [inactive-timeout <0-60>] [logging 
{none|access|failures|all}] [source-ip <1-10> 
\langleXXX.XXX.XXX.XXX>[mask \langleXXX.XXX.XXX.XXX>]]
```
The telnet-access command is in the config command mode.

[Table 19](#page-66-1) describes the parameters and variables for the telnet-access command.

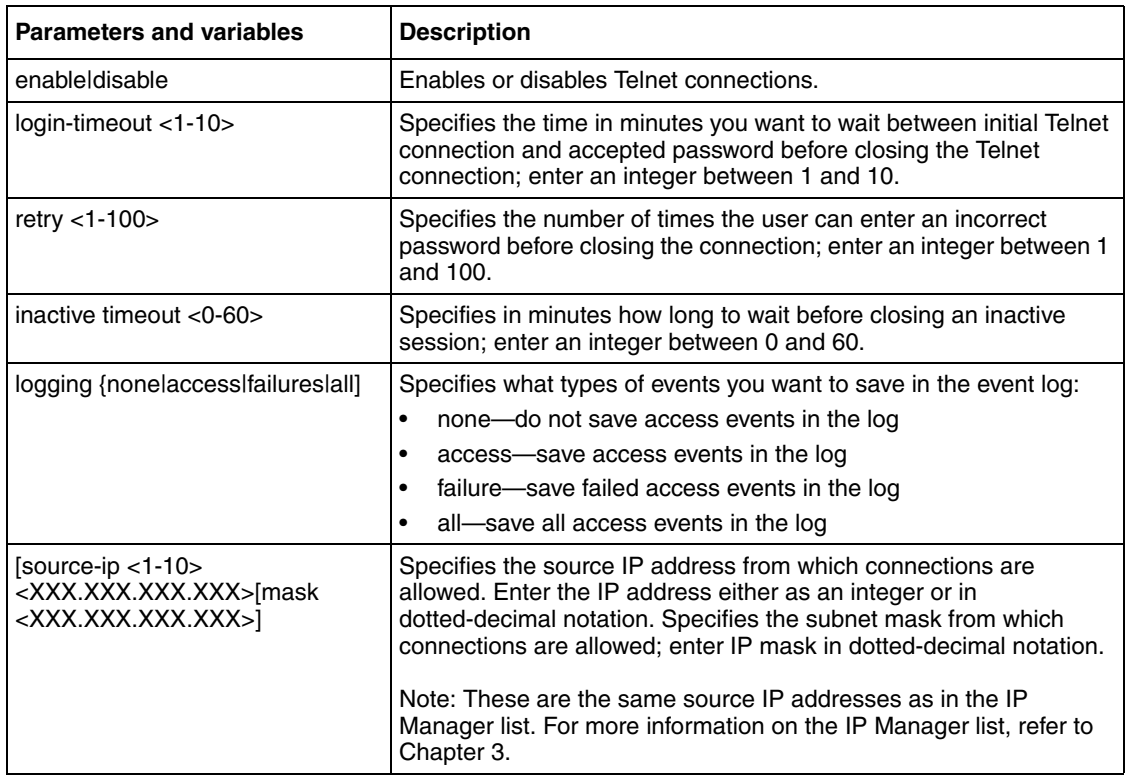

<span id="page-66-1"></span>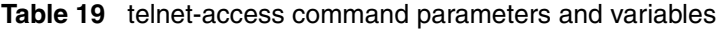

# <span id="page-66-0"></span>**no telnet-access command**

The no telnet-access command allows you to disable the Telnet connection. The syntax for the no telnet-access command is:

no telnet-access [source-ip [<1-10>]]

The no telnet-access command is in the config mode.

[Table 20](#page-67-2) describes the parameters and variables for the no telnet-access command.

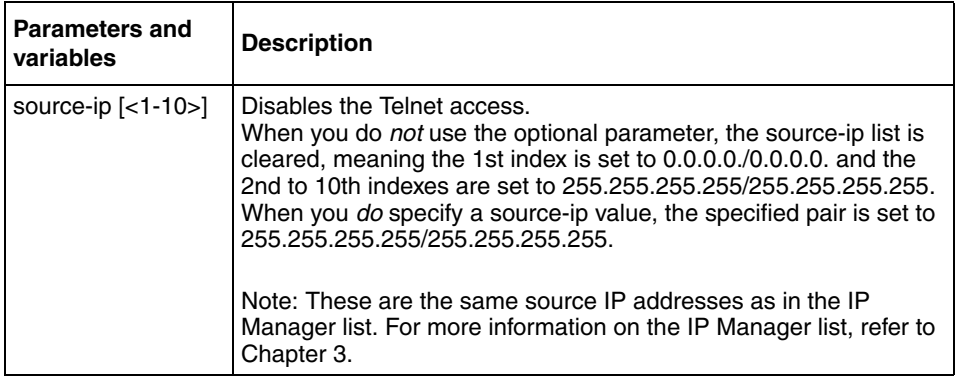

<span id="page-67-2"></span>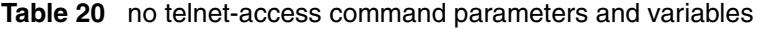

### <span id="page-67-1"></span>**default telnet-access command**

The default telnet-access command sets the Telnet settings to the default values. The syntax for the default telnet-access command is:

default telnet-access

The default telnet-access command is in the config command mode.

The default telnet-access command has no parameters or values.

# <span id="page-67-0"></span>**Setting server for Web-based management**

You can enable or disable the Web server to use for the Web-based management system. Refer to *Using Web-based Management for the BayStack 425 Switch Software Version 3.1* for information on the Web-based management system. This section discusses the following commands:

- ["web-server,](#page-68-1)" next
- ["no web-server" on page 69](#page-68-2)

### <span id="page-68-1"></span>**web-server**

The web-server command enables or disables the Web server that you use for Web-based management. The syntax for the web-server command is:

web-server {enable|disable}

The web-server command is in the config mode

[Table 21](#page-68-3) describes the parameters and variables for the web-server command.

<span id="page-68-3"></span>**Table 21** web-server command parameters and variables

| <b>Parameters and</b><br>variables | <b>Description</b>                  |
|------------------------------------|-------------------------------------|
| enableIdisable                     | Enables or disables the Web server. |

### <span id="page-68-2"></span>**no web-server**

The no web-server command disables the Web server that you use for Web-based management. The syntax for the no web-server command is:

no web-server

The no web-server command is in the config mode.

The no web-server command has no parameters or values.

# <span id="page-68-0"></span>**Setting boot parameters**

You can reboot the switch or stack and configure BootP. The topics covered in this section are:

- ["boot command](#page-69-0)," next
- ["ip bootp server command" on page 70](#page-69-1)
- ["no ip bootp server command" on page 71](#page-70-0)
- ["default ip bootp server command" on page 71](#page-70-1)

### <span id="page-69-0"></span>**boot command**

The boot command performs a soft-boot of the switch or stack. The syntax for the boot command is:

boot [default]

The boot command is in the privExec command mode.

[Table 22](#page-69-2) describes the parameters and variables for the boot command.

<span id="page-69-2"></span>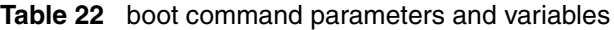

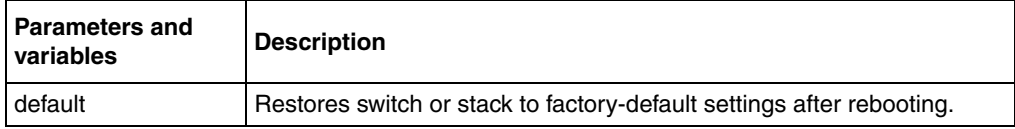

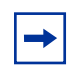

**Note:** When you reset to factory defaults, the switch or stack retains the stack operational mode, last reset count, and reason for last reset; these three parameters are not defaulted to factory defaults.

#### <span id="page-69-1"></span>**ip bootp server command**

The ip bootp server command configures BootP on the current instance of the switch or server. The syntax for the ip bootp server command is:

ip bootp server {last|needed|disable|always}

The ip bootp server command is in the config command mode.

[Table 23](#page-70-2) describes the parameters and variables for the ip bootp server command.

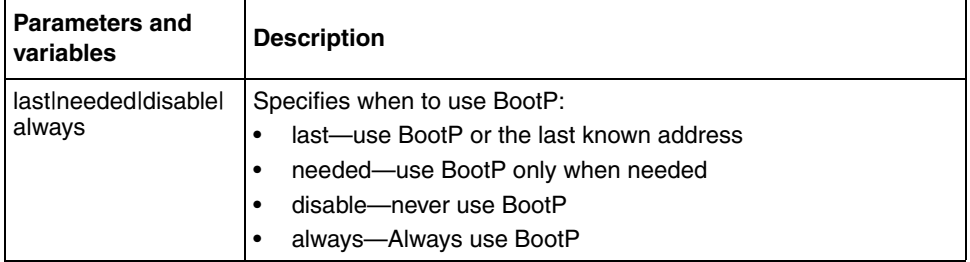

<span id="page-70-2"></span>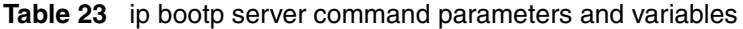

### <span id="page-70-0"></span>**no ip bootp server command**

The no ip bootp server command disables the BootP server. The syntax for the no ip bootp server command is:

no ip bootp server

The no ip bootp server command is in the config command mode.

The no ip bootp server command has no parameters or values.

### <span id="page-70-1"></span>**default ip bootp server command**

The default ip bootp server command disables the BootP server. The syntax for the default ip bootp server command is:

default ip bootp server

The default ip bootp server command is in the config command mode.

The default ip bootp server command has no parameters or values.

# <span id="page-71-0"></span>**Setting TFTP parameters**

You can display the IP address of the TFTP server, assign an IP address you want to use for a TFTP server, copy a configuration file to the TFTP server, or copy a configuration file from the TFTP server to the switch to use to configure the switch. This section covers:

- ["show tftp-server command](#page-71-2)," next
- "the server command" on page 73
- ["no tftp-server command" on page 73](#page-72-2)
- ["copy config tftp command" on page 73](#page-72-1)
- ["copy tftp config command" on page 74](#page-73-0)

### <span id="page-71-2"></span>**show tftp-server command**

The show tftp-server command displays the IP address of the server used for all TFTP-related transfers. The syntax for the show tftp-server command is:

show tftp-server

The show tftp-server command is in the privExec command mode.

The show tftp-server command has no parameters or variables.

[Figure 21](#page-71-1) shows a sample output of the show tftp-server command.

<span id="page-71-1"></span>**Figure 21** show tftp-server command output

```
BS425 48#show tftp-server
TFTP Server IP address : 192.168.100.15
BS425_48#
```
#### **tftp-server command**

The tftp-server command assigns the address for the stack or switch to use for TFTP services. The syntax of the tftp-server command is:

tftp-server <XXX.XXX.XXX.XXX>

The tftp-server command is in the config command mode.

[Table 24](#page-72-0) describes the parameters and variables for the  $tftp-server$  command.

<span id="page-72-0"></span>**Table 24** tftp-server command parameters and variables

| <b>Parameters and</b><br>l variables | <b>Description</b>                                                                      |
|--------------------------------------|-----------------------------------------------------------------------------------------|
| XXX.XXX.XXX.XXX                      | Enter the dotted-decimal IP address of the server you want to<br>use for TFTP services. |

#### **no tftp-server command**

The no tftp-server command clears the TFTP server IP address to 0.0.0.0. The syntax of the notftp-server command is:

```
no tftp-server
```
The note-transformation is in the config command mode.

The notet the server command has no parameters or values.

#### **copy config tftp command**

The copy config tftp command copies the current configuration file onto the TFTP server. The syntax for the copy config tftp command is:

copy config tftp [address <XXX.XXX.XXX.XXX>] filename <WORD>

The copy config tftp command is in the privExec command mode.

[Table 25](#page-73-0) describes the parameters and variables for the copy config tftp command.

| <b>Parameters and</b><br>variables             | <b>Description</b>                                                                                                    |
|------------------------------------------------|----------------------------------------------------------------------------------------------------|
| address<br><xxx.xxx.xxx.xxx></xxx.xxx.xxx.xxx> | Specifies the TFTP server IP address; enter in dotted-decimal<br>notation.                                                                                    |
| filename <word></word>                         | Specifies that you want to copy the configuration file onto the<br>TFTP server. Enter the name you want the configuration file to<br>have on the TFTP server. |

<span id="page-73-0"></span>**Table 25** copy config tftp command parameters and variables

#### **copy tftp config command**

The copy tftp config command retrieves the system configuration file from the TFTP server and uses the retrieved information as the current configuration on the system. The syntax for the copy  $tftp$  config command is:

copy tftp config [address <XXX.XXX.XXX.XXX>] filename <WORD>

The copy tftp config command is in the privExec command mode.

[Table 26](#page-73-1) describes the parameters and variables for the copy tftp config command.

| <b>Parameters and</b><br>variables             | <b>Description</b>                                                                 |
|------------------------------------------------|------------------------------------------------------------------------------------|
| address<br><xxx.xxx.xxx.xxx></xxx.xxx.xxx.xxx> | Specifies the TFTP server IP address; enter in dotted-decimal<br>notation.         |
| filename <word></word>                         | Enter the name of the configuration file you want to copy from<br>the TFTP server. |

<span id="page-73-1"></span>**Table 26** copy tftp config command parameters and variables

# **ASCII Configuration Generator**

The primary goal of ASCII Configuration Generator (ACG) is to provide the user of the BayStack 425 switch with a tool that allows them to easily modify configuration of a particular switch or a stack.

ACG generates an ASCII configuration file which reproduces the behavior of the current binary configuration file. The user can also rely on this function to maintain backup configurations, as well as use it as a reliable method for debugging the current configuration of a switch.

The BayStack 425 switch can download an editable ASCII configuration file from the TFTP server. You can load the ASCII configuration file automatically at boot time or on demand using console menus or CLI. Once downloaded, the configuration file automatically configures the switch or stack according to the Command Line Interface (CLI) commands in the file. The maximum size for an ASCII configuration file is 100 KBs; larger configuration files must be split into multiple files.

For more information on loading the ASCII configuration file automatically, see ["Automatically loading Configuration file" on page 56.](#page-55-0)

The commands that are associated with ACG are:

- ["show running-config command](#page-74-0)", next
- ["copy running-config tftp command" on page 76](#page-75-0)

## <span id="page-74-0"></span>**show running-config command**

This command displays the current configuration of switch or a stack as a series of CLI commands.

This command must be executed in the configuration mode and has no parameters or variables.

The syntax of this command is:

show running-config

[Figure 22](#page-75-1) shows the output of the show running-config command

<span id="page-75-1"></span>**Figure 22** Output of the show running-config command

```
BS425_48#show running-config
! Embedded ASCII Configuration Generator Script
! Model = BayStack 425-48T
! Software version = v3.1.0.60
enable
configure terminal
!
! *** CORE ***
!
mac-address-table aging-time 300
autotopology
no snmp-server host
snmp-server authentication-trap enable
snmp-server community "public" ro
snmp-server community "private" rw
no radius-server
radius-server host 0.0.0.0
radius-server secondary-host 0.0.0.0
radius-server port 1645
telnet-access login-timeout 1
telnet-access retry 3
telnet-access inactive-timeout 15
telnet-access logging all
----More (q=Quit, space/return=Continue)----
```
### <span id="page-75-0"></span>**copy running-config tftp command**

This command copies contents of the current configuration file to another file on the TFTP server. The syntax of the command is

copy running-config tftp {<IP Address> <filename>}

This command can be executed in the config mode.

[Table 27](#page-76-1) describes the parameters and variables of this command.

| l Parameter  | <b>Description</b>                                                         |
|--------------|----------------------------------------------------------------------------|
| l IP Address | Signifies the IP address of the TFTP server                                |
| l Filename   | Denotes the filename to store configuration commands<br>on the TFTP server |

<span id="page-76-1"></span>**Table 27** copy running-config tftp command parameters and variables

# **Upgrading software**

You can download the BayStack 420/425 software image that is located in non-volatile flash memory. To download the BayStack 420/425 software image, a properly configured Trivial File Transfer Protocol (TFTP) server must be present in your network, and the policy switch must have an IP address. To learn how to configure the switch or stack IP address, refer to ["Assigning and clearing IP](#page-57-0)  [addresses" on page 58.](#page-57-0)

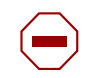

**Caution:** Do not interrupt power to the device during the software download process. A power interruption can corrupt the firmware image.

This section covers the following topics:

• ["download command](#page-76-0)," next

### <span id="page-76-0"></span>**download command**

The download command upgrades the software for the BayStack 420/425. You can upgrade both the software image and the diagnostics image. If you upgrade to a stack configuration, the entire stack will be upgraded, and the new image is loaded onto every unit of the stack.

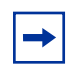

**Note:** The system resets after downloading a new image.

The syntax for the download command is:

```
download [address <ip>] {image <image-name>|image-if-newer 
<image-name>|diag <filename>}
```
The download command is in the privExec command mode.

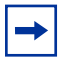

**Note:** You can use the download command without parameters. The system displays the most recently used TFTP serve IP address and file name; if you still want to use these, press [Enter] You can also change these.

[Table 28](#page-77-0) describes the parameters and variables for the download command.

| Parameters and<br>variables                 | <b>Description</b>                                                                                         |
|---------------------------------------------|----------------------------------------------------------------------------------------------------|
| address $\langle$ ip $>$                    | Specifies the TFTP server you want to use.                                                                 |
|                                             | Note: If this parameter is omitted, the system goes to the server<br>specified by the tftp-server command. |
| image<br><image-name></image-name>          | Enter the name of the BayStack 425 software image you want to<br>download.                                 |
| image-if-newer<br><image-name></image-name> | Enter the name of the BayStack 425 software image of the newer<br>version you want to download.            |
| $diaq$ <filename></filename>                | Enter the name of the BayStack 425 diagnostics image you want to<br>download.                              |

<span id="page-77-0"></span>**Table 28** download command parameters and variables

The software download process automatically completes without user intervention. The process erases the contents of flash memory and replaces it with a new software image. Take care not to interrupt the download process until after it runs to completion (the process can take up to 10 minutes, depending on network conditions).

When the download process is complete, the switch automatically resets and the new software image initiates a self-test. The system returns a message after successfully downloading a new image.

[Figure 23](#page-78-0) shows a sample output of the download command.

<span id="page-78-0"></span>**Figure 23** download message for BayStack 425-48T Switch

```
Download Image [/]
Saving Image [-]
Finishing Upgrading Image
```
During the download process, the BayStack 425 Switch is not operational. You can monitor the progress of the download process by observing the LED indications.

## **Displaying interfaces**

You can view the status of all interfaces on the switch or stack, including MultiLink Trunk membership, link status, autonegotiation, and speed.

#### **show interfaces command**

The show interfaces command displays the current configuration and status of all interfaces. The syntax for the show interfaces command is:

show interfaces [names] [<portlist>]

The show interfaces command is in the exec command mode.

[Table 29](#page-78-1) describes the parameters and variables for the show interfaces command.

| <b>Parameters and</b><br>variables | <b>Description</b>                                                                   |
|------------------------------------|--------------------------------------------------------------------------------------|
| names <portlist></portlist>        | Displays the interface names; enter specific ports if you want to<br>see only those. |

<span id="page-78-1"></span>**Table 29** show interfaces command parameters and variables

[Figure 24](#page-79-0) displays a sample output of the show interfaces names command.

<span id="page-79-0"></span>**Figure 24** show interfaces names command output

```
BS425_48 SW 1.1 in SC2-02 LAB>show interfaces names 1-3
Port Name
---- ----------------------------------------------------------------
1 LabBldg4
2 Testing
3 Floor1Bldg2
```
[Figure 25](#page-80-0) Shows a sample output of the show interfaces command without the names variable.

<span id="page-80-0"></span>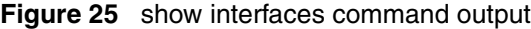

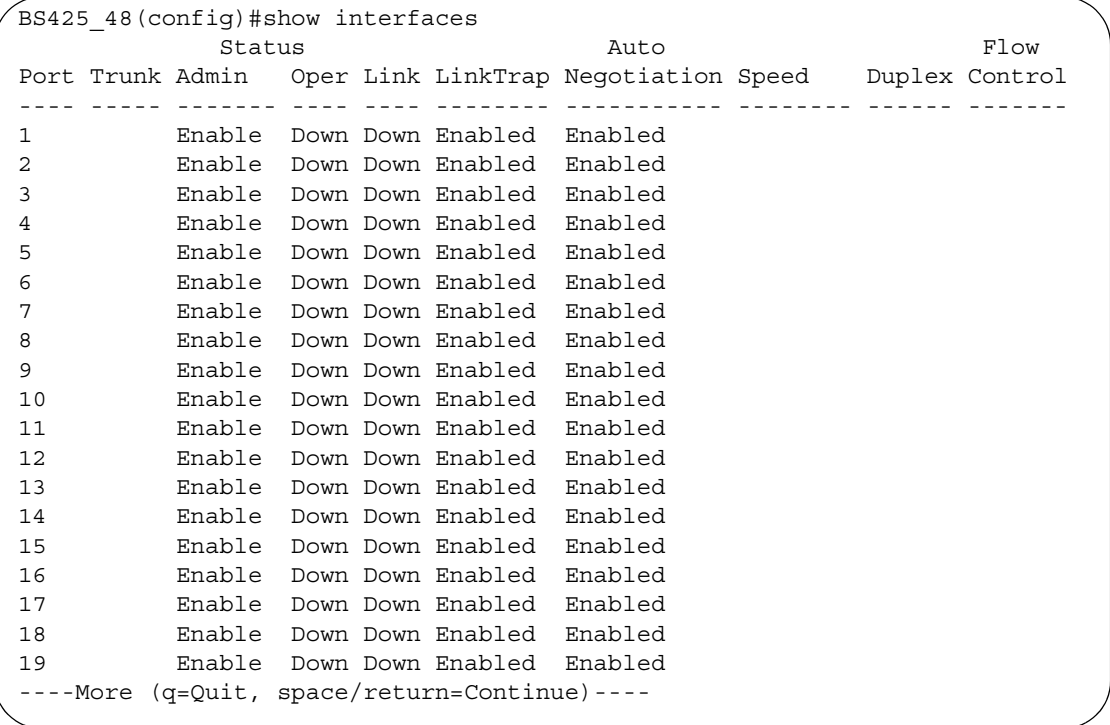

## **Setting SNMP parameters**

You can set various SNMP parameters and traps, as well as disable SNMP traps. This section covers:

- ["snmp-server command](#page-81-0)," next
- ["no snmp-server command" on page 83](#page-82-0)
- ["snmp trap link-status command" on page 84](#page-83-0)
- ["no snmp trap link-status command" on page 84](#page-83-1)
- ["default snmp trap link-status command" on page 85](#page-84-0)

#### <span id="page-81-0"></span>**snmp-server command**

The snmp-server command configures various SNMP parameters. The syntax for the snmp-server command is:

```
snmp-server 
{{enable|disable}|authentication-trap|bootstrap|community 
<community-string> contact <text>|host <host-ip> 
<community-string>|location <text>|name <text>|user 
<text>|view <text>}
```
The snmp-server command is in the config command mode.

[Table 30](#page-81-1) describes the parameters and variables for the snmp-server command.

| <b>Parameters and variables</b>                                | <b>Description</b>                                                                                                    |
|----------------------------------------------------------------|----------------------------------------------------------------------------------------------------|
| authentication-trap                                            | Enables generation of SNMP authentication failure traps.                                                                                                    |
| bootstrap                                                      | Generates SNMP bootstrap parameters                                                                                                    |
| community <community-string></community-string>                | Changes the read-only (ro) or read-write (rw) community strings for<br>SNMP v1 and SNMPv2c access. Enter a community string that<br>works as a password and permits access to the SNMP protocol. |
| contact <text></text>                                          | Specifies the SNMP sysContact value; enter an alphanumeric string.                                                                                                    |
| disable                                                        | Disables SNMP access                                                                                                    |
| enable                                                         | Enables SNMP access.                                                                                                    |
| host <host-ip> <community-string></community-string></host-ip> | Configures an SNMP trap destination:                                                                                                    |
|                                                                | host-ip—enter a dotted-decimal IP address of a host that will be<br>$\bullet$<br>the trap destination                                                                                            |
|                                                                | community-string—enter a community string that works as a<br>$\bullet$<br>password and permits access to the SNMP protocol                                                                       |
| location <text></text>                                         | Specifies the SNMP sysLocation value; enter an alphanumeric<br>string.                                                                                                    |
| $name <$ $text$                                                | Specifies the SNMP sysName value; enter an alphanumeric string.                                                                                                    |
| user                                                           | Creates SNMPv3 user                                                                                                    |
| view                                                           | Creates or modifies an SNMP access view                                                                                                    |

<span id="page-81-1"></span>**Table 30** snmp-server command parameters and variables

#### <span id="page-82-0"></span>**no snmp-server command**

The no snmp-server command disables SNMP or clears the configuration. If you omit the parameters, this command disables SNMP access. The syntax for the no snmp-server command is:

```
no snmp-server [authentication-trap|community [ro|rw] 
contact|host [<host-ip> <community-string>]|location 
|name|user|view]
```
The no snmp-server command is in the config command mode.

[Table 31](#page-82-1) describes the parameters and variables for the no snmp-server command.

| <b>Parameters and variables</b>                                | <b>Description</b>                                    |
|----------------------------------------------------------------|-------------------------------------------------------|
| enableIdisable                                                 | With no parameters, disables SNMP access.             |
| authentication-trap                                            | Disables authentication failure traps.                |
| community                                                      | Disables the community string.                        |
| rolrw                                                          | Disables either read-only or read-write access.       |
| contact <text></text>                                          | Clears the SNMP sysContact value.                     |
| host <host-ip> <community-string></community-string></host-ip> | Removes an SNMP trap destination or all destinations. |
| location                                                       | Clears the SNMP sysLocation value.                    |
| name                                                           | Clears the SNMP sysName value                         |
| user                                                           | Removes SNMPv3 user                                   |
| view                                                           | Removes SNMPv3 view                                   |

<span id="page-82-1"></span>**Table 31** no snmp-server command parameters and variables

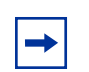

**Note:** Disabling SNMP access will also lock you out of the DM management system.

#### <span id="page-83-0"></span>**snmp trap link-status command**

The snmp trap link-status command enables the linkUp/linkDown traps for the port. The syntax of the command is:

snmp trap link-status [port <portlist>]

The snmp trap link-status command is in the config-if command mode.

[Table 32](#page-83-2) describes the parameters and variables for the snmp trap link-status command.

<span id="page-83-2"></span>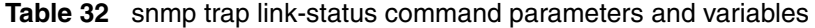

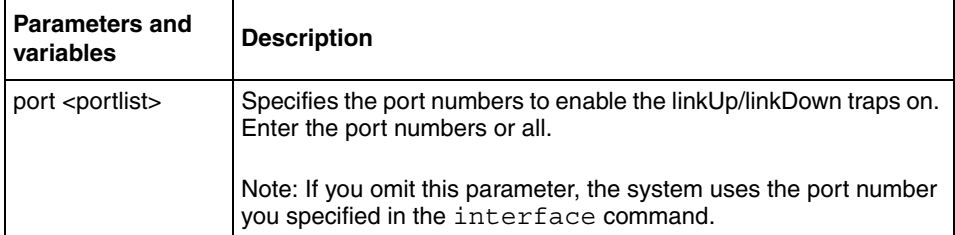

#### <span id="page-83-1"></span>**no snmp trap link-status command**

The no snmp trap link-status command disables the linkUp/linkDown traps for the port. The syntax of the command is:

no snmp trap link-status [port <portlist>]

The no snmp trap link-status command is in the config-if command mode.

[Table 33](#page-84-1) describes the parameters and variables for the no snmp trap link-status command.

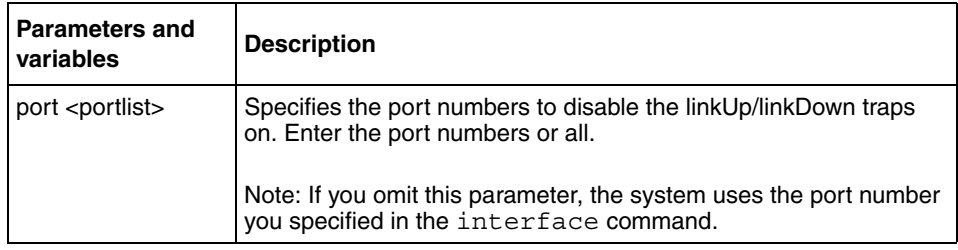

<span id="page-84-1"></span>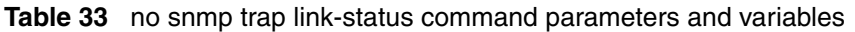

## <span id="page-84-0"></span>**default snmp trap link-status command**

The default snmp trap link-status command disables the linkUp/ linkDown traps for the port. The syntax of the command is:

default snmp trap link-status [port <portlist>]

The default snmp trap link-status command is in the config-if command mode.

[Table 34](#page-84-2) describes the parameters and variables for the default snmp trap link-status command.

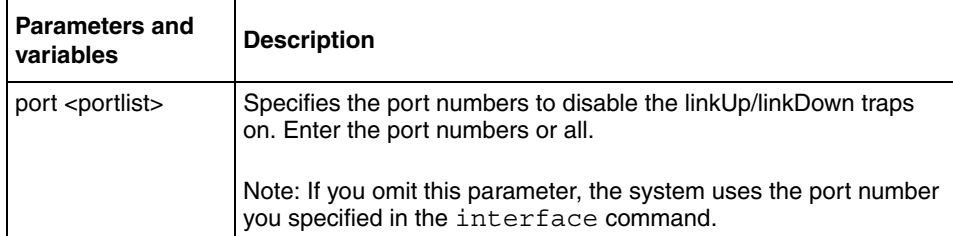

<span id="page-84-2"></span>**Table 34** default snmp trap link-status command parameters and variables

# **Setting the system event log**

You can set the system event log to log different levels of events. This section covers:

- ["show logging](#page-85-0)," next
- ["logging" on page 87](#page-86-1)
- ["no logging" on page 87](#page-86-2)
- ["default logging" on page 88](#page-87-1)
- ["clear logging command" on page 88](#page-87-0)

## <span id="page-85-0"></span>**show logging**

The show logging command displays the current contents of the system event log. The syntax for the show logging command is:

show logging [critical] [serious] [informational]

The show logging command is in the privExec command mode.

[Table 35](#page-85-1) describes the parameters and variables for the show logging command.

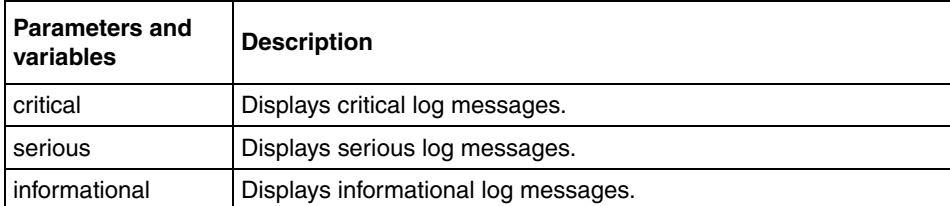

<span id="page-85-1"></span>**Table 35** show logging command parameters and variables

[Figure 26](#page-86-0) shows the output of the show logging informational command.

**Figure 26** show logging command output

```
BS425_48#show logging informational
Type Unit Time Index Src Message
---- ---- ----------- --------- --- -------
I 1 00:00:01:52 1 Warm Start Trap
I 1 00:00:01:52 2 Enterprise Specific Trap
I 1 00:00:01:57 3 Link Up Trap
I 1 00:00:01:57 4 Link Up Trap
I 1 00:00:01:57 5 Link Up Trap
I \t 1 \t 00:00:01:576
```
## <span id="page-86-1"></span>**logging**

The logging command configures the system settings for the system event log. The syntax for the logging command is:

```
logging [enable|disable] [level 
critical|serious|informational] [nv-level 
critical|serious|informational|none]
```
The logging command is in the config command mode.

[Table 36](#page-86-3) describes the parameters and variables for the logging command.

<span id="page-86-3"></span>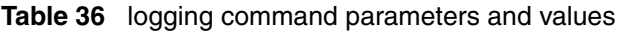

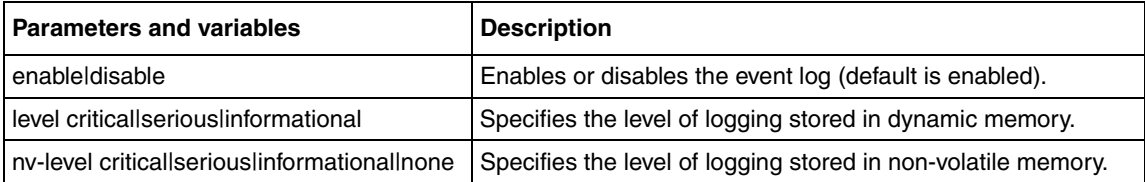

# <span id="page-86-2"></span>**no logging**

The no logging command disables the system event log. The syntax for the no logging command is:

no logging

The no logging command is in the config command mode.

The no logging command has no parameters or values.

## <span id="page-87-1"></span>**default logging**

The default logging command configures the system settings as the factory default settings for the system event log. The syntax for the default logging command is:

```
default logging
```
The default logging command is in the config command mode.

The default logging command has no parameters or values.

#### <span id="page-87-0"></span>**clear logging command**

The clear logging command clears all log messages in DRAM. The syntax for the clear logging command is:

clear logging [nv]

The clear logging command is in the privExec command mode.

[Table 37](#page-87-2) describes the parameters and values for the clear logging command.

<span id="page-87-2"></span>**Table 37** clear logging command parameters and values

| <b>Parameters and values</b> | <b>Description</b>                              |
|------------------------------|-------------------------------------------------|
| l nv                         | Clears all log messages in both DRAM and NVRAM. |

## **Displaying port statistics**

You can display the statistics for a port for both received and transmitted traffic. This section covers:

• ["show port-statistics command,](#page-88-0)" next

• ["clear-stats command" on page 90](#page-89-1)

### <span id="page-88-0"></span>**show port-statistics command**

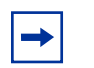

**Note:** You must be in interface configuration mode to use the show port-statistics command.

The show port-statistics command displays the statistics for the port on both received and transmitted traffic. The syntax for the show port-statistics command is:

show port-statistics [port *<*portlist>]

The show port-statistics command is in the config-if command mode.

[Table 38](#page-88-1) describes the parameters and variables for the show port-statistics command.

<span id="page-88-1"></span>**Table 38** show port-statistics command parameters and variables

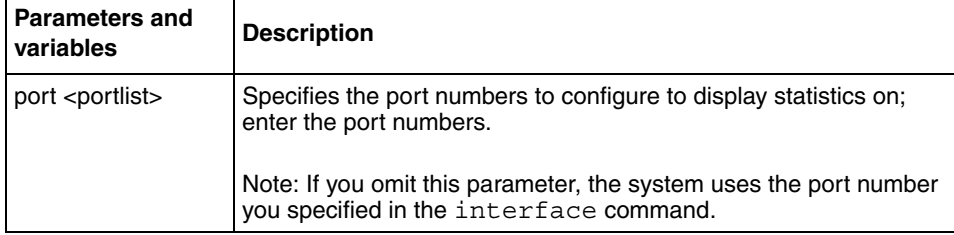

[Figure 27](#page-89-0) shows sample output from the show port-statistics command.

<span id="page-89-0"></span>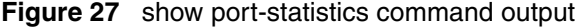

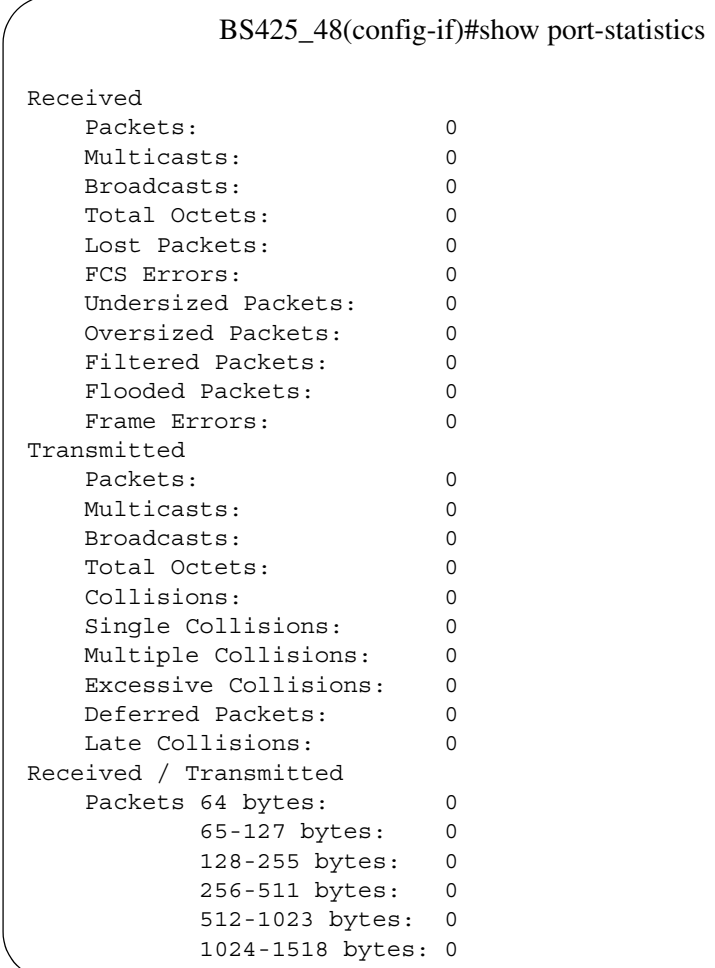

## <span id="page-89-1"></span>**clear-stats command**

The clear-stats command clears all statistical information for the specified port. All counters are set to zero (0). The syntax for the clear-stats command is:

```
clear-stats [port <portlist>]
```
The clear-stats command is in the config-if command mode.

[Table 39](#page-90-1) describes the parameters and variables for the clear-stats command.

| <b>Parameters and</b><br>variables | <b>Description</b>                                                                                           |
|------------------------------------|----------------------------------------------------------------------------------------------------|
| port <portlist></portlist>         | Specifies the port numbers to clear of statistical information; enter<br>the port numbers.                   |
|                                    | Note: If you omit this parameter, the system uses the port number<br>you specified in the interface command. |

<span id="page-90-1"></span>**Table 39** clear-stats command parameters and variables

# **Enabling or disabling a port**

You can enable or disable a port using the CLI. This section covers the following commands:

- ["shutdown command](#page-90-0)," next
- ["no shutdown command" on page 92](#page-91-0)

#### <span id="page-90-0"></span>**shutdown command**

The shutdown command disables the port. The syntax for the shutdown command is:

```
shutdown [port <portlist>]
```
The shutdown command is in the config-if command mode.

[Table 40](#page-91-2) describes the parameters and variables for the shutdown command.

| <b>Parameters and</b><br>variables | <b>Description</b>                                                                                           |
|------------------------------------|----------------------------------------------------------------------------------------------------|
| port <portlist></portlist>         | Specifies the port numbers to shut down or disable. Enter the port<br>numbers you want to disable.           |
|                                    | Note: If you omit this parameter, the system uses the port number<br>you specified in the interface command. |

<span id="page-91-2"></span>**Table 40** shutdown command parameters and variables

### <span id="page-91-0"></span>**no shutdown command**

The no shutdown command enables the port. The syntax for the no shutdown command is:

no shutdown [port <portlist>]

The no shutdown command is in the config-if command mode.

[Table 41](#page-91-1) describes the parameters and variables for the no shutdown command.

<span id="page-91-1"></span>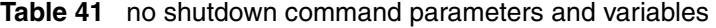

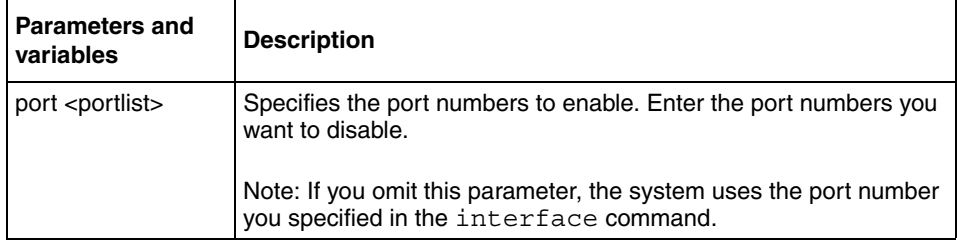

# **Naming ports**

You can name a port using the CLI. This section covers the following commands:

- ["name command,](#page-92-0)" next
- ["no name command" on page 93](#page-92-1)

• ["default name command" on page 94](#page-93-0)

#### <span id="page-92-0"></span>**name command**

The name command allows you to name ports or to change the name. The syntax for the name command is:

name [port <portlist>] <LINE>

The name command is in the config-if command mode.

<span id="page-92-2"></span>**Table 42** name command parameters and variables

[Table 42](#page-92-2) describes the parameters and variables for the name command.

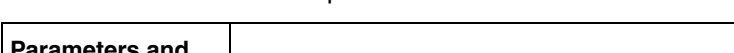

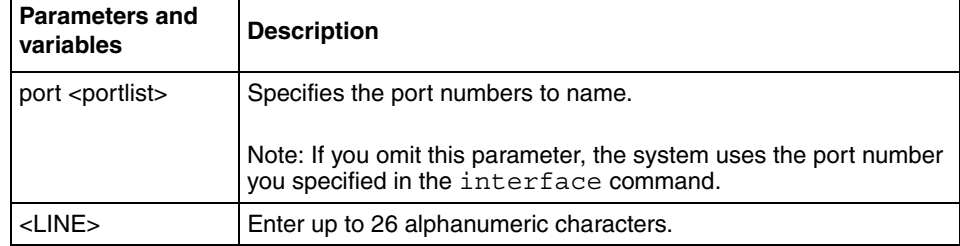

#### <span id="page-92-1"></span>**no name command**

The no name command clears the port names; it resets the field to an empty string. The syntax for the no name command is:

```
no name [port <portlist>]
```
The no name command is in the config-if command mode.

[Table 43](#page-93-1) describes the parameters and variables for the no name command.

| <b>Parameters and</b><br>variables | <b>Description</b>                                                                                           |
|------------------------------------|----------------------------------------------------------------------------------------------------|
| port <portlist></portlist>         | Specifies the port numbers to clear of names.                                                                |
|                                    | Note: If you omit this parameter, the system uses the port number<br>you specified in the interface command. |

<span id="page-93-1"></span>**Table 43** no name command parameters and variables

#### <span id="page-93-0"></span>**default name command**

The default name command clears the port names; it resets the field to an empty string. The syntax for the default name command is:

default name [port <portlist>]

The default name command is in the config-if command mode.

[Table 44](#page-93-2) describes the parameters and variables for the default name command.

<span id="page-93-2"></span>**Table 44** default name command parameters and variables

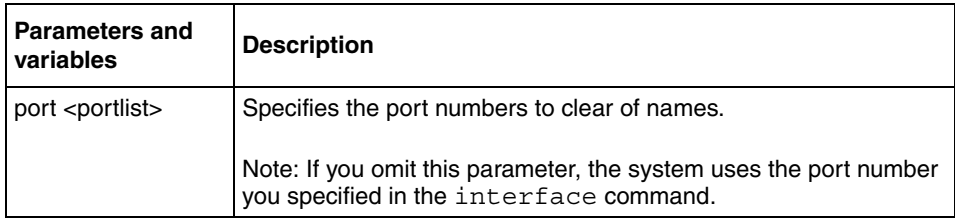

## **Setting port speed**

You can set the speed and duplex mode for a port. This section covers:

- ["speed command,](#page-94-0)" next
- ["default speed command" on page 95](#page-94-1)
- ["duplex command" on page 96](#page-95-0)

• ["default duplex command" on page 97](#page-96-0)

#### <span id="page-94-0"></span>**speed command**

The speed command sets the speed of the port. The syntax for the speed command is:

speed [port *<*portlist>] {10|100|1000|auto}

The speed command is in the config-if command mode.

[Table 45](#page-94-2) describes the parameters and variables for the speed command.

| Parameters and<br>variables | <b>Description</b>                                                                                           |  |
|-----------------------------|----------------------------------------------------------------------------------------------------|--|
| port <portlist></portlist>  | Specifies the port numbers to configure the speed. Enter the port<br>numbers you want to configure.          |  |
|                             | Note: If you omit this parameter, the system uses the port number<br>you specified in the interface command. |  |
| 10110011000 auto            | Sets speed to:<br>$10 - 10$ Mb/s<br>100-100 Mb/s<br>1000-1000 Mb/s or 1 GB/s<br>auto-autonegotiation         |  |

<span id="page-94-2"></span>**Table 45** speed command parameters and variables

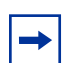

**Note:** When you set the port speed for autonegotiation, ensure that the other side of the link is also set for autonegotiation.

### <span id="page-94-1"></span>**default speed command**

The default speed command sets the speed of the port to the factory default speed. The syntax for the default speed command is:

```
default speed [port <portlist>]
```
The default speed command is in the config-if command mode.

[Table 46](#page-95-2) describes the parameters and variables for the default speed command.

<span id="page-95-2"></span>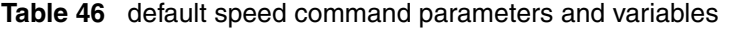

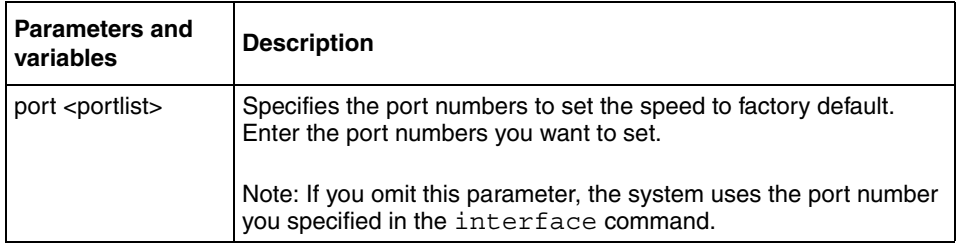

#### <span id="page-95-0"></span>**duplex command**

The duplex command specifies the duplex operation for a port. The syntax for the duplex command is:

```
duplex [port <portlist>] {full|half|auto}
```
The duplex command is in the config-if command mode.

[Table 47](#page-95-1) describes the parameters and variables for the duplex command.

<span id="page-95-1"></span>**Table 47** duplex command parameters and variables

| <b>Parameters and</b><br>variables | <b>Description</b>                                                                                                    |  |
|------------------------------------|----------------------------------------------------------------------------------------------------|--|
| port <portlist></portlist>         | Specifies the port number to configure the duplex mode. Enter the<br>port number you want to configure, or all to configure all ports<br>simultaneously.<br>Note: If you omit this parameter, the system uses the port number |  |
|                                    | you specified in the interface command.                                                                                                    |  |
| fulllhalflauto                     | Sets duplex to:<br>full-full-duplex mode<br>half-half-duplex mode                                                                                                    |  |
|                                    | auto-autonegotiation                                                                                                    |  |

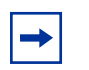

**Note:** When you set the duplex mode for autonegotiation, ensure that the other side of the link is also set for autonegotiation.

## <span id="page-96-0"></span>**default duplex command**

The default duplex command sets the duplex operation for a port to the factory default duplex value. The syntax for the default duplex command is:

```
default duplex [port <portlist>]
```
The default duplex command is in the config-if command mode.

[Table 48](#page-96-1) describes the parameters and variables for the default duplex command.

| <b>Parameters and</b><br>variables | <b>Description</b>                                                                                                    |
|------------------------------------|----------------------------------------------------------------------------------------------------|
| port <portlist></portlist>         | Specifies the port numbers to reset the duplex mode to factory<br>default values. Enter the port numbers you want to configure, or all<br>to configure all ports simultaneously. The default value is<br>autonegotiation. |
|                                    | Note: If you omit this parameter, the system uses the port number<br>you specified in the interface command.                                                                                                    |

<span id="page-96-1"></span>**Table 48** default duplex command parameters and variables

# **Enabling Autopology**

You can enable the Optivity\* Autopology\* protocol using the CLI. Refer to the [www.nortelnetworks.com/documentation](http://www.nortelnetworks.com/documentation) URL for information on Autopology. (The product family for Optivity and Autotopology is Data and Internet.). This section covers the following commands:

- ["autotopology command,](#page-97-0)" next
- ["no autotopology command" on page 98](#page-97-1)

• ["default autotopology command" on page 98](#page-97-2)

#### <span id="page-97-0"></span>**autotopology command**

The autotopology command enables the Autotopology protocol. The syntax for the autotopology command is:

autotopology

The autotopology command is in the config command mode.

The autotopology command has no parameters or values.

#### <span id="page-97-1"></span>**no autotopology command**

The no autotopology command disables the Autotopology protocol. The syntax for the no autotopology command is:

no autotopology

The no autotopology command is in the config command mode.

The no autotopology command has no parameters or values.

#### <span id="page-97-2"></span>**default autotopology command**

The default autotopology command enables the Autotopology protocol. The syntax for the default autotopology command is:

default autotopology

The default autotopology command is in the config command mode.

The default autotopology command has no parameters or values.

# **Enabling flow control**

If you use a Gigabit Ethernet MDA with the BayStack 420/425, you control traffic on this port using the flowcontrol command. This section covers the following commands:

- ["flowcontrol command,](#page-98-0)" next
- ["no flowcontrol command" on page 100](#page-99-0)
- ["default flowcontrol command" on page 100](#page-99-1)

## <span id="page-98-0"></span>**flowcontrol command**

The flowcontrol command is used only on Gigabit Ethernet ports and controls the traffic rates during congestion. The syntax for the flowcontrol command is:

```
flowcontrol [port <portlist>]
{asymmetric|symmetric|auto|disable}
```
The flowcontrol command is in the config-if mode.

[Table 49](#page-98-1) describes the parameters and variables for the flowcontrol command.

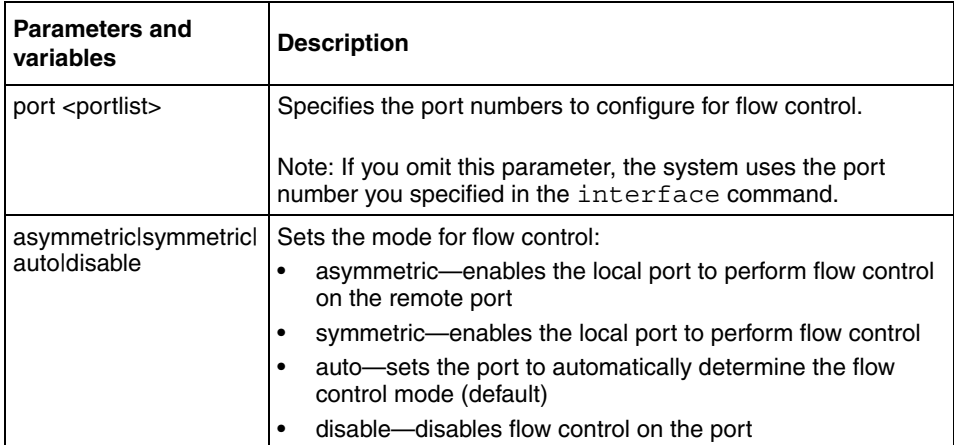

<span id="page-98-1"></span>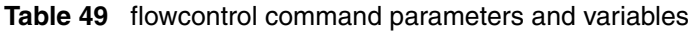

#### <span id="page-99-0"></span>**no flowcontrol command**

The no flowcontrol command is used only on Gigabit Ethernet ports and disables flow control. The syntax for the no flowcontrol command is:

```
no flowcontrol [port <portlist>]
```
The no flowcontrol command is in the config-if mode.

[Table 50](#page-99-2) describes the parameters and variables for the no flowcontrol command.

| <b>Parameters and</b><br>variables | <b>Description</b>                                                                                           |
|------------------------------------|----------------------------------------------------------------------------------------------------|
| port <portlist></portlist>         | Specifies the port numbers to disable flow control.                                                          |
|                                    | Note: If you omit this parameter, the system uses the port<br>number you specified in the interface command. |

<span id="page-99-2"></span>**Table 50** no flowcontrol command parameters and variables

#### <span id="page-99-1"></span>**default flowcontrol command**

The default flowcontrol command is used only on Gigabit Ethernet ports and sets the flow control to auto, which automatically detects the flow control. The syntax for the default flowcontrol command is:

default flowcontrol [port <portlist>]

The default flowcontrol command is in the config-if mode.

[Table 51](#page-100-1) describes the parameters and variables for the default flowcontrol command.

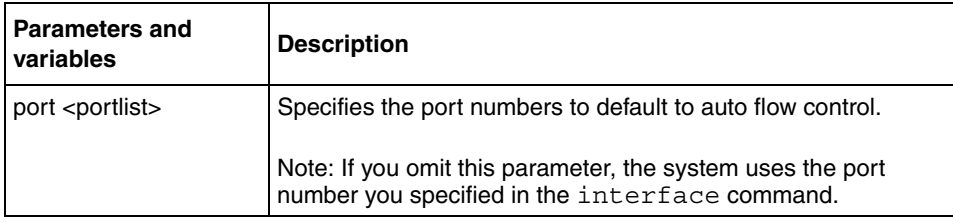

<span id="page-100-1"></span>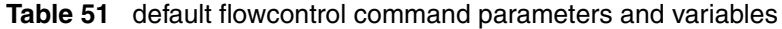

# **Banner Display Function**

## **Setting Banner Display**

This release of BayStack 425 provides the banner control feature. The banner control feature provides you an option to specify banner display. This section covers the following commands:

- ["banner command for displaying banner"](#page-100-0) next
- ["show banner command" on page 102](#page-101-0)
- ["no banner command" on page 102](#page-101-1)
- ["default banner command" on page 103](#page-102-0)

#### <span id="page-100-0"></span>**banner command for displaying banner**

The banner command for displaying banner specifies the banner displayed at startup; either static or custom. The syntax for the banner command to display banner is:

```
banner [ custom | static | disabled | <1-15> LINE | clear ]
```
The banner command for displaying banner is in the config mode.

[Table 52](#page-101-2) describes the parameters for the banner command.

<span id="page-101-2"></span>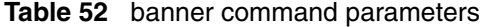

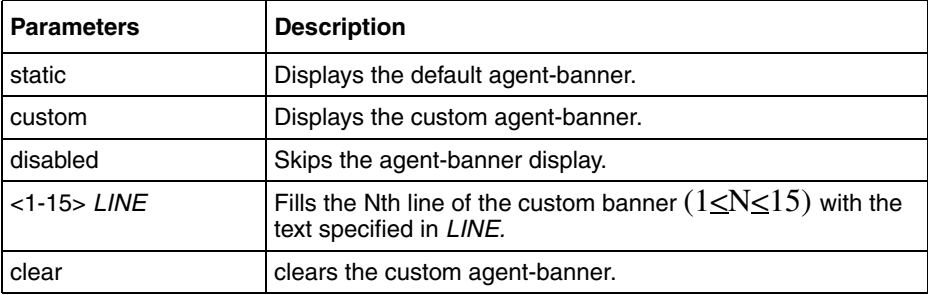

#### <span id="page-101-0"></span>**show banner command**

The show banner command displays the banner. The syntax for the show banner command is:

show banner [ custom | static ]

The show banner command is in the config mode.

[Table 53](#page-101-3) describes the parameters for the banner command.

<span id="page-101-3"></span>**Table 53** show banner command parameters

| <b>Parameters</b> | <b>Description</b>                                                         |
|-------------------|----------------------------------------------------------------------------|
| static            | Displays default banner                                                    |
| custom            | Displays custom banner                                                     |
| (if empty)        | Displays static, custom or disabled status if<br>parameter is not entered. |

#### <span id="page-101-1"></span>**no banner command**

The no-banner command allows you to clear all lines of a previously stored custom banner. The syntax for the no-banner command is:

no-banner

The no-banner command is in the config mode.

#### <span id="page-102-0"></span>**default banner command**

The default banner command allows you to restore the default banner. The syntax for the default banner command is:

no banner

The default banner command is in the config mode.

## **Setting the default management interface**

You can set the default management interface when you connect to the BayStack 420/425 through console port or Telnet. This selection is stored in NVRAM and propagated to all units in a stack configuration.

On system startup, the banner displays and prompts the user to enter Ctrl+Y. After entering these characters, the system displays either a menu or the Nortel Networks Command Line Interface (NNCLI) prompt, depending on which is set using this command.

When using the console port, you must logout for the new mode to display. When using Telnet, all subsequent Telnet sessions display the selection.

#### **cmd-interface command**

The cmd-interface command allows you to set the default management interface when you use the console port or Telnet.

The syntax for the cmd-interface command is:

```
cmd-interface {cli|menu}
```
The cmd-interface command is in the privExec command mode.

[Table 54](#page-103-0) describes the parameters and variables for the cmd-interface command.

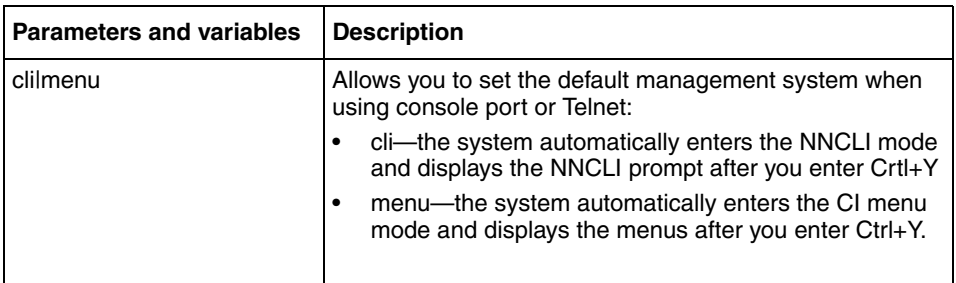

<span id="page-103-0"></span>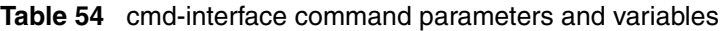

# **Chapter 3 Security**

This chapter describes the security commands available with the CLI. There are four types of security available on the BayStack 420/425:

- ["Using MAC address security" on page 105](#page-104-0)
- ["Using RADIUS authentication" on page 112](#page-111-0)
- ["Using RADIUS authentication" on page 112](#page-111-0)

Refer to *Using the BayStack 425 Switch Software Version 3.1* for more information on these security features, as well as using the console interface (CI) menus. Refer to *Using Web-based Management for the BayStack 425 Switch Software Version 3.1* for information on configuring these features using the Web-based management system, and refer to *Reference for the BayStack 425 Switch Management Software Version 3.1* for information on configuring with the DM.

## <span id="page-104-0"></span>**Using MAC address security**

You configure the BaySecure\* application using MAC addresses with the following commands:

- ["show mac-security command](#page-105-0)," next
- ["mac-security command" on page 107](#page-106-0)
- ["mac-security mac-address-table address command" on page 108](#page-107-0)
- ["mac-security security-list command" on page 109](#page-108-0)
- ["no mac-security command" on page 109](#page-108-1)
- ["no mac-security mac-address-table command" on page 110](#page-109-0)
- ["no mac-security security-list command" on page 110](#page-109-1)
- ["mac-security command for specific ports" on page 111](#page-110-0)

• ["mac-security mac-da-filter command" on page 112](#page-111-1)

#### <span id="page-105-0"></span>**show mac-security command**

The show mac-security command displays configuration information for the BaySecure application. The syntax for the show mac-security command is:

show mac-security {config|mac-address-table [address <macaddr>]|port|security-lists|mac-da-filter}

The show mac-security command is in the privExec command mode.

[Table 55](#page-105-1) describes the parameters and variables for the show mac-security command.

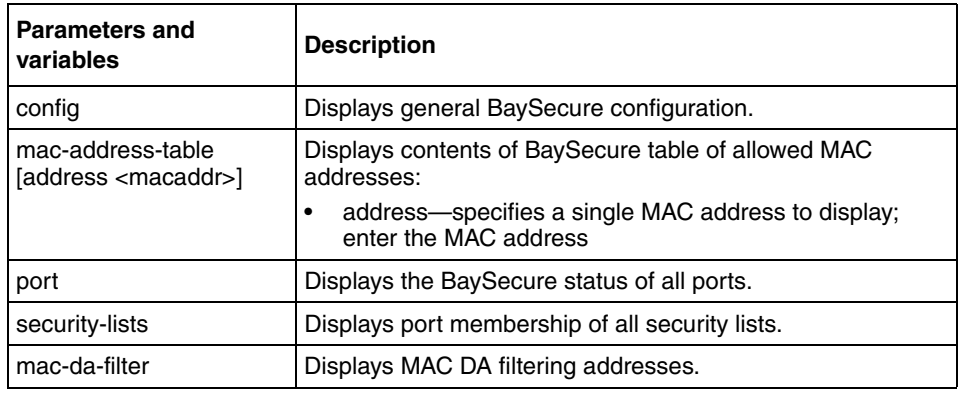

<span id="page-105-1"></span>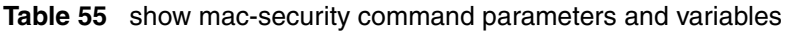

[Figure 28](#page-106-1) shows sample output from the show mac-security command.

#### <span id="page-106-1"></span>**Figure 28** show mac-security command output

BS425\_48#show mac-security config MAC Address Security: Disabled MAC Address Security SNMP-Locked: Disabled Partition Port on Intrusion Detected: Disabled DA Filtering on Intrusion Detected: Disabled Generate SNMP Trap on Intrusion: Disabled Current Learning Mode: Disabled Learn by Ports: NONE

#### <span id="page-106-0"></span>**mac-security command**

The mac-security command modifies the BaySecure configuration. The syntax for the mac-security command is:

```
mac-security [disable|enable] [filtering {enable|disable}] 
[intrusion-detect {enable|disable|forever}] [intrusion-timer 
<1-65535>] [learning-ports <portlist>] [learning 
{enable|disable}]|mac-address-table|mac-da-filter|security 
list [snmp-lock {enable|disable}] [snmp-trap 
{enable|disable}]
```
The mac-security command is in the config command mode.

[Table 56](#page-106-2) describes the parameters and variables for the mac-security command.

<span id="page-106-2"></span>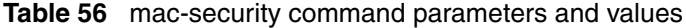

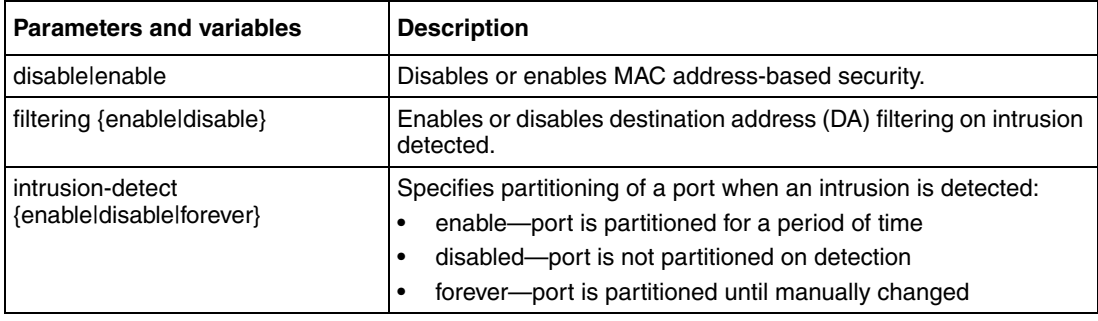

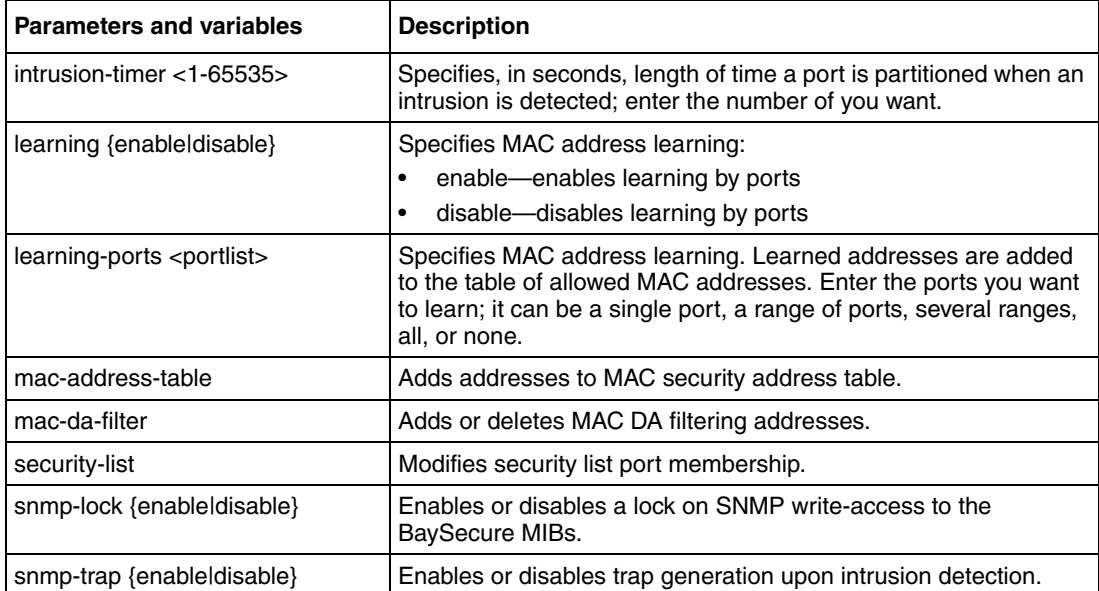

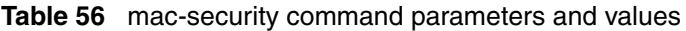

#### <span id="page-107-0"></span>**mac-security mac-address-table address command**

The mac-security mac-address-table address command assigns either a specific port or a security list to the MAC address. This removes any previous assignment to the specified MAC address and creates an entry in the BaySecure table of allowed MAC addresses. The syntax for the mac-security mac-address-table address command is:

```
mac-security mac-address-table address <H.H.H.> {port 
<portlist>|security-list <1-32>}
```
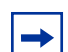

**Note:** In this command, portlist must specify only a single port

The mac-security mac-address-table address command is in the config command mode.
[Table 57](#page-108-1) describes the parameters and variables for the mac-security mac-address-table address command.

<span id="page-108-1"></span>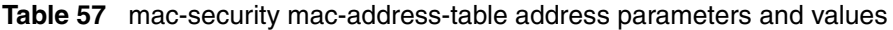

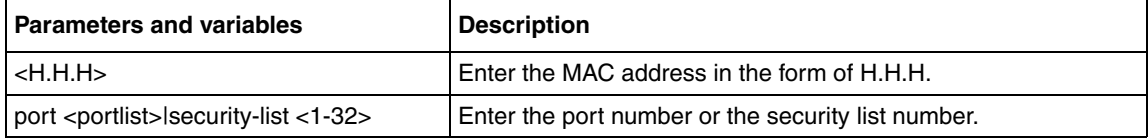

#### <span id="page-108-3"></span>**mac-security security-list command**

<span id="page-108-4"></span>The mac-security security-list command assigns a list of ports to a security list. The syntax for the mac-security security-list command is:

mac-security security-list <1-32> <portlist>

The mac-security security-list command is in the config command mode.

[Table 58](#page-108-0) describes the parameters and variables for the mac-security security-list command.

<span id="page-108-0"></span>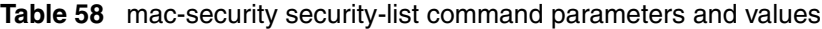

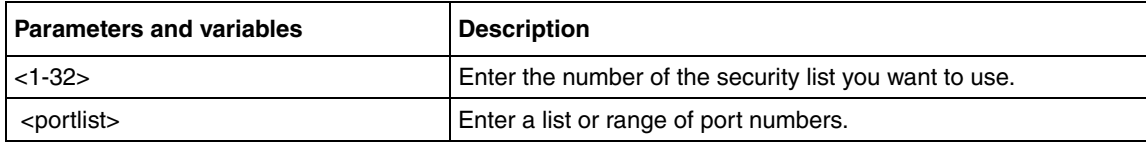

#### <span id="page-108-2"></span>**no mac-security command**

<span id="page-108-5"></span>The no mac-security command disables MAC source address-based security. The syntax for the no mac-security command is:

no mac-security

The no mac-security command is in the config command mode.

The no mac-security command has no parameters or values.

#### <span id="page-109-2"></span>**no mac-security mac-address-table command**

<span id="page-109-3"></span>The no mac-security mac-address-table command clears entries from the MAC address security table. The syntax for the no mac-security mac-address-table command is:

```
no mac-security mac-address-table {address <H.H.H.> |port 
<portlist>|security-list <1-32>}
```
The no mac-security mac-address-table command is in the config command mode.

[Table 59](#page-109-0) describes the parameters and variables for the no mac-security mac-address-table command.

<span id="page-109-0"></span>**Table 59** no mac-security mac-address-table command parameters and values

| <b>Parameters and variables</b> | <b>Description</b>                          |
|---------------------------------|---------------------------------------------|
| l address <h.h.h></h.h.h>       | Enter the MAC address in the form of H.H.H. |
| port <portlist></portlist>      | Enter a list or range of port numbers.      |
| $ $ security-list $<$ 1-32 $>$  | Enter the security list number.             |

#### <span id="page-109-1"></span>**no mac-security security-list command**

<span id="page-109-4"></span>The no mac-security security-list command clears the port membership of a security list. The syntax for the no mac-security security-list command is:

```
no mac-security security-list <1-32>
```
The no mac-security security-list command is in the config command mode.

[Table 60](#page-110-1) describes the parameters and variables for the no mac-security security-list command.

<span id="page-110-1"></span>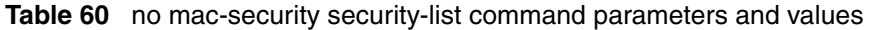

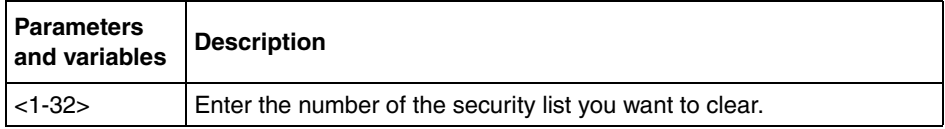

#### <span id="page-110-2"></span>**mac-security command for specific ports**

<span id="page-110-3"></span>The mac-security command for specific ports configures the BaySecure status of specific ports. The syntax for the mac-security command for specific ports is:

```
mac-security [port <portlist>] {disable|enable|learning}
```
The mac-security command for specific ports is in the config-if command mode

[Table 61](#page-110-0) describes the parameters and variables for the mac-security command for specific ports.

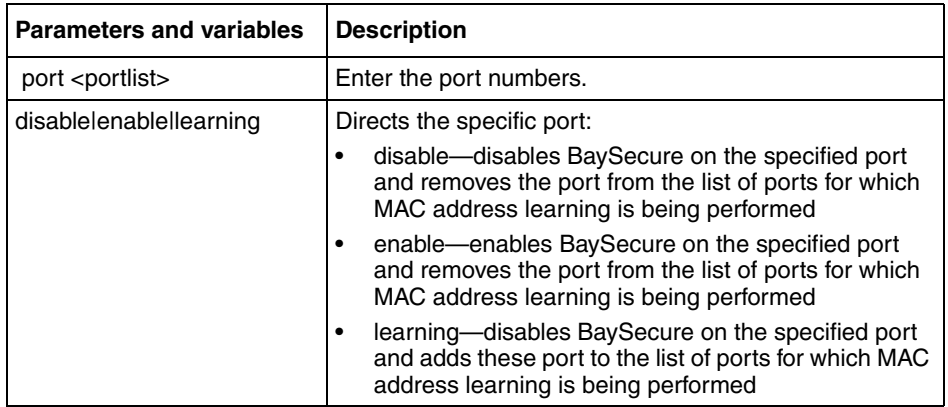

<span id="page-110-0"></span>**Table 61** mac-security command for a single port parameters and variables

#### <span id="page-111-1"></span>**mac-security mac-da-filter command**

<span id="page-111-3"></span>The mac-security mac-da-filter command allows you to filter packets from up to 10 specified MAC DAs. You also use this command to delete such a filter and then receive packets from the specified MAC DA**.** The syntax for the mac-security mac-da-filter command is:

```
mac-security mac-da-filter {add|delete}<H.H.H.>
```
The mac-security mac-da-filter command is in the config command mode.

[Table 62](#page-111-0) describes the parameters and variables for the mac-security mac-da-filter command.

<span id="page-111-0"></span>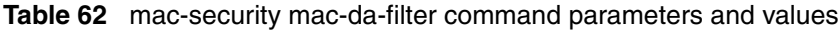

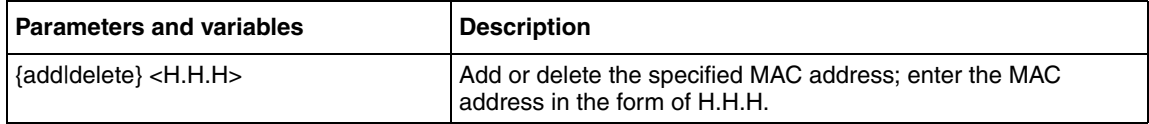

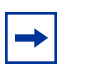

**Note:** Ensure that you do not enter the MAC address of the management unit.

# **Using RADIUS authentication**

<span id="page-111-2"></span>Using a the RADIUS protocol and a server, you can configure the BayStack 420/425 for authentication. With the CLI system, you use the following commands:

- ["show radius-server command,](#page-112-0)" next
- ["radius-server command" on page 113](#page-112-1)
- ["no radius-server command" on page 114](#page-113-0)

## <span id="page-112-3"></span><span id="page-112-0"></span>**show radius-server command**

<span id="page-112-6"></span>The show radius-server command displays the RADIUS server configuration. The syntax for the show radius-server command is:

show radius-server

The show radius-server command is in the privExec command mode.

The show radius-server command has no parameters or variables.

[Figure 29](#page-112-2) shows sample output from the show radius-server command.

<span id="page-112-2"></span>**Figure 29** show radius-server command output

```
BS425_48#show radius-server
Primary Host: 0.0.0.0
Secondary Host: 0.0.0.0
Port: 1645
Key:
BS425_48#
```
#### <span id="page-112-4"></span><span id="page-112-1"></span>**radius-server command**

<span id="page-112-5"></span>The radius-server command changes the RADIUS server settings. The syntax for the radius-server command is:

radius-server host <address> [secondary-host <address>] port <num> key <string>

The radius-server command is in the config command mode.

[Table 63](#page-113-1) describes the parameters and variables for the radius-server command.

| <b>Parameters and</b><br>variables    | <b>Description</b>                                                                                                    |
|---------------------------------------|----------------------------------------------------------------------------------------------------|
| host <address></address>              | Specifies the primary RADIUS server. Enter the IP address of the<br>RADIUS server.                                                                                          |
| secondary-host<br><address></address> | Specifies the secondary RADIUS server Enter the IP address of<br>the secondary RADIUS server.                                                                               |
| port <num></num>                      | Enter the port number of the RADIUS server.                                                                                                    |
| key <string></string>                 | Specifies a secret text string that is shared between the switch and<br>the RADIUS server. Enter the secret string, which is an<br>alphanumeric string up to 16 characters. |

<span id="page-113-1"></span>**Table 63** radius-server command parameters and variables

## <span id="page-113-2"></span><span id="page-113-0"></span>**no radius-server command**

<span id="page-113-3"></span>The no radius-server command clears the RADIUS server settings. The syntax for the no radius-server command is:

```
no radius-server
```
The no radius-server command is in the config command mode.

The no radius-server command has no parameters or values.

# **Chapter 4 Spanning Tree, MLT, and Port-Mirroring**

This chapter describes how to configure the Spanning Tree Protocol, a spanning tree group, Multi-Link Trunking (MLT), and port-mirroring. This chapter covers the following topics:

- ["Using spanning tree,](#page-114-0)" next
- ["Using Multi-Link Trunking" on page 120](#page-119-0)
- ["Using port-mirroring" on page 123](#page-122-0)

Refer to the *Using the BayStack 420/425 Switch, Software Release 3.1* for more information on multiple spanning tree groups, spanning tree, MLT, and port-mirroring, as well as configuration directions using the console interface (CI) menus. Refer to *Using Web-based Management for the BayStack 420/425, Software Release 3.1* for information on configuring these features using the Web-based management system, and refer to *Reference for the BayStack 420/425 Switch Management Software, Software Release 3.1* for configuration information for the DM.

## <span id="page-114-0"></span>**Using spanning tree**

The CLI allows you to configure a spanning tree, to add or remove VLANs to the spanning tree, and to configure the usual spanning tree parameters and FastLearn. This section covers the following topics:

- ["show spanning-tree command](#page-115-0)," next
- ["spanning-tree command by port" on page 118](#page-117-0)
- ["default spanning-tree command by port" on page 119](#page-118-0)
- ["no spanning-tree command by port" on page 119](#page-118-1)

For detailed information on spanning tree parameters, spanning tree groups, and configuration guidelines, refer to *Using the BayStack 420/425 Switch, Software Release 3.1.*

## <span id="page-115-2"></span><span id="page-115-0"></span>**show spanning-tree command**

<span id="page-115-3"></span>The show spanning-tree command displays spanning tree configuration information that is specific to either the spanning tree group or to the port. The syntax for the show spanning-tree command is:

```
show spanning-tree {config|port}
```
The show spanning-tree command is in the privExec command mode,

[Table 64](#page-115-1) describes the parameters and variables for the show spanning-tree command.

<span id="page-115-1"></span>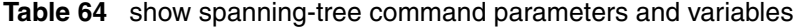

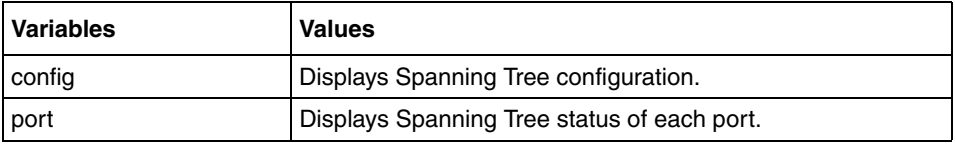

[Figure 30](#page-116-0) displays sample output from the show spanning-tree command for the default spanning tree (STP1).

[Figure 31](#page-117-1) shows the spanning tree parameters by port.

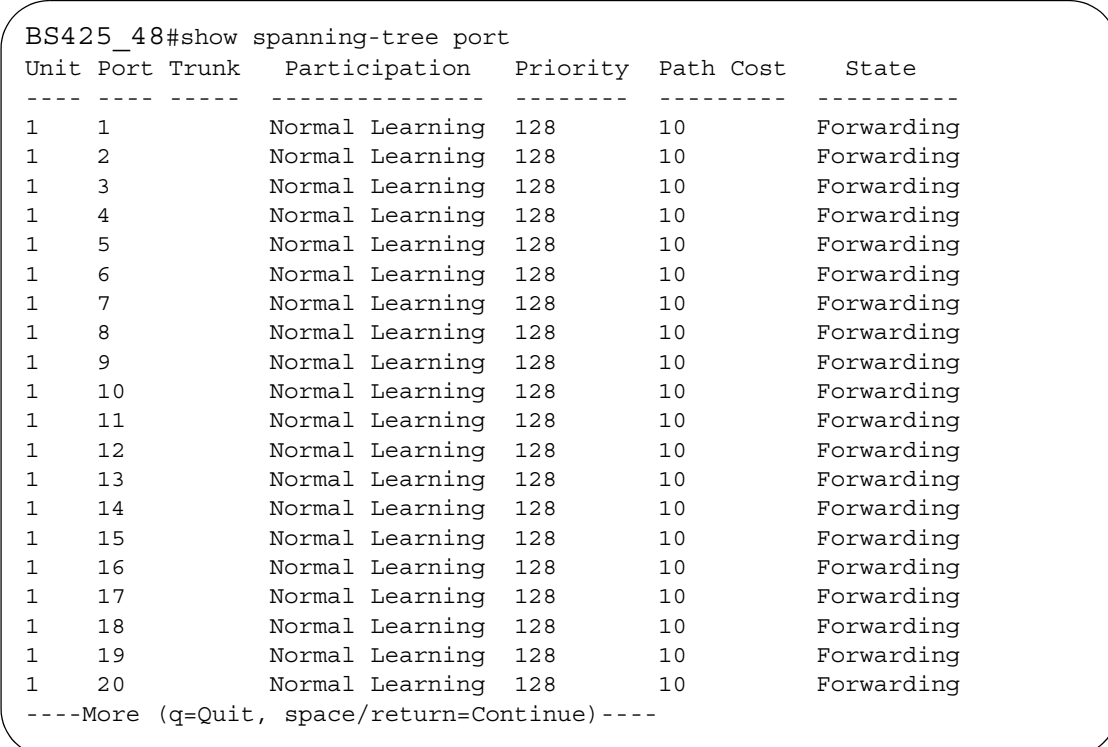

<span id="page-116-0"></span>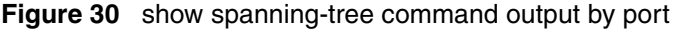

<span id="page-117-1"></span>**Figure 31** show spanning-tree command output

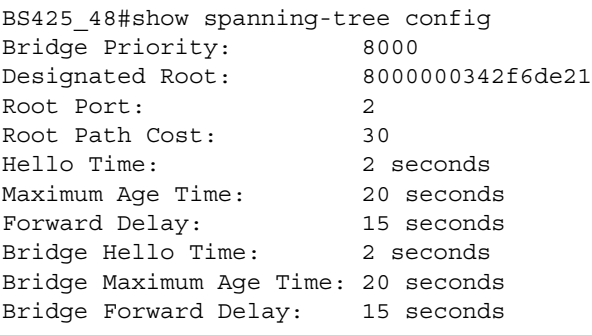

## <span id="page-117-3"></span><span id="page-117-0"></span>**spanning-tree command by port**

<span id="page-117-4"></span>The spanning-tree command by port sets each Spanning Tree Protocol (STP) for ports. The syntax for the spanning-tree command by port is:

spanning-tree [port <portlist>] [learning {disable|normal|fast}] [cost <1-65535>] [priority <0-255>]

The spanning-tree command by port is in the config-if command mode.

[Table 65](#page-117-2) describes the variables and values for the spanning-tree command by port.

| <b>Variables</b>  | <b>Values</b>  |
|-------------------|----------------|
| FORWARD-TIME      | 4 - 30 seconds |
| <b>HELLO-TIME</b> | 1 - 10         |
| MAX-AGE           | $6 - 40$       |
| <b>PRIORITY</b>   | $0 - 65535$    |

<span id="page-117-2"></span>**Table 65** spanning-tree command by port variables

For guidelines for configuring STGs, VLANs, and MLTs, refer to Chapter 1 of the *Using the BayStack 420/425 Switch, Software Release 3.1*.

## <span id="page-118-3"></span><span id="page-118-0"></span>**default spanning-tree command by port**

<span id="page-118-5"></span>The default spanning-tree command by port sets the spanning tree values for the ports within the specified spanning tree group to the factory default settings. The syntax for the default spanning-tree command by port is:

```
default spanning-tree [port <portlist>] [stp] [learning]
[cost] [priority]
```
The default spanning-tree command by port is in the config-if command mode.

[Table 66](#page-118-2) describes the parameters and variables for the default spanning-tree command by port.

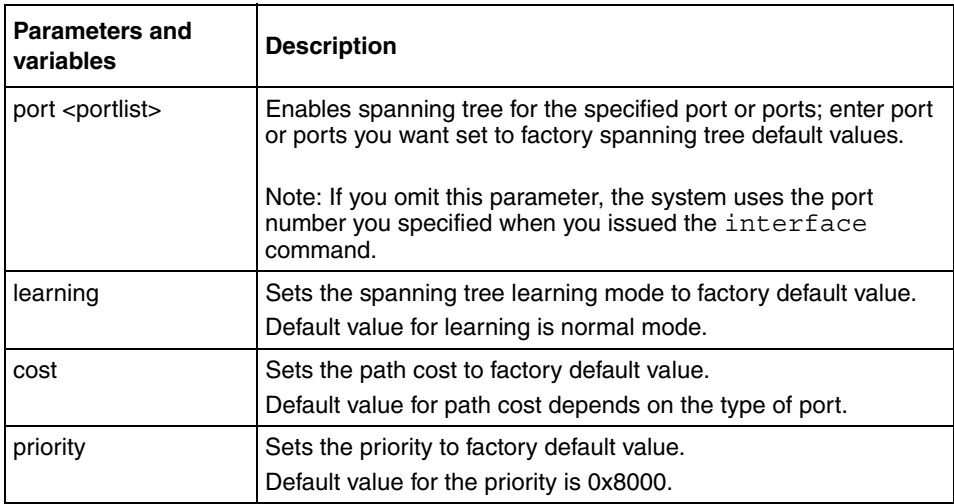

<span id="page-118-2"></span>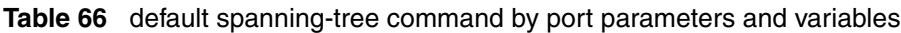

## <span id="page-118-4"></span><span id="page-118-1"></span>**no spanning-tree command by port**

<span id="page-118-6"></span>The no spanning-tree command by port disables spanning tree for a port in a specific spanning tree group. The syntax for the no spanning-tree command by port is:

```
no spanning-tree [port <portlist>]
```
The no spanning-tree command by port is in the config-if command mode.

[Table 67](#page-119-1) describes the parameters and variables for the no spanning-tree command by port.

<span id="page-119-1"></span>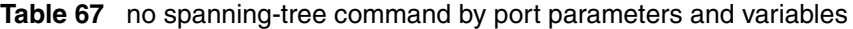

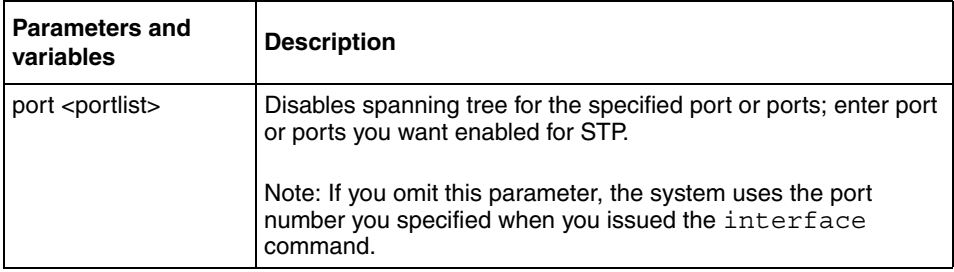

## <span id="page-119-0"></span>**Using Multi-Link Trunking**

<span id="page-119-4"></span>You configure Multi-Link Trunking (MLT) using the following commands:

- ["show mlt command](#page-119-2)," next
- ["mlt command" on page 121](#page-120-0)
- ["no mlt command" on page 122](#page-121-0)

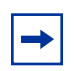

**Note:** For guidelines for configuring STG, VLANs, and MLTs, refer to Chapter 1 of the *Using the BayStack 420/425 Switch, Software Release 3.1*.

## <span id="page-119-3"></span><span id="page-119-2"></span>**show mlt command**

<span id="page-119-5"></span>The show mlt command displays the Multi-Link Trunking (MLT) configuration and utilization. The syntax for the show mlt command is:

```
show mlt [utilization <1-6>]
```
The show mlt command is in the privExec command mode.

[Table 68](#page-120-1) describes the parameters and variables for the show mlt command.

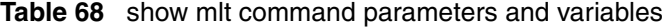

<span id="page-120-1"></span>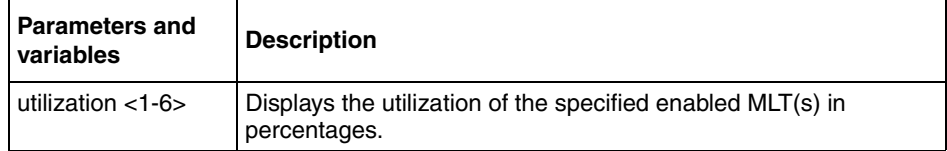

[Figure 32](#page-120-2) shows sample output from the show mlt command.

<span id="page-120-2"></span>**Figure 32** show mlt command output

|   | BS425 48#show mlt<br>Trunk Name | Members     | STP Learn Bpdu |     | Mode | Status         |
|---|---------------------------------|-------------|----------------|-----|------|----------------|
|   | Trunk #1                        | NONE        | Normal         | All |      | Basic Disabled |
| 2 | Trunk #2                        | <b>NONE</b> | Normal         | All |      | Basic Disabled |
| 3 | Trunk #3                        | <b>NONE</b> | Normal         | All |      | Basic Disabled |
| 4 | Trunk #4                        | <b>NONE</b> | Normal         | All |      | Basic Disabled |
| 5 | Trunk #5                        | <b>NONE</b> | Normal         | All |      | Basic Disabled |
| 6 | Trunk #6                        | NONE        | Normal         | All |      | Basic Disabled |
|   |                                 |             |                |     |      |                |
|   |                                 |             |                |     |      |                |

## <span id="page-120-3"></span><span id="page-120-0"></span>**mlt command**

<span id="page-120-4"></span>The mlt command configures a Multi-Link Trunk (MLT). The syntax for the mlt command is:

```
mlt <id> [name <trunkname>] [enable|disable] [member 
<portlist>][learning {disable|fast|normal}]
```
The m1t command is in the config command mode.

[Table 69](#page-121-1) describes the parameters and variables for the m1t command.

| <b>Parameters and</b><br>variables                                                            | <b>Description</b>                                                              |
|-----------------------------------------------------------------------------------------------|---------------------------------------------------------------------------------|
| id                                                                                            | Enter the trunk ID; range is 1 to 6.                                            |
| name <trunkname></trunkname>                                                                  | Specifies a text name for the trunk; enter up to 16 alphanumeric<br>characters. |
| enableldisable                                                                                | Enables or disables the trunk.                                                  |
| member <portlist></portlist>                                                                  | Enter the ports that you want as members of the trunk.                          |
| learning<br><disablelfastlnorma< td=""><td>Sets STP learning mode.</td></disablelfastlnorma<> | Sets STP learning mode.                                                         |

<span id="page-121-1"></span>**Table 69** mlt command parameters and variables

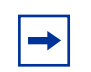

**Note:** You can modify an MLT when it is enabled or disabled.

## <span id="page-121-3"></span><span id="page-121-0"></span>**no mlt command**

<span id="page-121-4"></span>The no mlt command disables a Multi-Link Trunk (MLT), clearing all the port members. The syntax for the no mlt command is:

```
no mlt [<id>]
```
The no m1t command is in the config command mode.

[Table 70](#page-121-2) describes the parameters and variables for the no mlt command.

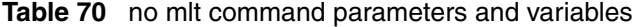

<span id="page-121-2"></span>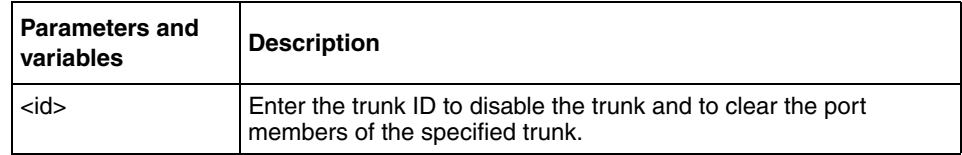

# <span id="page-122-0"></span>**Using port-mirroring**

<span id="page-122-6"></span>You use port-mirroring to monitor traffic. Refer to *Using the BayStack 420/425 Switch, Software Release 3.1* for configuration guidelines for port-mirroring. This section covers the following commands:

- ["show port-mirroring command](#page-122-2)," next
- ["port-mirroring command" on page 123](#page-122-3)
- ["no port-mirroring command" on page 124](#page-123-0)

#### <span id="page-122-4"></span><span id="page-122-2"></span>**show port-mirroring command**

<span id="page-122-8"></span>The show port-mirroring command displays the port-mirroring configuration. The syntax for the show port-mirroring command is:

show port-mirroring

The show port-mirroring command is in the privExec command mode.

The show port-mirroring command has no parameters or variables.

[Figure 33](#page-122-1) displays sample output from the show port-mirroring command.

<span id="page-122-1"></span>**Figure 33** show port-mirroring command output

```
BayStack 425_48(config)#show port-mirroring
Monitoring Mode: Xrx ( -> Port X )
Monitor Port: 1/3
Port X: 1/1
```
## <span id="page-122-5"></span><span id="page-122-3"></span>**port-mirroring command**

<span id="page-122-7"></span>The port-mirroring command sets the port-mirroring configuration. The syntax of the port-mirroring command is:

```
port-mirroring mode 
{disable |
Xrx monitor-port <portlist> mirror-port-X <portlist>
```
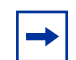

<span id="page-123-4"></span>**Note:** In this command, portlist must specify only a single port

The port-mirroring command is in the config command mode.

[Table 71](#page-123-1) describes the parameters and variables for the port-mirroring command.

<span id="page-123-1"></span>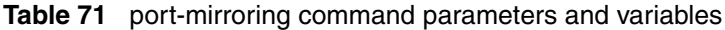

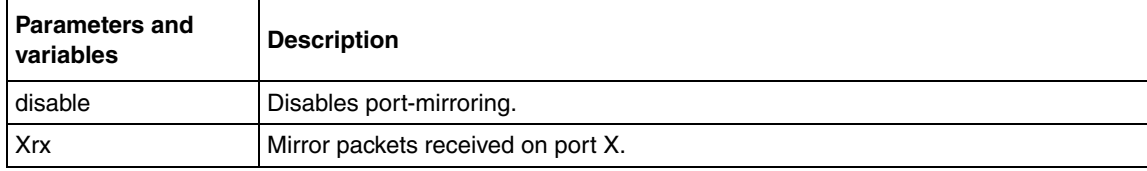

#### <span id="page-123-2"></span><span id="page-123-0"></span>**no port-mirroring command**

<span id="page-123-3"></span>The no port-mirroring command disables port-mirroring. The syntax of the no port-mirroring command is:

no port-mirroring

The no port-mirroring command is in the config command mode.

The no port-mirroring command has no parameters or variables.

# **Chapter 5 VLANs**

This chapter describes how to configure virtual LANs and IGMP snooping parameters. This chapter covers the following topic:

• ["Configuring and displaying VLANs" on page 125](#page-124-0)

Refer to the *Using the BayStack 420/425 Switch, Software Release 3.1* for more information on VLANs, IGMP snooping, and multicast groups, as well as configuration directions using the console interface (CI) menus. Refer to *Using Web-based Management for the BayStack 420/425*, *Software Release 3.1* for information on configuring these features using the Web-based management system, and refer to *Reference for the BayStack 420/425 Switch Management Software, Software Release 3.1* for configuration information for the DM.

# <span id="page-124-0"></span>**Configuring and displaying VLANs**

<span id="page-124-1"></span>You configure and display VLANs using a variety of command modes, depending on whether you are working with ports, protocol-based VLANs, or MAC source address-based VLANs. You can also enable or disable the automatic PVID feature. This section covers the following topics:

- "show ylan interface info command," next
- ["show vlan interface vids command" on page 127](#page-126-0)
- ["vlan mgmt command" on page 128](#page-127-0)
- ["default vlan mgmt command" on page 129](#page-128-1)
- ["vlan create command" on page 129](#page-128-0)
- ["vlan delete command" on page 130](#page-129-0)
- ["no vlan command" on page 130v](#page-129-1)
- ["vlan name command" on page 131](#page-130-0)
- ["auto-pvid command" on page 131](#page-130-1)
- ["no auto-pvid command" on page 131](#page-130-2)
- ["vlan ports command" on page 132](#page-131-0)
- ["vlan members command" on page 133](#page-132-0)

Refer to Appendix A for an alphabetical list of the VLAN commands.

## <span id="page-125-2"></span><span id="page-125-0"></span>**show vlan interface info command**

<span id="page-125-3"></span>The show vlan interface info command displays VLAN settings associated with a port, including tagging information, PVID number, priority, and filtering information for tagged, untagged, and unregistered frames. The syntax for the show vlan interface info command is:

show vlan interface info [<portlist>]

The show vlan interface info command is in the privExec command mode.

[Table 72](#page-125-1) describes the parameters and variables for the show vlan interface info command.

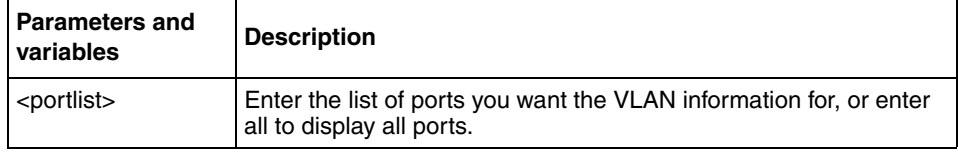

<span id="page-125-1"></span>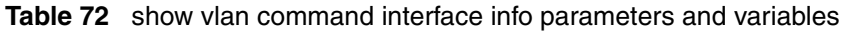

[Figure 34](#page-126-1) shows sample output from the show vlan interface info command.

```
Figure 34 show vlan interface info output
```

```
BS425_48(config-if)#show vlan interface info
     Filter
    Untagged
Port Frames PVID Priority Remarking Tagging Name
---- -------- ---- -------- --------- -------- ---------
1 No 1 0 Disabled Disabled Port 1
2 No 1 0 Disabled Disabled Port 2
3 No 1 0 Disabled Disabled Port 3
4 No 1 0 Disabled Disabled Port 4
5 No 1 0 Disabled Disabled Port 5
6 No 1 0 Disabled Disabled Port 6
7 No 1 0 Disabled Disabled Port 7
8 No 1 0 Disabled Disabled Port 8
9 No 1 0 Disabled Disabled Port 9
10 No 1 0 Disabled Disabled Port 10
11 No 1 0 Disabled Disabled Port 11
12 No 1 0 Disabled Disabled Port 12
13 No 1 0 Disabled Disabled Port 13
14 No 1 0 Disabled Disabled Port 14
15 No 1 0 Disabled Disabled Port 15
16 No 1 0 Disabled Disabled Port 16
17 No 1 0 Disabled Disabled Port 17
18 No 1 0 Disabled Disabled Port 18
----More (q=Quit, space/return=Continue)----
```
#### <span id="page-126-2"></span><span id="page-126-0"></span>**show vlan interface vids command**

<span id="page-126-3"></span>The show vlan interface vids command displays port memberships in VLANs. The syntax for the show vlan interface vids command is:

```
show vlan interface vids [<portlist>]
```
The show vlan interface vids command is in the privExec command mode.

[Table 73](#page-127-1) describes the parameters and variables for the show vlan interface vids command.

<span id="page-127-1"></span>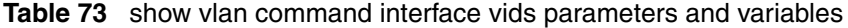

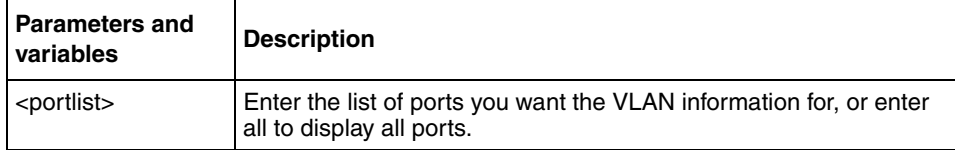

[Figure 35](#page-127-2) shows sample output from the show vlan interface vids command.

<span id="page-127-2"></span>**Figure 35** show vlan interface vids output

```
BS425_48#show vlan interface vids
Unit/Port VLAN VLAN Name VLAN VLAN Name VLAN VLAN Name
         --------- ---- ---------------- ---- ---------------- ------------------
1/1 1 VLAN #1
--------- ---- ---------------- ---- ---------------- -----------------
1/2 1 VLAN #1 2 VLAN #2
--------- ---- ---------------- ---- ---------------- ------------------
1/3 1 VLAN #1
--------- ---- ---------------- ---- ---------------- ------------------
1/4 1 VLAN #1
--------- ---- ---------------- ---- ---------------- -----------------
1/5 1 VLAN #1
--------- ---- ---------------- ---- ---------------- ------------------
1/6 1 VLAN #1
--------- ---- ---------------- ---- ---------------- -----------------
```
#### <span id="page-127-3"></span><span id="page-127-0"></span>**vlan mgmt command**

<span id="page-127-4"></span>The vlan mgmt command allows you to set a VLAN as the management VLAN. The syntax for the vlan mgmt command is:

```
vlan mgmt <1-4094>
```
The vlan mgmt command is in the config command mode.

[Table 74](#page-128-2) describes the parameters and variables for the vlan mgmt command.

| <b>Parameters and</b><br><i>variables</i> | <b>Description</b>                                                        |
|-------------------------------------------|---------------------------------------------------------------------------|
| $ $ <1-4094>                              | Enter the number of the VLAN you want to serve as the management<br>VLAN. |

<span id="page-128-2"></span>**Table 74** vlan mgmt command parameters and variables

#### <span id="page-128-4"></span><span id="page-128-1"></span>**default vlan mgmt command**

<span id="page-128-6"></span>The default vlan mgmt command resets the management VLAN. The syntax for the default vlan mgmt command is:

default vlan mgmt

The default vlan mgmt command is in the config command mode.

The default vlan mgmt command has no variables or parameters.

#### <span id="page-128-5"></span><span id="page-128-0"></span>**vlan create command**

<span id="page-128-7"></span>The vlan create command allows you to create a VLAN. You create a VLAN by setting the state of a previously non-existent VLAN.

The syntax for the vlan create command is:

vlan create <1-4094>]

The vlan create command is in the config command mode.

[Table 75](#page-128-3) describes the parameters and variables for the vlan create command.

<span id="page-128-3"></span>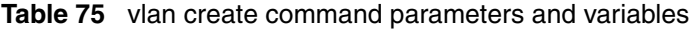

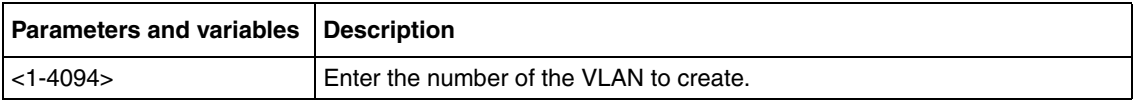

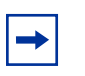

<span id="page-129-7"></span>**Note:** This command fails if the VLAN already exists.

#### <span id="page-129-5"></span><span id="page-129-0"></span>**vlan delete command**

<span id="page-129-8"></span>The vlan delete command allows you to delete a VLAN. The syntax for the vlan delete command is:

```
vlan delete <1-4094>
```
The vlan delete command is in the config command mode.

[Table 76](#page-129-2) describes the parameters and variables for the vlan delete command.

<span id="page-129-2"></span>**Table 76** vlan delete command parameters and variables

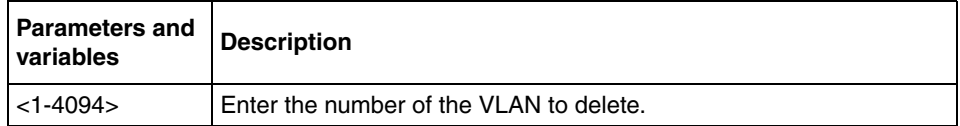

## <span id="page-129-4"></span><span id="page-129-1"></span>**no vlan command**

<span id="page-129-6"></span>The no vlan command allows you to delete a VLAN. The syntax for the no vlan command is:

```
no vlan <1-4094>
```
The no vlan command is in the config command mode.

[Table 77](#page-129-3) describes the parameters and variables for the no vlan command.

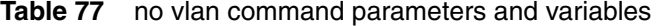

<span id="page-129-3"></span>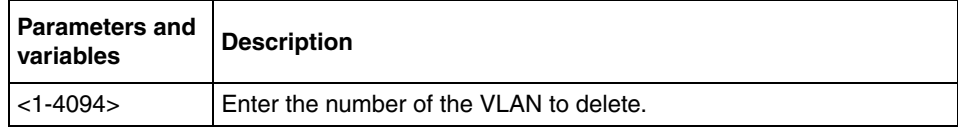

#### <span id="page-130-6"></span><span id="page-130-0"></span>**vlan name command**

<span id="page-130-9"></span>The vlan name command allows you to change the name of an existing VLAN. The syntax for the vlan name command is:

vlan name <1-4094> <line>

The vlan name command is in the config command mode.

[Table 78](#page-130-3) describes the parameters and variables for the vlan name command.

<span id="page-130-3"></span>**Table 78** vlan name command parameters and variables

| <b>Parameters and</b><br>variables | <b>Description</b>                                           |
|------------------------------------|--------------------------------------------------------------|
| $ $ <1-4094>                       | Enter the number of the VLAN you want to change the name of. |
| <line></line>                      | Enter the new name you want for the VLAN.                    |

#### <span id="page-130-4"></span><span id="page-130-1"></span>**auto-pvid command**

<span id="page-130-7"></span>The auto-pvid command allows you to enable the automatic PVID feature. The syntax for the auto-pvid command is:

auto-pvid

The auto-pvid command is in the config command mode.

The auto-pvid command has no parameters or variables.

For more information on the automatic PVID feature, refer to *Using the BayStack 425 Switch Software Version 3.1*.

#### <span id="page-130-5"></span><span id="page-130-2"></span>**no auto-pvid command**

<span id="page-130-8"></span>The no auto-pvid command allows you to disable the automatic PVID feature. The syntax for the no auto-pvid command is:

```
no auto-pvid
```
The no auto-pvid command is in the config command mode.

The no auto-pvid command has no parameters or variables.

For more information on the automatic PVID feature, refer to *Using the BayStack 425 Switch Software Version 3.1*.

#### <span id="page-131-2"></span><span id="page-131-0"></span>**vlan ports command**

<span id="page-131-3"></span>The vlan ports command configures the VLAN-related settings for a port.The syntax for the vlan ports command is:

```
vlan ports [<portlist>] [tagging {enable|disable}] [pvid <1-4094>] 
[filter-untagged-frame {enable|disable}] [remarking 
{enable|disable}] [priority <0-7>] [name <line>]
```
The vlan ports command is in the config command mode.

[Table 79](#page-131-1) describes the parameters and variables for the vlan ports command.

<span id="page-131-1"></span>**Table 79** vlan ports command parameters and variables

| <b>Parameters and variables</b>           | <b>Description</b>                                                                                |  |
|-------------------------------------------|---------------------------------------------------------------------------------------------------|--|
| <portlist></portlist>                     | Enter the port number(s) you want to configure for a VLAN.                                        |  |
| tagging {enable disable}                  | Enables or disables the port as a tagged VLAN member for egressing packet.                        |  |
| pvid <1-4094>                             | Associates the port with a specific VLAN                                                          |  |
| filter-untagged-frame<br>{enable disable} | Enables or disables the port to filter received untagged packets.                                 |  |
| remarking {enable disable}                | Enables or disables the tagged frames                                                             |  |
| priority $<$ 0-7 $>$                      | Sets the port as a priority for the switch to consider as it forwards received<br>packets.        |  |
| name <line></line>                        | Enter the name you want for this port.                                                            |  |
|                                           | Note: This option can only be used if a single port is specified in the<br><portlist>.</portlist> |  |

## <span id="page-132-2"></span><span id="page-132-0"></span>**vlan members command**

<span id="page-132-3"></span>The vlan members command adds a port to or deletes a port from a VLAN. The syntax for the vlan members command is:

vlan members [add|remove] <1-4094> <portlist>

The vlan members command is in the config mode.

[Table 80](#page-132-1) describes the parameters and variables for the vlan members command.

| <b>Parameters and</b><br>variables | <b>Description</b>                                                                                                    |
|------------------------------------|----------------------------------------------------------------------------------------------------|
| addlremove                         | Adds a port to or removes a port from a VLAN.                                                                                                    |
|                                    | Note: If you omit this parameter, you are setting the exact port<br>membership for the VLAN; the prior port membership of the VLAN<br>is discarded and replaced by the new list of ports. |
| $<1-4094>$                         | Specifies the target VLAN.                                                                                                    |
| portlist                           | Enter the list of port(s) you are adding, removing, or assigning to<br>the VLAN.                                                                                                    |

<span id="page-132-1"></span>**Table 80** vlan members command parameters and variables

# **Appendix A Command List**

<span id="page-134-0"></span>This appendix provides the complete CLI command list in alphabetical order, with approximate page references for the beginning pages of further explanations.

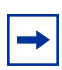

**Note:** This information is presented for reference only and should not be considered to be an exact representation.

#### **Table 81** CLI command list

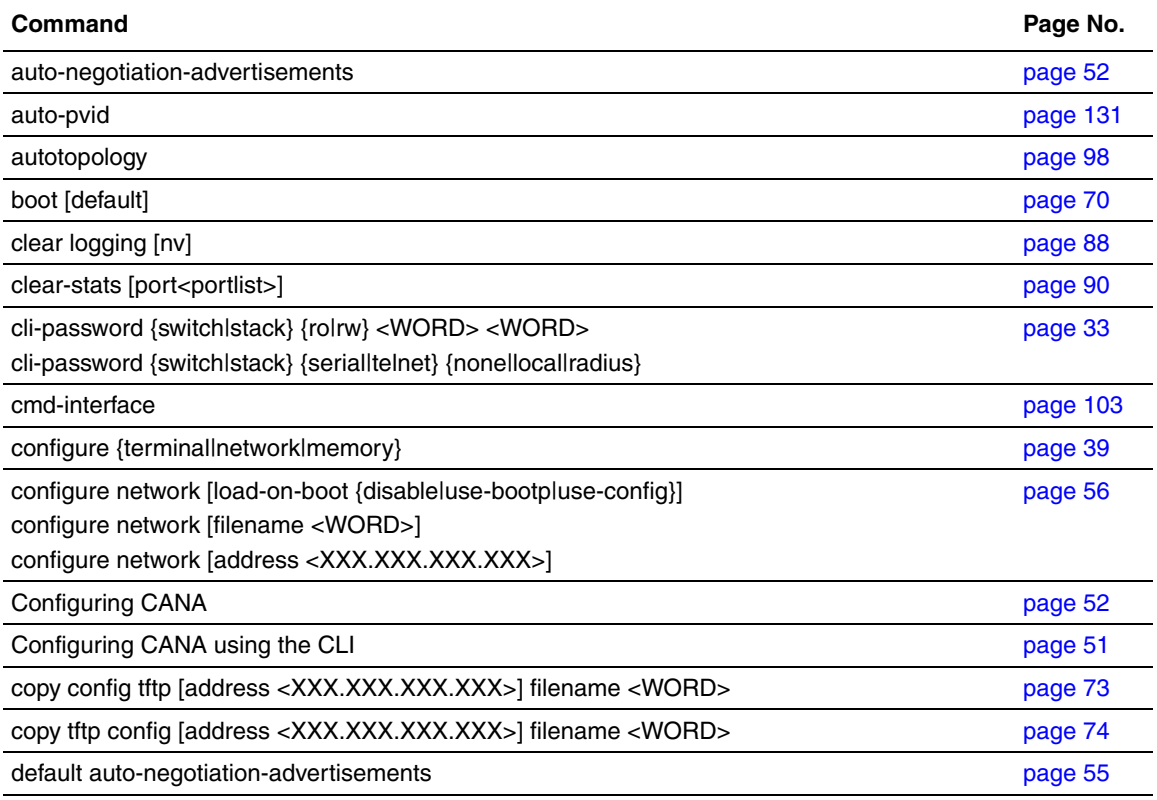

Reference for the BayStack 420/425 Command Line Interface, Software Release 3.1

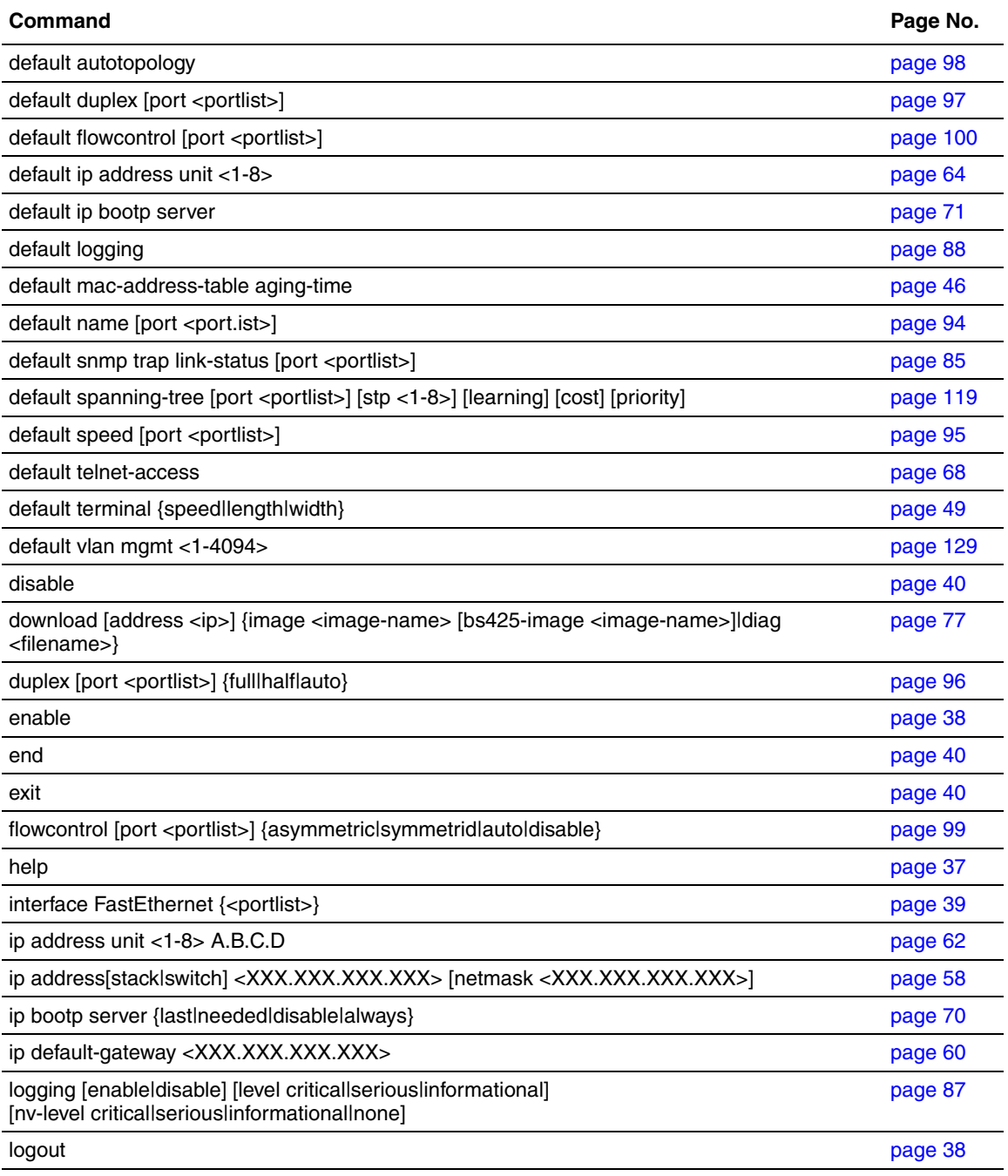

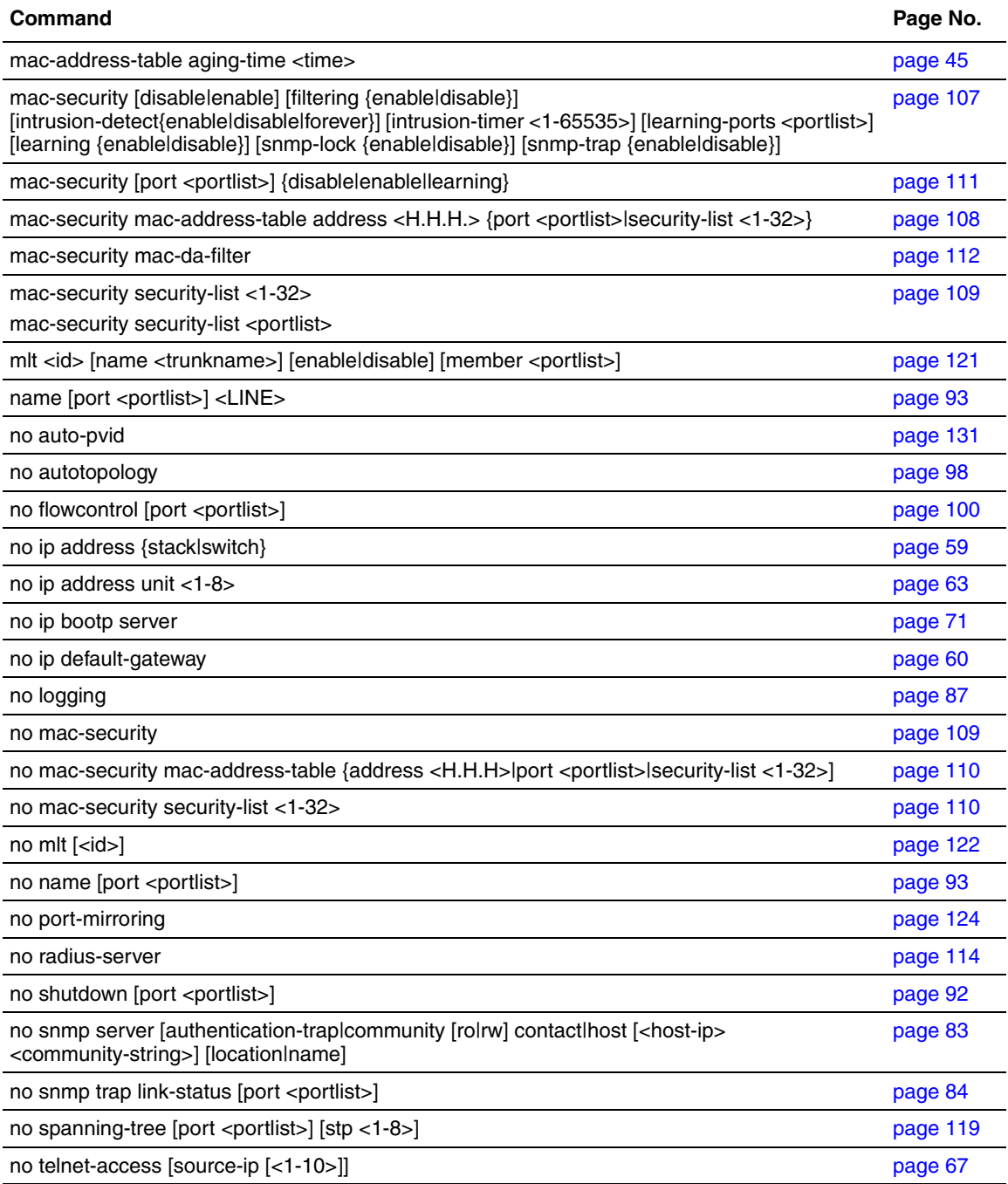

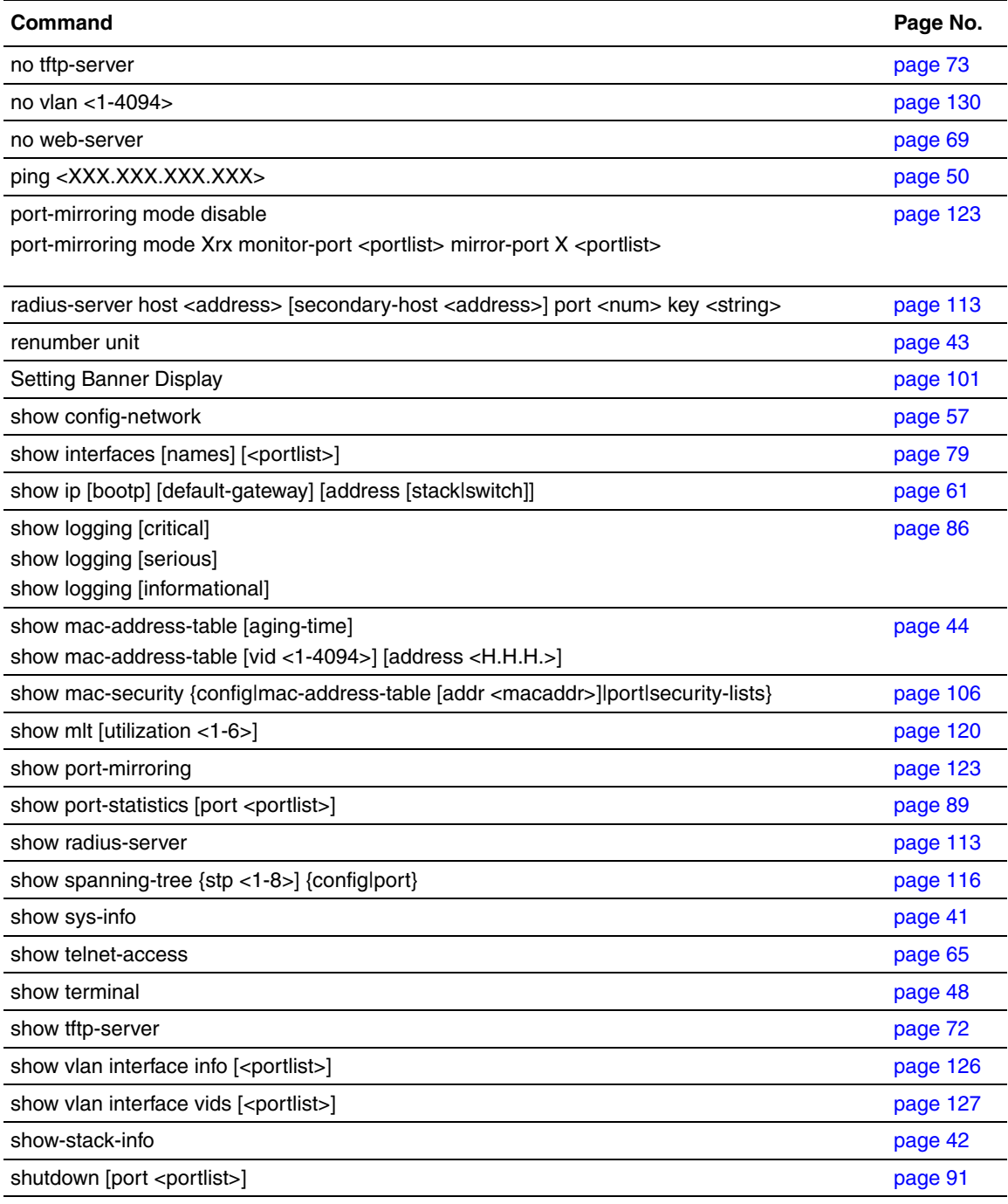

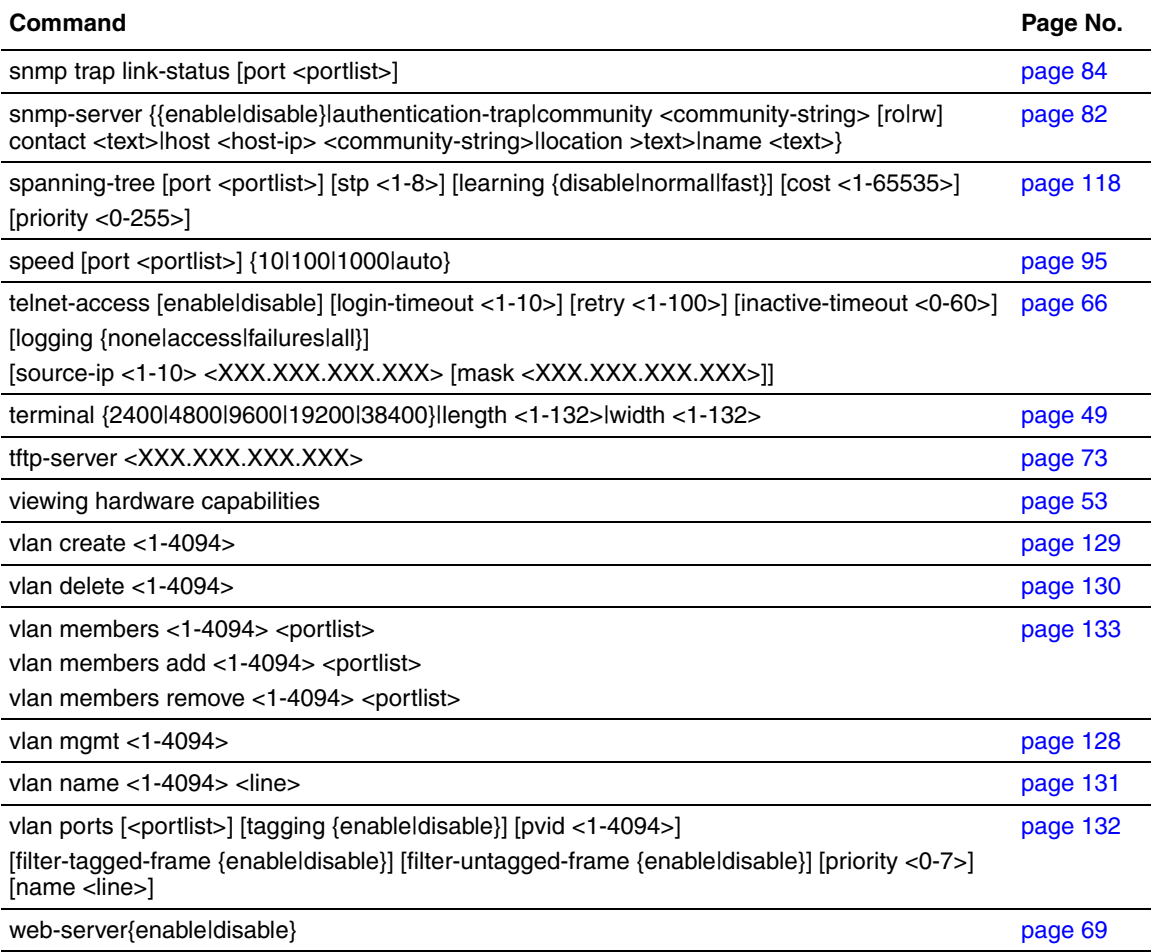

# **Index**

## **A**

[access 31,](#page-30-0) [66](#page-65-1) [accessing the CLI 31](#page-30-0) [age-out time 43](#page-42-1) [alphabetical list of commands 135](#page-134-0) [authentication 112](#page-111-2) [automatic PVID feature 125](#page-124-1) [autonegotiation 79,](#page-78-1) [94](#page-93-1) [auto-pvid command 131](#page-130-7) [autotopology command 98](#page-97-3)

#### **B**

[BaySecure 105](#page-104-0) [boot command 70](#page-69-2) [booting the switch 69](#page-68-2) [BootP 61,](#page-60-1) [69](#page-68-2) [modes 70](#page-69-3)

## **C**

[CI Main Menu 32](#page-31-0) [CI menus 21](#page-20-0) [clear logging command 88](#page-87-2) [clear-stats command 90](#page-89-1) [CLI 31](#page-30-0) [CLI command list, alphabetical 135](#page-134-0) [cli password command 33](#page-32-1) [cmd\\_interface command 103](#page-102-1) [command modes 26,](#page-25-0) [39](#page-38-2) configuration

[default system 103](#page-102-1) [configure command 39](#page-38-2) [configure network command 56](#page-55-1) [conversation steering 123](#page-122-6) [copy config tftp command 73](#page-72-3) [copy configuration file 72](#page-71-1) [copy tftp config command 74](#page-73-1) [customer support 24](#page-23-0)

## **D**

[DA filtering 105](#page-104-0) [default autotopology command 98](#page-97-4) [default command 35,](#page-34-0) [38](#page-37-2) [default duplex command 97](#page-96-1) [default flowcontrol command 100](#page-99-2) [default ip address unit command 64](#page-63-1) [default ipbootp server command 71](#page-70-2) [default mac-address-table aging-time](#page-45-1)  command 46 [default name command 94](#page-93-2) [default set logging command 88](#page-87-3) [default snmp trap link-status command 85](#page-84-1) [default spanning-tree command 119](#page-118-5) [default speed command 95](#page-94-2) [default telnet-access command 68](#page-67-1) [default terminal command 49](#page-48-2) [default vlan mgmt command 129](#page-128-6) [Device Manager 21](#page-20-0) [diagnostics 77](#page-76-1)

[disable command 40](#page-39-3) [displaying logs 86](#page-85-1) [download command 77](#page-76-2) [duplex command 96](#page-95-1) [duplex mode 79,](#page-78-1) [94](#page-93-1)

## **E**

[enable command 38](#page-37-3) [end command 40](#page-39-4) [Ethernet statistics 88](#page-87-4) [event logs 86](#page-85-1) [exit command 40](#page-39-5)

## **F**

[flow control 99](#page-98-1) [flowcontrol command 99](#page-98-2) [format 29,](#page-28-0) [31](#page-30-1) [forwarding table 43](#page-42-1)

## **G**

[gateway 58](#page-57-1) [General CLI commands 47](#page-46-0) [Gigabit Ethernet 99](#page-98-1)

## **H**

[help 34,](#page-33-0) [35](#page-34-0) [hybrid mode 29](#page-28-0)

#### **I**

[interface command 39](#page-38-3) [interfaces 39](#page-38-3) [IP 31](#page-30-1) [IP address 58,](#page-57-1) [59,](#page-58-1) [62,](#page-61-1) [63](#page-62-1) [per unit 62](#page-61-2) [ip address command 58](#page-57-2)

[ip address unit command 62](#page-61-1) [ip bootp server command 70](#page-69-3) [ip default-gateway command 60](#page-59-2)

## **L**

[link status 91](#page-90-1) [logging 86](#page-85-1) [logout command 38](#page-37-4)

#### **M**

[MAC address 41,](#page-40-1) [43](#page-42-1) [MAC address forwarding database table 43](#page-42-1) [MAC DA filtering 105](#page-104-0) MAC security [DA filtering 105](#page-104-0) [source-address based 105](#page-104-0) [mac-address-table aging-time command 45](#page-44-1) [mac-security command 107](#page-106-1) [mac-security command for a single port 111](#page-110-3) [mac-security mac-address-table address](#page-107-1)  command 108 [mac-security mac-da-filter command 112](#page-111-3) [mac-security mad-address-table address](#page-107-0)  [command 108,](#page-107-0) [109,](#page-108-3) [110](#page-109-2) [mac-security security-list command 109](#page-108-4) [management 21](#page-20-0) [default management system 103](#page-102-1) [MDAs 99](#page-98-1) [MLT 79,](#page-78-1) [120](#page-119-4) [mlt command 121](#page-120-4) [monitoring 123](#page-122-6) [MultiLink Trunking 120](#page-119-4)

#### **N**

[name command 93](#page-92-2) [naming ports 92](#page-76-1)

[netmask 31,](#page-30-1) [58,](#page-57-2) [62](#page-61-1) [no auto-pvid command 131](#page-130-8) [no autotopology command 98](#page-97-5) [no command 35](#page-34-0) [no flowcontrol command 100](#page-99-3) [no ip address command 59](#page-58-1) [no ip address unit command 63](#page-62-1) [no ip bootp server command 71](#page-70-3) [no ip default-gateway 60](#page-59-3) [no mac-security command 109](#page-108-5) [no mac-security mac-address-table command 110](#page-109-3) [no mac-security security-list command 110](#page-109-4) [no mlt command 122](#page-121-4) [no name command 93](#page-92-3) [no port-mirroring command 124](#page-123-3) [no radius-server command 114](#page-113-3) [no set logging command 87](#page-86-2) [no shutdown command 92](#page-91-2) [no smnp-server command 83](#page-82-1) [no snmp trap link-status command 84](#page-83-2) [no spanning-tree command 119](#page-118-6) [no telnet-access command 67](#page-66-1) [no tftp-server command 73](#page-72-4) [no vlan command 130](#page-129-6) [no web-server command 69](#page-68-3)

## **P**

[passwords 33](#page-32-1) [ping command 50](#page-49-1) [port number and port list 29](#page-28-0) [port statistics 88](#page-87-4) [port, enabling or disabling 91](#page-90-1) [portlist 29](#page-28-0) [port-mirroring 123](#page-122-6) [port-mirroring command 123](#page-122-7) [portnum 29](#page-28-0) [ports 94](#page-93-1) [naming 79,](#page-78-1) [92](#page-91-1) [product support 24](#page-23-0) [protocol VLANs 125](#page-124-1) [publications 23](#page-22-0) [PVID 125](#page-124-1)

# **Q**

[quit 38](#page-37-4)

## **R**

[RADIUS access 33](#page-32-1) [RADIUS authentication 112](#page-111-2) [radius-server command 113](#page-112-5) [remote access requirements 65](#page-64-1) [renumber unit command 43](#page-42-2) [requirements 31](#page-30-0) [accessing the CLI 31](#page-30-0) [remote access 65](#page-64-1) [terminal 31](#page-30-0)

## **S**

[scripts 25,](#page-24-0) [39](#page-38-2) [security 33,](#page-32-1) [66,](#page-65-1) [105,](#page-104-0) [112](#page-111-2) [security lists 105](#page-104-0) [serial port 31](#page-30-0) [set logging command 87](#page-86-3) [show config-network command 57](#page-56-1) [show interfaces command 79](#page-78-1) [show ip command 61](#page-60-1) [show logging command 86](#page-85-2) [show mac-address-table command 44](#page-43-1) [show mac-security command 106](#page-105-1) [show mlt command 120](#page-119-5) [show port-mirroring command 123](#page-122-8)

[show port-statistics command 89](#page-88-1) [show radius-server command 113](#page-112-6) [show spanning-tree command 116](#page-115-3) [show stack-info command 42](#page-41-1) [show sys-info command 41](#page-40-1) [show telnet-access command 65](#page-64-2) [show terminal command 48](#page-47-1) [show tftp-server command 72](#page-71-2) [show vlan interface info command 126,](#page-125-3) [127](#page-126-3) [show vlan interface vids command 127](#page-126-2) [shutdown command 91](#page-90-2) [SNMP 81](#page-80-0) [snmp trap link-status command 84](#page-83-3) [snmp-server command 82](#page-81-1) software download [process 78](#page-77-0) [software versions 41](#page-40-1) [software, downloading 77](#page-76-1) [spanning-tree command 118](#page-117-4) [speed 79,](#page-78-1) [94](#page-93-1) [speed command 95](#page-94-3) [stack 79](#page-78-1) [stack information 42](#page-41-1) [standalone mode 29](#page-28-0) [statistics 88](#page-87-4) [subnet mask 31,](#page-30-1) [58,](#page-57-2) [62](#page-61-1) [support, Nortel Networks 24](#page-23-0) [system contact 81](#page-80-0) [system information 41](#page-40-1) [system location 81](#page-80-0) [system name 81](#page-80-0)

#### **T**

[Tab key navigation 35](#page-34-1) [tagged frames 125](#page-124-1)

[technical publications 23](#page-22-1) [technical support 24](#page-23-0) [Telnet 31,](#page-30-0) [33,](#page-32-1) [65,](#page-64-1) [66](#page-65-1) [telnet-access command 66](#page-65-1) [termainal command 49](#page-48-3) [terminal 39](#page-38-2) [requirements 31](#page-30-0) [settings 48](#page-47-2) [TFTP 72](#page-71-1) [tftp-server command 73](#page-72-5) traffic [Gigabit Ethernet 99](#page-98-1) [traps 81,](#page-80-0) [84](#page-83-3) [troubleshooting 31,](#page-30-1) [108,](#page-107-2) [124](#page-123-4) [access 38,](#page-37-3) [59,](#page-58-1) [63,](#page-62-1) [65,](#page-64-1) [105,](#page-104-0) [112](#page-111-2) [ping 50](#page-49-1) [port numbers 29](#page-28-0) [port-mirroring 123](#page-122-6) [ports 39](#page-38-3) [stack 43](#page-42-2) [VLANs 130](#page-129-7) [trunks 120](#page-119-4)

## **U**

[unregistered frames 125](#page-124-1) [untagged frames 125](#page-124-1) [upgrading diagnostics 77](#page-76-1) [upgrading software 77](#page-76-1) [utilizing trunks 120](#page-119-4)

#### **V**

[vlan create command 129](#page-128-7) [vlan delete command 130](#page-129-8) [vlan members command 133](#page-132-3) [vlan mgmt command 128](#page-127-4) [vlan name command 131](#page-130-9) [vlan ports command](#page-131-3)[132](#page-131-3)
[VLANs 125](#page-124-0) [creating 129](#page-128-0) [learning 129](#page-128-1) [management VLAN 125](#page-124-0) [ports 125](#page-124-0) [protocol-based 129](#page-128-1) [type 129](#page-128-1)

## **W**

[Web-based management system 21](#page-20-0) [web-server command 69](#page-68-0)